# <span id="page-0-0"></span>**Dell™ Latitude™ E6400/E6400 ATG** 및 **Mobile Workstation Precision™ M2400** 서비스 설명서

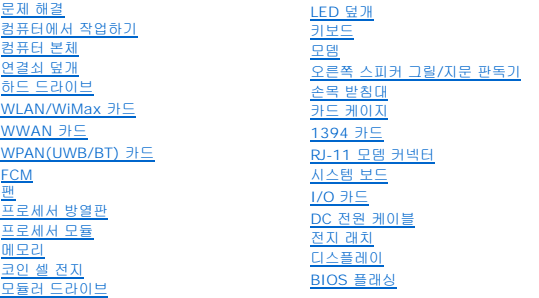

### 주**,** 주의사항 및 주의

주**:** "주"는 컴퓨터를 보다 효율적으로 사용하는 데 도움을 주는 중요 정보를 알려줍니다.

주의사항**:** "주의사항"은 하드웨어 손상이나 데이터 손실의 가능성을 설명하며, 이러한 문제를 방지할 수 있는 방법을 알려줍니다.

### 주의**: "**주의**"**는 재산상의 피해나 심각한 부상 또는 사망을 유발할 수 있는 위험이 있음을 알려줍니다**.**

DELL™ n 시리즈 컴퓨터를 구입한 경우 본 설명서의 Microsoft® Windows® 운영 체제에 관련된 사항들은 적용되지 않습니다.

## 본 설명서에 수록된 정보는 사전 통보 없이 변경될 수 있습니다**. © 2008 Dell Inc.** 저작권 본사 소유**.**

Dell Inc.의 서면 승인 없이 어떠한 방식으로든 본 자료를 무단 복제하는 행위는 엄격히 금지됩니다.

본 설명서에 사용된 상표: *Dell, Latitude* 및 *DELL 로고*는 Dell Inc.의 상표입니다. *Bluetooth*는 Bluetooth SIG, Inc. 소유의 등록 상표이며 사용권 계약에 따라 Dell에서 사용합니다. I*ntel*은 미국 및 기타<br>Intel Corporation의 등록 상표입니다. *Microsoft, Windows Windows Vista* 및 *Wind* 

본 설명서에서 특정 회사의 상표 및 회사 이름 또는 제품을 지칭하기 위해 기타 상표 및 상호를 사용할 수도 있습니다. Dell Inc.는 자사가 소유하고 있는 것 이외에 기타 모든 상표 및 상호에 대한 어떠한 소유권도 없습니다.

모델 PP36S

2008년 7월 Rev. A00

### <span id="page-1-0"></span>**1394** 카드

**Dell™ Latitude™ E6400/E6400 ATG** 및 **Mobile Workstation Precision™ M2400** 서비스 설명서

- 1394 [카드 분리](#page-1-1)
- 1394 [카드 재장착](#page-2-0)

### <span id="page-1-1"></span>**1394** 카드 분리

주의**:** 다음 절차를 시작하기 전에 컴퓨터와 함께 제공된 안전 지침을 따르십시오**.**

- 1. <u>컴퓨터에서 작업하기 전에</u>에 설명된 지시를 따릅니다.
- 2. 본체 밑면을 분리합니다(<mark>[본체 밑면 분리](file:///C:/data/systems/late6400A/ko/sm/base.htm#wp1184372)</mark> 참조).
- 3. 모듈러 드라이브를 분리합니다(<mark>[모듈러 드라이브 분리](file:///C:/data/systems/late6400A/ko/sm/optical.htm#wp1179930)</mark> 참조).
- 4. 연결쇠 덮개를 분리합니다([연결쇠 덮개 분리](file:///C:/data/systems/late6400A/ko/sm/hingecvr.htm#wp1183179) 참조).
- 5. 방열판을 분리합니다([프로세서 방열판 분리](file:///C:/data/systems/late6400A/ko/sm/cpucool.htm#wp1181912) 참조).
- 6. 디스플레이를 분리합니다([디스플레이 분리](file:///C:/data/systems/late6400A/ko/sm/display.htm#wp1179842)(E6400 및 M2400) 또는 [디스플레이 분리](file:///C:/data/systems/late6400A/ko/sm/display.htm#wp1204317)(E6400 ATG) 참조).
- 7. LED 덮개를 분리합니다(LED [덮개 분리](file:///C:/data/systems/late6400A/ko/sm/ledcvr.htm#wp1179991) 참조).
- 8. 키보드를 분리합니다([키보드 분리](file:///C:/data/systems/late6400A/ko/sm/keyboard.htm#wp1179991) 참조).
- 9. 오른쪽 스피커 그릴을 분리합니다([오른쪽 스피커 그릴](file:///C:/data/systems/late6400A/ko/sm/speaker.htm#wp1180770)/지문 판독기 분리 참조).
- 10. 손목 받침대를 분리합니다([손목 받침대 분리](file:///C:/data/systems/late6400A/ko/sm/palmrest.htm#wp1181048) 참조).
- 11. 카드 케이지를 분리합니다(<mark>[카드 케이지 분리](file:///C:/data/systems/late6400A/ko/sm/cardcage.htm#wp1185342)</mark> 참조).
- 12. 시스템 보드에서 1394 케이블을 분리하고 케이블의 배선을 해제합니다.
- 13. M2 x 3mm 나사 2개를 분리합니다.
- 14. 1394 카드를 비스듬히 들어 올려 분리합니다.

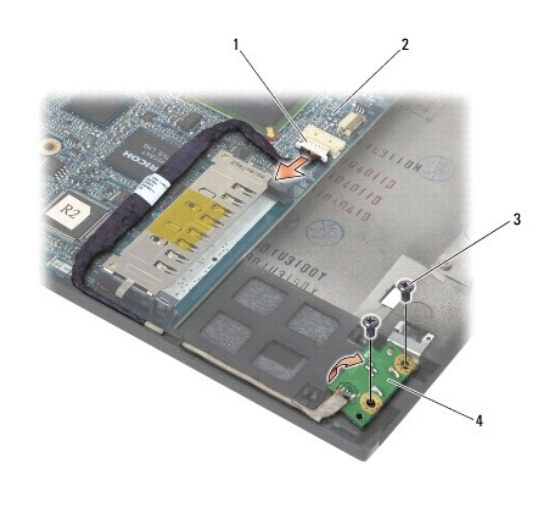

### <span id="page-2-0"></span>**1394** 카드 재장착

### 주의**:** 다음 절차를 시작하기 전에 컴퓨터와 함께 제공된 안전 지침을 따르십시오**.**

- 1. 1394 카드를 커넥터에 맞게 45도 각도로 기울여 컴퓨터 본체에 삽입합니다. 맞춤 핀을 사용해 제자리에 재장착합니다.
- 2. M2 x 3mm 나사 2개를 다시 끼웁니다.
- 3. 시스템 보드에 1394 케이블을 배선하고 연결합니다.
- 4. 카드 케이지를 재장착합니다([카드 케이지 재장착](file:///C:/data/systems/late6400A/ko/sm/cardcage.htm#wp1184293) 참조).
- 5. 손목 받침대를 재장착합니다([손목 받침대 재장착](file:///C:/data/systems/late6400A/ko/sm/palmrest.htm#wp1184120) 참조).
- 6. 오른쪽 스피커 그릴을 재장착합니다([오른쪽 스피커 그릴](file:///C:/data/systems/late6400A/ko/sm/speaker.htm#wp1183737)/지문 판독기 재장착 참조).
- 7. 키보드를 재장착합니다(<u>키보드 재장착</u> 참조).
- 8. LED 덮개를 재장착합니다(LED [덮개 재장착](file:///C:/data/systems/late6400A/ko/sm/ledcvr.htm#wp1179937) 참조).
- 9. 디스플레이를 재장착합니다(<u>[디스플레이 재장착](file:///C:/data/systems/late6400A/ko/sm/display.htm#wp1179924)(E6400 및 M2400)</u> 또는 <u>디스플레이 재장착(E6400 ATG)</u> 참조).
- 10. 방열판을 재장착합니다([프로세서 방열판 재장착](file:///C:/data/systems/late6400A/ko/sm/cpucool.htm#wp1179900) 참조).
- 11. 연결쇠 덮개를 재장착합니다(<mark>[연결쇠 덮개 재장착](file:///C:/data/systems/late6400A/ko/sm/hingecvr.htm#wp1183443)</mark> 참조).
- 12. 모듈러 드라이브를 재장착합니다(<u>[모듈러 드라이브 재장착](file:///C:/data/systems/late6400A/ko/sm/optical.htm#wp1179957)</u> 참조).
- .<br>13. 본체 밑면을 재장착합니다(<mark>[본체 밑면 재장착](file:///C:/data/systems/late6400A/ko/sm/base.htm#wp1181334)</mark> 참조).
- 14. <u>[컴퓨터에서 작업한 후에](file:///C:/data/systems/late6400A/ko/sm/before.htm#wp1183136)</u>에 설명된 절차를 따릅니다.

## <span id="page-3-0"></span>컴퓨터 본체

**Dell™ Latitude™ E6400/E6400 ATG** 및 **Mobile Workstation Precision™ M2400** 서비스 설명서

- [본체 밑면 분리](#page-3-1)
- [본체 밑면 재장착](#page-3-2)
- $9$  [컴퓨터 본체 분리](#page-3-3)
- $\bullet$  [컴퓨터 본체 재장착](#page-4-0)

주의**:** 이 항목의 절차를 시작하기 전에 컴퓨터와 함께 제공된 안전 지침을 따르십시오**.** 

## <span id="page-3-1"></span>본체 밑면 분리

- 1. <u>컴퓨터에서 작업하기 전에</u>에 설명된 절차를 따릅니다.
- 2. 디스플레이를 닫고 컴퓨터의 밑면이 위로 향하게 놓습니다.
- 3. 조임 나사를 풉니다.
- 4. 본체 밑면을 연결쇠 덮개 쪽에서 밀어 들어 올린 다음 본체 밑면을 분리합니다.

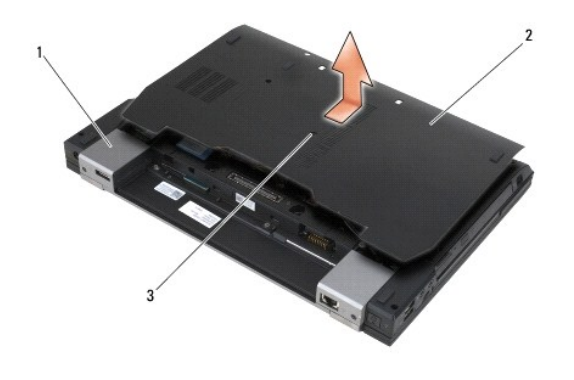

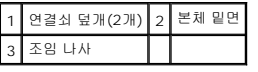

## <span id="page-3-2"></span>본체 밑면 재장착

- 1. 본체 밑면을 제자리에 밀어 넣습니다.
- 2. 조임 나사를 조입니다.
- 3. <u>[컴퓨터에서 작업한 후에](file:///C:/data/systems/late6400A/ko/sm/before.htm#wp1183136)</u>에 설명된 절차를 따릅니다.

## <span id="page-3-3"></span>컴퓨터 본체 분리

- 1. <u>컴퓨터에서 작업하기 전에</u>에 설명된 절차를 따릅니다.
- 2. 본체 밑면을 분리합니다(<mark>[본체 밑면 분리](#page-3-1)</mark> 참조).
- 3. 카드가 있는 경우, WWAN/FCM 카드 슬롯에서 카드를 분리합니다(WWAN [카드 분리](file:///C:/data/systems/late6400A/ko/sm/wwan.htm#wp1184337) 또는 [WWAN/FCM](file:///C:/data/systems/late6400A/ko/sm/fcm.htm#wp1184893) 슬롯에서 FCM 분리 참조).
- 4. 카드가 있는 경우, WLAN/WiMax 카드 슬롯에서 카드를 분리합니다[\(WLAN/WiMax](file:///C:/data/systems/late6400A/ko/sm/wlan.htm#wp1180300) 카드 분리 참조).
- 5. 연결쇠 덮개를 분리합니다([연결쇠 덮개 분리](file:///C:/data/systems/late6400A/ko/sm/hingecvr.htm#wp1183179) 참조).
- 6. 카드가 있는 경우, WPAN/UWB/FCM 카드 슬롯에서 카드를 분리합니다[\(WPAN\(UWB/BT\)](file:///C:/data/systems/late6400A/ko/sm/wpan.htm#wp1184607) 카드 분리 또는 [WPAN/UWB/FCM](file:///C:/data/systems/late6400A/ko/sm/fcm.htm#wp1184926) 슬롯에서 FCM 분리 참조).
- 7. 방열판을 분리합니다([프로세서 방열판 분리](file:///C:/data/systems/late6400A/ko/sm/cpucool.htm#wp1181912) 참조).
- 8. 하드 드라이브를 분리합니다(<mark>[하드 드라이브 분리](file:///C:/data/systems/late6400A/ko/sm/hdd.htm#wp1183792)</mark> 참조).
- 9. 모듈러 드라이브를 분리합니다(<mark>[모듈러 드라이브 분리](file:///C:/data/systems/late6400A/ko/sm/optical.htm#wp1179930)</mark> 참조).
- 10. 디스플레이를 분리합니다([디스플레이 분리](file:///C:/data/systems/late6400A/ko/sm/display.htm#wp1179842)(E6400 및 M2400) 또는 [디스플레이 분리](file:///C:/data/systems/late6400A/ko/sm/display.htm#wp1204317)(E6400 ATG) 참조).
- 11. LED 덮개를 분리합니다(LED [덮개 분리](file:///C:/data/systems/late6400A/ko/sm/ledcvr.htm#wp1179991) 참조).
- 12. 키보드를 분리합니다(<u>키보드 분리</u> 참조).
- 13. 오른쪽 스피커 그릴을 분리합니다([오른쪽 스피커 그릴](file:///C:/data/systems/late6400A/ko/sm/speaker.htm#wp1180770)/지문 판독기 분리 참조).
- 14. 손목 받침대를 분리합니다([손목 받침대 분리](file:///C:/data/systems/late6400A/ko/sm/palmrest.htm#wp1181048) 참조).
- 15. 카드 케이지를 분리합니다(<mark>[카드 케이지 분리](file:///C:/data/systems/late6400A/ko/sm/cardcage.htm#wp1185342)</mark> 참조).
- 16. 코인 셀 전지를 분리합니다([코인 셀 전지 분리](file:///C:/data/systems/late6400A/ko/sm/coinbatt.htm#wp1179949) 참조).
- 17. 시스템 보드를 분리합니다(<u>[시스템 보드 분리](file:///C:/data/systems/late6400A/ko/sm/sysboard.htm#wp1180340)</u> 참조).
- 18. 모뎀을 분리합니다(<mark>모뎀 분리</mark> 참조).
- 19. RJ-11 모뎀 커넥터를 분리합니다(<mark>RJ-11 모뎀 커넥터 분리</mark> 참조).
- 20. I/O 카드를 분리합니다(I/O [카드 분리](file:///C:/data/systems/late6400A/ko/sm/daughcar.htm#wp1180931) 참조).

### <span id="page-4-0"></span>컴퓨터 본체 재장착

- 1. I/O 카드를 재장착합니다(I/O [카드 재장착](file:///C:/data/systems/late6400A/ko/sm/daughcar.htm#wp1180062) 참조).
- 2. RJ-11 모뎀 커넥터를 재장착합니다(<mark>RJ-11 모뎀 커넥터 재장착</mark> 참조).
- 3. 모뎀을 재장착합니다(<mark>모뎀 재장착</mark> 참조).
- 4. 시스템 보드를 재장착합니다([시스템 보드 재장착](file:///C:/data/systems/late6400A/ko/sm/sysboard.htm#wp1180048) 참조).
- 5. 코인 셀 전지를 재장착합니다([코인 셀 전지 재장착](file:///C:/data/systems/late6400A/ko/sm/coinbatt.htm#wp1180007) 참조).
- 6. 카드 케이지를 재장착합니다([카드 케이지 재장착](file:///C:/data/systems/late6400A/ko/sm/cardcage.htm#wp1184293) 참조).
- 7. 손목 받침대를 재장착합니다([손목 받침대 재장착](file:///C:/data/systems/late6400A/ko/sm/palmrest.htm#wp1184120) 참조).
- 8. [오른쪽 스피커 그릴](file:///C:/data/systems/late6400A/ko/sm/speaker.htm#wp1183737)을 재장착합니다(오른쪽 스피커 그릴/지문 판독기 재장착 참조).
- 9. 키보드를 재장착합니다(<u>키보드 재장착</u> 참조).
- 10. LED 덮개를 재장착합니다(LED [덮개 재장착](file:///C:/data/systems/late6400A/ko/sm/ledcvr.htm#wp1179937) 참조).
- 11. 디스플레이를 재장착합니다([디스플레이 재장착](file:///C:/data/systems/late6400A/ko/sm/display.htm#wp1179924)(E6400 및 M2400) 또는 [디스플레이 재장착](file:///C:/data/systems/late6400A/ko/sm/display.htm#wp1204389)(E6400 ATG) 참조).
- 12. 모듈러 드라이브를 재장착합니다(<u>[모듈러 드라이브 재장착](file:///C:/data/systems/late6400A/ko/sm/optical.htm#wp1179957)</u> 참조).
- 13. 하드 드라이브를 재장착합니다(<mark>[하드 드라이브 재장착](file:///C:/data/systems/late6400A/ko/sm/hdd.htm#wp1183937)</mark> 참조).
- 14. 방열판을 재장착합니다(<u>[프로세서 방열판 재장착](file:///C:/data/systems/late6400A/ko/sm/cpucool.htm#wp1179900)</u> 참조).
- 15. 카드가 있는 경우, WPAN/UWB/FCM 카드 슬롯에서 카드를 재장착합니다(<u>WPAN(UWB/BT) 카드 재장착</u> 또는 <u>FCM 재장착</u> 참조).
- 16. 연결쇠 덮개를 재장착합니다([연결쇠 덮개 재장착](file:///C:/data/systems/late6400A/ko/sm/hingecvr.htm#wp1183443) 참조).
- 17. 카드가 있는 경우, WLAN/WiMax 카드 슬롯에서 카드를 재장착합니다[\(WLAN/WiMax](file:///C:/data/systems/late6400A/ko/sm/wlan.htm#wp1180318) 카드 재장착 참조).
- 18. 카드가 있는 경우, WWAN/FCM 카드 슬롯에서 카드를 재장착합니다(<u>WWAN 카드 재장착</u> 또는 <u>FCM 재장착</u> 참조).
- 19. 본체 밑면을 재장착합니다(<mark>[본체 밑면 재장착](#page-3-2)</mark> 참조).
- 20. [컴퓨터에서 작업한 후에](file:///C:/data/systems/late6400A/ko/sm/before.htm#wp1183136)에 설명된 절차를 따릅니다.

**주:** BIOS 업데이트 프로그램 디스크를 사용하여 BIOS를 플래싱하려면 디스크를 넣기 전에 <F12> 키를 눌러 디스크에서 한 번만 부팅하도록 컴퓨터를 설정하십시오. 그렇지 않으<br>면 System Setup 프로그램을 실행하여 기본 부팅 순서를 변경해야 합니다.

- 21. BIOS 플래시를 업데이트합니다(자세한 내용은 BIOS [플래싱](file:///C:/data/systems/late6400A/ko/sm/bios.htm#wp1179839) 참조).
- 22. System Setup 프로그램을 실행하여 컴퓨터의 서비스 태그로 새 시스템 보드의 BIOS를 업데이트합니다. System Setup 프로그램에 대한 자세한 내용은 사용 중인 컴퓨터 또는 **support.dell.com**에 있는 *Dell™* 기술 설명서를 참조하십시오.

## <span id="page-6-0"></span>전지 래치

**Dell™ Latitude™ E6400/E6400 ATG** 및 **Mobile Workstation Precision™ M2400** 서비스 설명서

- [전지 래치 분리](#page-6-1)
- [전지 래치 재장착](#page-7-0)

전지 래치는 왼쪽과 오른쪽에 각각 하나씩 있으며 각 래치는 독립적으로 사용됩니다. 왼쪽 및 오른쪽 전지 래치는 스프링, 나사 및 분리 단추의 구성이 동일합니다.

왼쪽 및 오른쪽 전지 래치의 분리 및 재장착 절차는 기본적으로 동일합니다. 왼쪽 및 오른쪽 전지 래치의 차이점은 지침에 언급되어 있습니다.

### <span id="page-6-1"></span>전지 래치 분리

#### 주의**:** 다음 절차를 시작하기 전에 컴퓨터와 함께 제공된 안전 지침을 따르십시오**.**

- 1. <u>컴퓨터에서 작업하기 전에</u>에 설명된 지시를 따릅니다.
- 2. 본체 밑면을 분리합니다(<mark>[본체 밑면 분리](file:///C:/data/systems/late6400A/ko/sm/base.htm#wp1184372)</mark> 참조).
- 3. 하드 드라이브를 분리합니다([하드 드라이브 분리](file:///C:/data/systems/late6400A/ko/sm/hdd.htm#wp1183792) 참조).
- 4. 모듈러 드라이브를 분리합니다([모듈러 드라이브 분리](file:///C:/data/systems/late6400A/ko/sm/optical.htm#wp1179930) 참조).
- 5. 연결쇠 덮개를 분리합니다([연결쇠 덮개 분리](file:///C:/data/systems/late6400A/ko/sm/hingecvr.htm#wp1183179) 참조).
- 6. 방열판을 분리합니다([프로세서 방열판 분리](file:///C:/data/systems/late6400A/ko/sm/cpucool.htm#wp1181912) 참조).
- 7. 디스플레이를 분리합니다([디스플레이 분리](file:///C:/data/systems/late6400A/ko/sm/display.htm#wp1179842)(E6400 및 M2400) 또는 [디스플레이 분리](file:///C:/data/systems/late6400A/ko/sm/display.htm#wp1204317)(E6400 ATG) 참조).
- 8. LED 덮개를 분리합니다(LED [덮개 분리](file:///C:/data/systems/late6400A/ko/sm/ledcvr.htm#wp1179991) 참조).
- 9. 키보드를 분리합니다([키보드 분리](file:///C:/data/systems/late6400A/ko/sm/keyboard.htm#wp1179991) 참조).
- 10. 오른쪽 스피커 그릴을 분리합니다([오른쪽 스피커 그릴](file:///C:/data/systems/late6400A/ko/sm/speaker.htm#wp1180770)/지문 판독기 분리 참조).
- 11. 손목 받침대를 분리합니다([손목 받침대 분리](file:///C:/data/systems/late6400A/ko/sm/palmrest.htm#wp1181048) 참조).
- 12. 카드 케이지를 분리합니다([카드 케이지 분리](file:///C:/data/systems/late6400A/ko/sm/cardcage.htm#wp1185342) 참조).
- 13. 시스템 보드를 분리합니다([시스템 보드 분리](file:///C:/data/systems/late6400A/ko/sm/sysboard.htm#wp1180340) 참조). 시스템 보드에서 무선 미니 카드, 메모리 모듈 또는 프로세서를 분리하지 마십시오.
- 14. 모뎀을 분리합니다(<mark>모뎀 분리</mark> 참조).
- 15. RJ-11 모뎀 커넥터를 분리합니다(RJ-11 [모뎀 커넥터 분리](file:///C:/data/systems/late6400A/ko/sm/rj11.htm#wp1183778) 참조).
- 16. I/O 카드를 분리합니다(I/O [카드 분리](file:///C:/data/systems/late6400A/ko/sm/daughcar.htm#wp1180931) 참조).
- 17. 맞춤 브래킷에서 M2 x 3mm 나사를 분리한 다음 전지 래치를 분리합니다.

주의사항**:** 스프링은 맞춤 브래킷에 고정되어 있지 않기 때문에 쉽게 잃어버릴 수 있습니다. 전지 래치를 분리할 때에는 래치를 재설치할 준비가 될 때까지 스프링을 안전한 곳에 보 관하십시오.

18. 맞춤 브래킷에서 스프링을 분리한 다음 래치를 재설치할 준비가 될 때까지 따로 보관해 둡니다.

<span id="page-7-1"></span>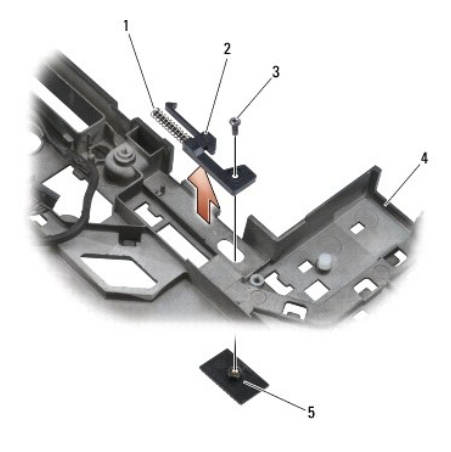

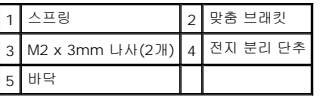

## <span id="page-7-0"></span>전지 래치 재장착

### 주의**:** 다음 절차를 시작하기 전에 컴퓨터와 함께 제공된 안전 지침을 따르십시오**.**

- 1. 스프링을 맞춤 브래킷에 놓습니다.
- 2. 전지 분리 단추를 컴퓨터 본체 밑에 놓습니다.

오른쪽 전지 래치는 맞춤 브래킷을 왼쪽으로 밀어 맞춤 브래킷의 구멍과 단추를 맞춥니다.

왼쪽 전지 래치는 맞춤 브래킷을 오른쪽으로 밀어 맞춤 브래킷의 구멍과 단추를 맞춥니다.

3. M2 x 3mm 나사를 재장착합니다.

주의사항**:** 전지 분리 단추를 고정하여 올바르게 맞추십시오. 잘 맞지 않으면 분리 단추가 제대로 맞춰졌는지 확인하십시오.

- 4. I/O 카드를 재장착합니다([전지 래치 재장착](#page-7-0) 참조).
- 5. RJ-11 모뎀 커넥터를 재장착합니다(RJ-11 [모뎀 커넥터 재장착](file:///C:/data/systems/late6400A/ko/sm/rj11.htm#wp1180062) 참조).
- 6. 모뎀을 재장착합니다([모뎀 재장착](file:///C:/data/systems/late6400A/ko/sm/modem.htm#wp1180062) 참조).
- 7. 시스템 보드를 재장착합니다(<u>[시스템 보드 재장착](file:///C:/data/systems/late6400A/ko/sm/sysboard.htm#wp1180048)</u> 참조).
- 8. 카드 케이지를 재장착합니다([카드 케이지 재장착](file:///C:/data/systems/late6400A/ko/sm/cardcage.htm#wp1184293) 참조).
- 9. 손목 받침대를 재장착합니다([손목 받침대 재장착](file:///C:/data/systems/late6400A/ko/sm/palmrest.htm#wp1184120) 참조).
- 10. 오른쪽 스피커 그릴을 재장착합니다([오른쪽 스피커 그릴](file:///C:/data/systems/late6400A/ko/sm/speaker.htm#wp1183737)/지문 판독기 재장착 참조).
- 11. 키보드를 재장착합니다([키보드 재장착](file:///C:/data/systems/late6400A/ko/sm/keyboard.htm#wp1179937) 참조).
- 12. LED 덮개를 재장착합니다(LED [덮개 재장착](file:///C:/data/systems/late6400A/ko/sm/ledcvr.htm#wp1179937) 참조).
- 13. 디스플레이를 재장착합니다([디스플레이 재장착](file:///C:/data/systems/late6400A/ko/sm/display.htm#wp1179924)(E6400 및 M2400) 또는 <u>디스플레이 재장착(E6400 ATG)</u> 참조).
- 14. 방열판을 재장착합니다([프로세서 방열판 재장착](file:///C:/data/systems/late6400A/ko/sm/cpucool.htm#wp1179900) 참조).
- 15. 연결쇠 덮개를 재장착합니다(연<u>결쇠 덮개 재장착</u> 참조).
- .<br>16. 모듈러 드라이브를 재장착합니다(<u>[모듈러 드라이브 재장착](file:///C:/data/systems/late6400A/ko/sm/optical.htm#wp1179957)</u> 참조).
- 17. 하드 드라이브를 재장착합니다(<u>[하드 드라이브 재장착](file:///C:/data/systems/late6400A/ko/sm/hdd.htm#wp1183937)</u> 참조).
- 18. 본체 밑면을 재장착합니다(<mark>[본체 밑면 재장착](file:///C:/data/systems/late6400A/ko/sm/base.htm#wp1181334)</mark> 참조).
- 19. <u>[컴퓨터에서 작업한 후에](file:///C:/data/systems/late6400A/ko/sm/before.htm#wp1183136)</u>에 설명된 절차를 따릅니다.

 $\overline{\phantom{a}}$ 

# <span id="page-9-0"></span>컴퓨터에서 작업하기

**Dell™ Latitude™ E6400/E6400 ATG** 및 **Mobile Workstation Precision™ M2400** 서비스 설명서

- [권장 도구](#page-9-1)
- [컴퓨터에서 작업하기 전에](#page-9-2)
- [컴퓨터에서 작업한 후에](#page-10-1)

이 설명서에서는 컴퓨터 구성요소의 분리 및 설치 절차에 대해 설명합니다. 특별한 언급이 없는 한, 각 절차의 전제 조건은 다음과 같습니다.

- l [컴퓨터에서 작업하기 전에의](#page-9-2) 단계를 수행했습니다.
- <sup>l</sup> 컴퓨터와 함께 제공된 안전 정보를 읽었습니다.

주**:** 시스템의 색상과 특정 구성요소는 이 설명서와 다르게 표시될 수도 있습니다.

## <span id="page-9-1"></span>권장 도구

이 설명서의 절차를 수행하는 데 다음 도구가 필요할 수 있습니다.

- l 소형 일자 드라이버
- <sup>l</sup> Phillips 드라이버
- l 소형 플라스틱 스크라이브
- <sup>l</sup> 플래시 BIOS 업데이트(Dell 지원 웹 사이트 **support.dell.com** 참조)

### <span id="page-9-2"></span>컴퓨터에서 작업하기 전에

다음 안전 지침에 따라 작업하면 컴퓨터의 손상을 방지하고 안전하게 작업할 수 있습니다.

#### 주의**:** 이 항목의 절차를 시작하기 전에 컴퓨터와 함께 제공된 안전 지침을 따르십시오**.**

주의사항**:** 공인된 서비스 기술자만 컴퓨터를 수리해야 합니다. Dell의 승인을 받지 않은 서비스 작업으로 인한 손상은 보증 범위에 속하지 않습니다.

주의사항**:** 정전기 방전을 방지하려면 손목 접지대를 사용하거나 도색되지 않은 금속 표면(예: 컴퓨터 후면의 커넥터)을 주기적으로 만져 접지하십시오.

주의사항**:** 구성요소 및 카드를 조심스럽게 다루십시오. 구성요소 또는 카드의 단자를 만지지 마십시오. 카드를 잡을 때는 모서리나 금속 재장착 브래킷을 잡으십시오. 프로세서와 같은 구성요소를 잡을 때는 핀이 아닌 모서리를 잡으십시오.

주의사항**:** 케이블을 분리할 경우 케이블을 직접 당기지 말고 케이블 커넥터나 당김 안전 끈을 잡고 분리하십시오. 잠금 탭이 있는 케이블 커넥터는 잠금 탭을 안쪽으로 눌러 커넥터 를 분리하십시오. 케이블을 연결할 경우 커넥터 및/또는 커넥터 핀의 손상을 방지하려면 커넥터가 올바르게 정렬되었는지 확인하십시오.

- 1. 컴퓨터 덮개의 긁힘을 방지하려면 작업 표면이 평평하고 깨끗한지 확인합니다.
- 2. 컴퓨터를 종료합니다.
	- l Windows XP의 경우 **시작 → 종료 → 시스템 종료**를 클릭합니다.
	- l Windows Vista의 경우 **시작 <sup>49</sup> 을 클릭하고 화살표 이**아이콘을 클릭한 다음 **종료**를 클릭하여 컴퓨터를 끕니다.

주**:** 컴퓨터가 꺼졌거나 전원 관리 모드에 있지 않는지 확인하십시오. 운영 체제를 사용하여 컴퓨터를 종료할 수 없는 경우 4초 정도 손을 떼지 말고 전원 단추를 누르십시오.

- 3. 컴퓨터 및 재장착된 모든 장치를 전원 콘센트에서 분리합니다.
- 주의사항**:** 네트워크 케이블을 분리하려면 먼저 컴퓨터에서 케이블을 분리한 다음 네트워크 벽면 잭에서 케이블을 분리하십시오.
- 4. 컴퓨터에 연결된 전화선이나 네트워크 케이블을 분리합니다.

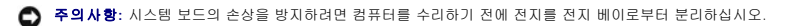

- 5. 컴퓨터의 밑면이 위로 향하게 놓습니다.
- 6. 전지 분리 래치를 서로 마주 보는 방향으로 밀어 열림 위치에 고정시킵니다.

<span id="page-10-0"></span>7. 전지 베이에서 전지를 밀어 꺼냅니다.

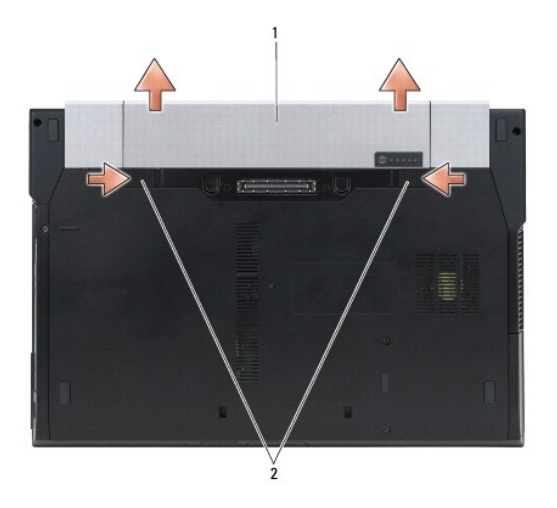

### 1 전지 2 전지 분리 래치(2개)

- 8. 컴퓨터에서 작업하기 전에 모든 외부 장치를 분리하고 설치된 카드를 분리하십시오.
	- <sup>l</sup> 설치된 카드를 분리하려면(예: ExpressCard) 컴퓨터 또는 **support.dell.com**에 있는 *Dell™* 기술 설명서를 참조하십시오.
	- <sup>l</sup> 도킹 스테이션에서 잠금을 해제하려면 **support.dell.com**에 있는 *E-Port* 사용자 안내서 또는 *E-Port Plus* 사용자 안내서를 참조하십시오*.*
	- <sup>l</sup> 전지 슬라이스를 분리하려면 전지 슬라이스와 함께 제공된 설치 설명서 또는 **support.dell.com**을 참조하십시오.
	- <sup>l</sup> 냉각 슬라이스를 분리하려면 냉각 슬라이스와 함께 제공된 설치 설명서 또는 **support.dell.com**을 참조하십시오.
	- <sup>l</sup> E6400 ATG에서 포트 덮개를 분리하려면 컴퓨터 후면의 커넥터에서 포트 덮개를 들어 올린 다음 꺼냅니다.

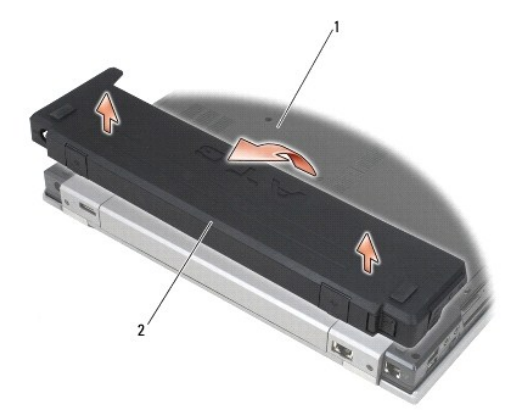

### 1 컴퓨터 밑면 2 포트 덮개

9. 컴퓨터를 바로 세우고 디스플레이를 연 다음 전원 단추를 눌러 시스템 보드를 접지합니다.

## <span id="page-10-1"></span>컴퓨터에서 작업한 후에

교체 절차를 완료한 후 컴퓨터를 켜기 전에 외부 장치, 카드, 케이블 등을 연결했는지 확인합니다.

주**:** 컴퓨터의 손상을 방지하려면 특정 Dell 컴퓨터용으로 설계된 전용 전지를 사용하십시오. 다른 Dell 컴퓨터용으로 설계된 전지를 사용하지 마십시오.

- 1. 포트 복제기, 전지 슬라이스 또는 냉각 슬라이스와 같은 외부 장치를 연결하고 ExpressCard 등 모든 카드를 재장착합니다.
- 2. E6400 ATG에 포트 덮개를 다시 끼우려면 컴퓨터 후면의 커넥터에 포트 덮개를 재장착합니다.
- 3. 컴퓨터에 전화선 또는 네트워크 케이블을 연결합니다.
- 4. 전지를 교체합니다. 전지가 딸깍 소리가 나면서 제자리에 끼워질 때까지 전지 베이에 밀어 넣습니다.
- 5. 컴퓨터 및 재장착된 모든 장치를 전원 콘센트에 연결합니다.
- 6. 컴퓨터를 켭니다.

## <span id="page-12-0"></span>**BIOS** 플래싱

**Dell™ Latitude™ E6400/E6400 ATG** 및 **Mobile Workstation Precision™ M2400** 서비스 설명서

- CD에서 BIOS [플래싱](#page-12-1)
- [하드 드라이브에서](#page-12-2) BIOS 플래싱

BIOS 업데이트 프로그램 CD가 새 시스템 보드와 함께 제공되는 경우 CD에서 BIOS를 플래싱합니다. BIOS 업데이트 프로그램 CD가 없는 경우 하드 드라이브에서 BIOS를 플래싱합니 다.

### <span id="page-12-1"></span>**CD**에서 **BIOS** 플래싱

- 주의사항**:** AC 어댑터를 올바르게 작동하는 전원에 연결하여 전원 손실을 방지하십시오. 이렇게 하지 않으면 시스템이 손상될 수 있습니다.
- 1. AC 어댑터가 연결되고 주 전지가 올바르게 설치되었는지 확인합니다.
- 2. BIOS 업데이트 프로그램 CD를 삽입하기 전에 <F12> 키를 눌러 CD에서 한 번만 부팅하도록 컴퓨터를 설정할 수 있습니다. 그렇지 않으면 System Setup 프로그램을 실행하여 기본 부팅 순서를 변경해야 합니다.
- 3. BIOS 업데이트 프로그램 CD를 삽입하고 컴퓨터를 켭니다.
- 주의사항**:** 프로세스가 시작되면 중단하지 마십시오. 중단하면 시스템이 손상될 수 있습니다.

화면에 나타나는 지시를 따릅니다. 컴퓨터가 계속 부팅되면서 새 BIOS를 업데이트합니다. 플래시 업데이트가 완료되면 컴퓨터가 자동으로 재부팅됩니다.

4. 드라이브에서 플래싱 BIOS 업데이트 프로그램 CD을 꺼냅니다.

## <span id="page-12-2"></span>하드 드라이브에서 **BIOS** 플래싱

주의사항**:** AC 어댑터를 올바르게 작동하는 전원에 연결하여 전원 손실을 방지하십시오. 이렇게 하지 않으면 시스템이 손상될 수 있습니다.

- 1. AC 어댑터가 연결되고 주 전지가 올바르게 설치되었으며 네트워크 케이블이 연결되었는지 확인합니다.
- 2. 컴퓨터를 켭니다.
- 3. **support.dell.com**에서 해당 컴퓨터의 최신 BIOS 업데이트 파일을 찾습니다.
- 4. **Download Now(**지금 다운로드**)**를 클릭하여 파일을 다운로드합니다.
- 5. **Export Compliance Disclaimer(**수출 규정 책임의 제한**)** 창이 나타나면 **Yes, I Accept this Agreement(**예**,** 이 계약에 동의합니다**)**를 클릭합니다. **File Download(**파일 다운로드**)** 창이 나타납니다.
- 6. **Save this program to disk(**이 프로그램을 디스크에 저장**)**를 클릭한 후 **OK(**확인**)**를 클릭합니다.

- 7. 아래쪽 화살표를 클릭하여 **Save In(**저장 위치**)** 메뉴를 확인하고 **Desktop(**바탕 화면**)**을 선택한 다음 **Save(**저장**)**를 클릭합니다. 바탕 화면으로 파일이 다운로드됩니다.
- 8. **Download Complete(**다운로드 완료**)** 창이 나타나면 **Close(**닫기**)**를 클릭합니다. 바탕 화면에 파일 아이콘이 표시되며 해당 아이콘 이름은 다운로드한 BIOS 업데이트 파일의 이름과 같습니다.
- 9. 바탕 화면에서 파일 아이콘을 두 번 클릭하고 화면의 지시를 따릅니다.

**Save In(**저장 위치**)** 창이 나타납니다.

### <span id="page-14-0"></span>카드 케이지

**Dell™ Latitude™ E6400/E6400 ATG** 및 **Mobile Workstation Precision™ M2400** 서비스 설명서

- $9$  [카드 케이지 분리](#page-14-1)
- [카드 케이지 재장착](#page-15-1)

## <span id="page-14-1"></span>카드 케이지 분리

#### 주의**:** 이 항목의 절차를 시작하기 전에 컴퓨터와 함께 제공된 안전 지침을 따르십시오**.**

- 1. <u>컴퓨터에서 작업하기 전에</u>에 설명된 절차를 따릅니다.
- 2. 본체 밑면을 분리합니다(<mark>[본체 밑면 분리](file:///C:/data/systems/late6400A/ko/sm/base.htm#wp1184372)</mark> 참조).
- 3. 모듈러 드라이브를 분리합니다(<mark>[모듈러 드라이브 분리](file:///C:/data/systems/late6400A/ko/sm/optical.htm#wp1179930)</mark> 참조).
- 4. 연결쇠 덮개를 분리합니다([연결쇠 덮개 분리](file:///C:/data/systems/late6400A/ko/sm/hingecvr.htm#wp1183179) 참조).
- 5. 방열판을 분리합니다([프로세서 방열판 분리](file:///C:/data/systems/late6400A/ko/sm/cpucool.htm#wp1181912) 참조).
- 6. 디스플레이를 분리합니다([디스플레이 분리](file:///C:/data/systems/late6400A/ko/sm/display.htm#wp1179842)(E6400 및 M2400) 또는 [디스플레이 분리](file:///C:/data/systems/late6400A/ko/sm/display.htm#wp1204317)(E6400 ATG) 참조).
- 7. LED 덮개를 분리합니다(LED [덮개 분리](file:///C:/data/systems/late6400A/ko/sm/ledcvr.htm#wp1179991) 참조).
- 8. 키보드를 분리합니다([키보드 분리](file:///C:/data/systems/late6400A/ko/sm/keyboard.htm#wp1179991) 참조).
- 9. 오른쪽 스피커 그릴을 분리합니다([오른쪽 스피커 그릴](file:///C:/data/systems/late6400A/ko/sm/speaker.htm#wp1180770)/지문 판독기 분리 참조).
- 10. 손목 받침대를 분리합니다([손목 받침대 분리](file:///C:/data/systems/late6400A/ko/sm/palmrest.htm#wp1181048) 참조).
- 11. 카드 케이지에 카드가 있으면 카드를 분리합니다.
- 12. M2 x 3mm 나사 2개를 분리합니다.
- 13. 카드 케이지의 커넥터 끝 부분을 누른 다음 카드 케이지의 양쪽을 잡고 노트북 뒤쪽을 누릅니다.
- 14. 최대 45도 각도로 카드 케이지를 회전하여 커넥터 및 노트북에서 카드 케이지를 들어 올립니다.

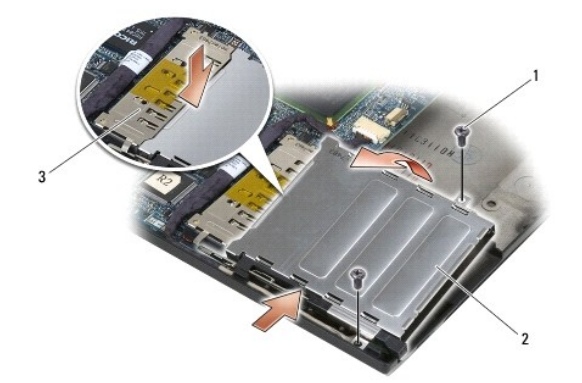

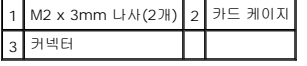

## <span id="page-15-1"></span><span id="page-15-0"></span>카드 케이지 재장착

### 주의**:** 이 항목의 절차를 시작하기 전에 컴퓨터와 함께 제공된 안전 지침을 따르십시오**.**

- 1. 카드 케이지를 45도 각도로 잡고 카드 케이지의 앞부분을 바닥에 붙인 다음 카드 케이지를 낮춰 제자리에 놓습니다.
- 2. M2 x 3mm 나사 2개를 재장착합니다.

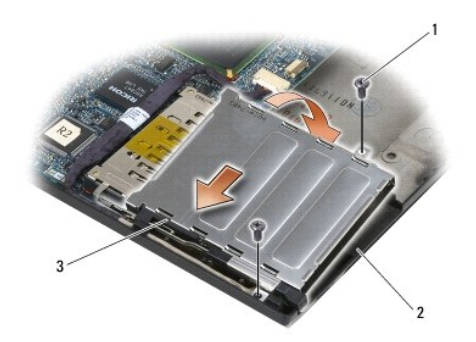

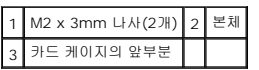

- 3. 손목 받침대를 재장착합니다([손목 받침대 재장착](file:///C:/data/systems/late6400A/ko/sm/palmrest.htm#wp1184120) 참조).
- 4. 오른쪽 스피커 그릴을 재장착합니다([오른쪽 스피커 그릴](file:///C:/data/systems/late6400A/ko/sm/speaker.htm#wp1183737)/지문 판독기 재장착 참조).
- 5. 키보드를 재장착합니다(<u>키보드 재장착</u> 참조).
- 6. LED 덮개를 재장착합니다(LED [덮개 재장착](file:///C:/data/systems/late6400A/ko/sm/ledcvr.htm#wp1179937) 참조).
- 7. 디스플레이를 재장착합니다([디스플레이 재장착](file:///C:/data/systems/late6400A/ko/sm/display.htm#wp1179924)(E6400 및 M2400) 또는 [디스플레이 재장착](file:///C:/data/systems/late6400A/ko/sm/display.htm#wp1204389)(E6400 ATG) 참조).
- 8. 방열판을 재장착합니다([프로세서 방열판 재장착](file:///C:/data/systems/late6400A/ko/sm/cpucool.htm#wp1179900) 참조).
- 9. 연결쇠 덮개를 재장착합니다([연결쇠 덮개 재장착](file:///C:/data/systems/late6400A/ko/sm/hingecvr.htm#wp1183443) 참조).
- 10. 모듈러 드라이브를 재장착합니다(<u>[모듈러 드라이브 재장착](file:///C:/data/systems/late6400A/ko/sm/optical.htm#wp1179957)</u> 참조).
- .<br>11. 본체 밑면을 재장착합니다(<mark>[본체 밑면 재장착](file:///C:/data/systems/late6400A/ko/sm/base.htm#wp1181334)</mark> 참조).
- .<br>12. <u>[컴퓨터에서 작업한 후에](file:///C:/data/systems/late6400A/ko/sm/before.htm#wp1183136)</u>에 설명된 절차를 따릅니다.

## <span id="page-16-0"></span>코인 셀 전지

**Dell™ Latitude™ E6400/E6400 ATG** 및 **Mobile Workstation Precision™ M2400** 서비스 설명서

- [코인 셀 전지 분리](#page-16-1)
- [코인 셀 전지 재장착](#page-16-2)

## <span id="page-16-1"></span>코인 셀 전지 분리

주의**:** 이 항목의 절차를 시작하기 전에 컴퓨터와 함께 제공된 안전 지침을 따르십시오**.**

- 1. <u>컴퓨터에서 작업하기 전에</u>에 설명된 절차를 따릅니다.
- 2. 본체 밑면을 분리합니다(<mark>[본체 밑면 분리](file:///C:/data/systems/late6400A/ko/sm/base.htm#wp1184372)</mark> 참조).
- 3. 코인 셀 전지를 꺼내 코인 셀 전지 바닥의 양면 접착 테이프를 떼어낸 다음 컴퓨터에서 들어 올립니다.
- 4. 시스템 보드에서 코인 셀 전지 케이블을 분리합니다.

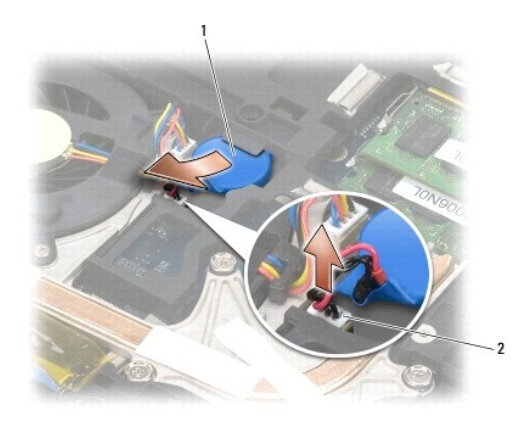

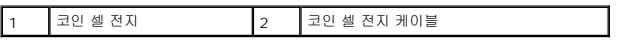

## <span id="page-16-2"></span>코인 셀 전지 재장착

#### 주의**:** 이 항목의 절차를 시작하기 전에 컴퓨터와 함께 제공된 안전 지침을 따르십시오**.**

- 1. 시스템 보드에 코인 셀 전지 케이블을 연결합니다.
- 2. 컴퓨터에 코인 셀 전지를 삽입합니다.

분리해 놓은 코인 셀 전지를 다시 설치하는 경우 탭 아래로 전지를 밀어 넣은 다음 아래쪽으로 눌러 바닥에 테이프가 붙도록 아래쪽으로 누릅니다. 새 코인 셀 전지를 설치하려면 먼저 코인 셀 전지에서 접착 보호 종이를 제거합니다. 탭 아래로 전지를 밀어 넣은 다음 바닥에 테이프가 붙도록 아래쪽으로 누릅니다.

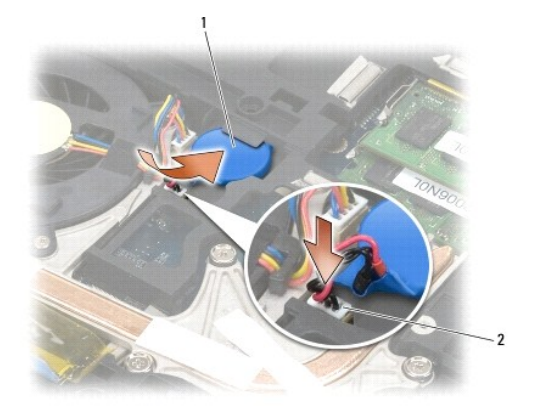

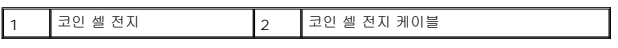

3. 본체 밑면을 재장착합니다(<mark>[본체 밑면 재장착](file:///C:/data/systems/late6400A/ko/sm/base.htm#wp1181334)</mark> 참조).

4. <u>[컴퓨터에서 작업한 후에](file:///C:/data/systems/late6400A/ko/sm/before.htm#wp1183136)</u>에 설명된 절차를 따릅니다.

## <span id="page-18-0"></span>프로세서 모듈

**Dell™ Latitude™ E6400/E6400 ATG** 및 **Mobile Workstation Precision™ M2400** 서비스 설명서

- $<sup>2</sup>$  [프로세서 모듈 분리](#page-18-1)</sup>
- $\bullet$  [프로세서 모듈 재장착](#page-19-0)

## <span id="page-18-1"></span>프로세서 모듈 분리

주의**:** 다음 절차를 시작하기 전에 컴퓨터와 함께 제공된 안전 지침을 따르십시오**.**

- 1. <u>컴퓨터에서 작업하기 전에</u>에 설명된 지시를 따릅니다.
- 2. 컴퓨터 밑면을 분리합니다(<mark>본체 밑면 분리</mark> 참조).
- 3. 프로세서 방열판을 분리합니다([프로세서 방열판 분리](file:///C:/data/systems/late6400A/ko/sm/cpucool.htm#wp1181912) 참조).

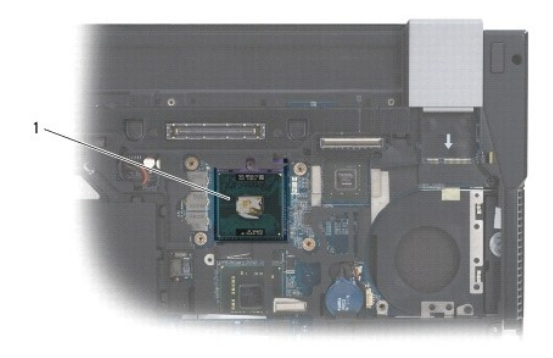

### 1 프로세서 모듈

주의사항**:** 프로세서의 손상을 방지하려면 캠 나사를 돌릴 때 드라이버가 프로세서에 수직이 되도록 잡으십시오.

4. ZIF 소켓을 풀려면 소형 납작 드라이버를 사용하여 ZIF 소켓 캠 나사를 시계 반대 방향으로 캠이 멈출 때까지 돌립니다.

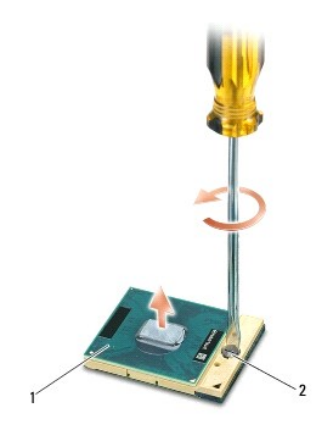

1 ZIF 소켓 2 ZIF 소켓 캠 나사

- 주의사항**:** 프로세서의 최대 냉각 기능을 보장하기 위해 프로세서 방열판의 열 전달 영역을 만지지 마십시오. 피부의 오일은 열 패드의 열 전달 기능을 저하시킬 수 있습니다.
- 주의사항**:** 프로세서 모듈을 분리할 때 모듈을 곧바로 위로 잡아 당깁니다. 프로세서 모듈의 핀이 구부러지지 않도록 주의하십시오.

5. ZIF 소켓에서 프로세서 모듈을 들어 올립니다.

## <span id="page-19-0"></span>프로세서 모듈 재장착

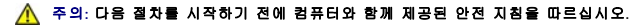

주의사항**:** 프로세서 다이를 만지지 마십시오. 다이가 재장착된 기판 위에서 프로세서를 누른 채 캠 나사를 돌려 캠 나사와 프로세서가 접촉하지 않도록 합니다.

**◯ 주의사항:** 프로세서 모듈을 재장착하기 전에 캠 잠금이 완전히 열려 있는지 확인하십시오. 프로세서 모듈을 ZIF 소켓에 올바르게 재장착할 때 힘을 가할 필요가 없습니다. 프로세 서 모듈이 올바르게 재장착되지 않으면 연결이 끊어지거나 마이크로프로세서와 ZIF 소켓이 영구적으로 손상될 수 있습니다.

주**:** 새 프로세서가 설치되어 있으면 열 패드가 부착된 새 방열판이 제공되거나 적절한 설치 그림이 표시된 기술 문서와 함께 새 열 패드가 제공됩니다.

1. 프로세서 모듈의 핀 1 모서리를 ZIF 소켓의 핀 1 모서리에 맞추고 프로세서 모듈을 삽입합니다.

주**:** 프로세서 모듈의 핀 1 모서리에 ZIF 소켓의 핀 1 모서리에 있는 삼각형과 맞추는 삼각형이 있습니다.

프로세서 모듈이 올바르게 재장착되면 모서리 4개가 모두 동일한 높이로 맞춰집니다. 모듈의 모서리 하나 이상이 다른 모서리보다 높으면 모듈이 올바르게 재장착되지 않은 것입니 다.

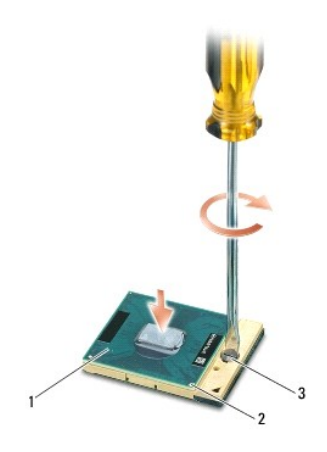

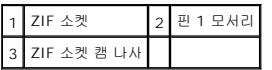

주의사항**:** 프로세서의 손상을 방지하려면 캠 나사를 돌릴 때 드라이버가 프로세서에 수직이 되도록 잡으십시오.

- 2. 캠 나사를 시계 방향으로 돌려 ZIF 소켓을 조여서 프로세서 모듈을 시스템 보드에 고정합니다.
- 3. 프로세서 방열판을 재장착합니다([프로세서 방열판 재장착](file:///C:/data/systems/late6400A/ko/sm/cpucool.htm#wp1179900) 참조).
- 4. 본체 밑면을 재장착합니다(<mark>[본체 밑면 재장착](file:///C:/data/systems/late6400A/ko/sm/base.htm#wp1181334)</mark> 참조).
- 5. <u>[컴퓨터에서 작업한 후에](file:///C:/data/systems/late6400A/ko/sm/before.htm#wp1183136)</u>에 설명된 절차를 따릅니다.

## <span id="page-20-0"></span>프로세서 방열판

**Dell™ Latitude™ E6400/E6400 ATG** 및 **Mobile Workstation Precision™ M2400** 서비스 설명서

- $\bullet$  [프로세서 방열판 분리](#page-20-1)
- [프로세서 방열판 재장착](#page-20-2)

### <span id="page-20-1"></span>프로세서 방열판 분리

주의**:** 다음 절차를 시작하기 전에 컴퓨터와 함께 제공된 안전 지침을 따르십시오**.**

- 1. <u>컴퓨터에서 작업하기 전에</u>에 설명된 지시를 따릅니다.
- 2. 본체 밑면을 분리합니다(<mark>[본체 밑면 분리](file:///C:/data/systems/late6400A/ko/sm/base.htm#wp1184372)</mark> 참조).
- 3. 시스템 보드에서 팬 케이블을 분리합니다.
- 4. 시스템 보드에 프로세서 방열판을 고정시키는 5개의 조임 나사를 순서대로 풉니다.
- 5. 프로세서 방열판의 나사 끝 부분을 조심스럽게 비스듬히 들어 올립니다.
- 6. 컴퓨터에서 프로세서 방열판 통풍구 끝 부분을 분리합니다.

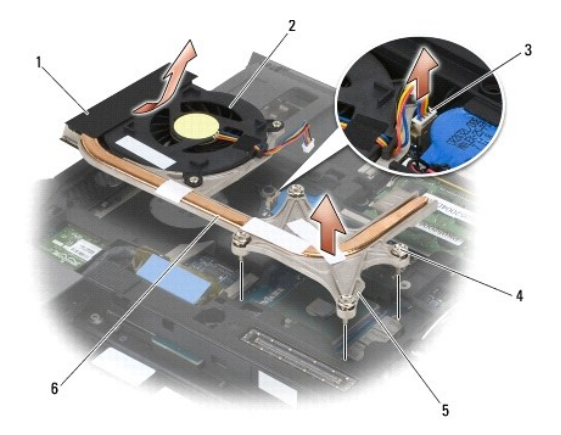

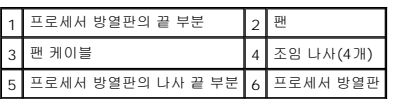

### <span id="page-20-2"></span>프로세서 방열판 재장착

### 주의**:** 다음 절차를 시작하기 전에 컴퓨터와 함께 제공된 안전 지침을 따르십시오**.**

- 1. 프로세서 방열판 통풍구 끝 부분을 컴퓨터에 비스듬히 놓은 다음 시스템 보드에 팬 케이블을 연결하고 프로세서 방열판의 나사 끝 부분을 제자리에 놓습니다.
- 2. 프로세서 방열판의 조임 나사 4개를 시스템 보드의 나사 구멍에 맞춰 정렬합니다.
- 3. 시스템 보드에 프로세서 방열판을 고정시키는 나사 4개를 순서대로 조입니다.
- 4. 시스템 보드에 팬 케이블을 연결합니다.
- .<br>5. 본체 밑면을 재장착합니다(<mark>[본체 밑면 재장착](file:///C:/data/systems/late6400A/ko/sm/base.htm#wp1181334)</mark> 참조).
- 6. <u>[컴퓨터에서 작업한 후에](file:///C:/data/systems/late6400A/ko/sm/before.htm#wp1183136)</u>에 설명된 절차를 따릅니다.

### <span id="page-22-0"></span>**I/O** 카드

**Dell™ Latitude™ E6400/E6400 ATG** 및 **Mobile Workstation Precision™ M2400** 서비스 설명서

- I/O [카드 분리](#page-22-1)
- I/O [카드 재장착](#page-23-1)

## <span id="page-22-1"></span>**I/O** 카드 분리

주의**:** 다음 절차를 시작하기 전에 컴퓨터와 함께 제공된 안전 지침을 따르십시오**.**

- 1. <u>컴퓨터에서 작업하기 전에</u>에 설명된 절차를 따릅니다.
- 2. 본체 밑면을 분리합니다(<mark>[본체 밑면 분리](file:///C:/data/systems/late6400A/ko/sm/base.htm#wp1184372)</mark> 참조).
- 3. 하드 드라이브를 분리합니다(<mark>[하드 드라이브 분리](file:///C:/data/systems/late6400A/ko/sm/hdd.htm#wp1183792)</mark> 참조).
- 4. 모듈러 드라이브를 분리합니다(<mark>[모듈러 드라이브 분리](file:///C:/data/systems/late6400A/ko/sm/optical.htm#wp1179930)</mark> 참조).
- 5. 연결쇠 덮개를 분리합니다([연결쇠 덮개 분리](file:///C:/data/systems/late6400A/ko/sm/hingecvr.htm#wp1183179) 참조).
- 6. 방열판을 분리합니다([프로세서 방열판 분리](file:///C:/data/systems/late6400A/ko/sm/cpucool.htm#wp1181912) 참조).
- 7. 디스플레이를 분리합니다([디스플레이 분리](file:///C:/data/systems/late6400A/ko/sm/display.htm#wp1179842)(E6400 및 M2400) 또는 [디스플레이 분리](file:///C:/data/systems/late6400A/ko/sm/display.htm#wp1204317)(E6400 ATG) 참조).
- 8. LED 덮개를 분리합니다 (LED [덮개 분리](file:///C:/data/systems/late6400A/ko/sm/ledcvr.htm#wp1179991) 참조).
- 9. 키보드를 분리합니다(<u>키보드 분리</u> 참조).
- 10. 오른쪽 스피커 그릴을 분리합니다([오른쪽 스피커 그릴](file:///C:/data/systems/late6400A/ko/sm/speaker.htm#wp1180770)/지문 판독기 분리 참조).
- 11. 손목 받침대를 분리합니다([손목 받침대 분리](file:///C:/data/systems/late6400A/ko/sm/palmrest.htm#wp1181048) 참조).
- .<br>12. 카드 케이지를 분리합니다(<u>[카드 케이지 분리](file:///C:/data/systems/late6400A/ko/sm/cardcage.htm#wp1185342)</u> 참조).
- 13. 시스템 보드를 분리합니다(<u>[시스템 보드 분리](file:///C:/data/systems/late6400A/ko/sm/sysboard.htm#wp1180340)</u> 참조). 시스템 보드에서 무선 미니 카드, 메모리 모듈 또는 프로세서를 분리하지 마십시오.
- 14. 모뎀을 분리합니다(<mark>모뎀 분리</mark> 참조).
- 15. RJ-11 모뎀 커넥터를 분리합니다(RJ-11 [모뎀 커넥터 분리](file:///C:/data/systems/late6400A/ko/sm/rj11.htm#wp1183778) 참조).
- 16. I/O 카드에서 M2 x 3mm 나사를 분리합니다.
- 17. I/O 카드에서 큰 플라스틱 플러그를 잡아 당겨 빼냅니다.
- 18. I/O 카드를 분리합니다.

<span id="page-23-0"></span>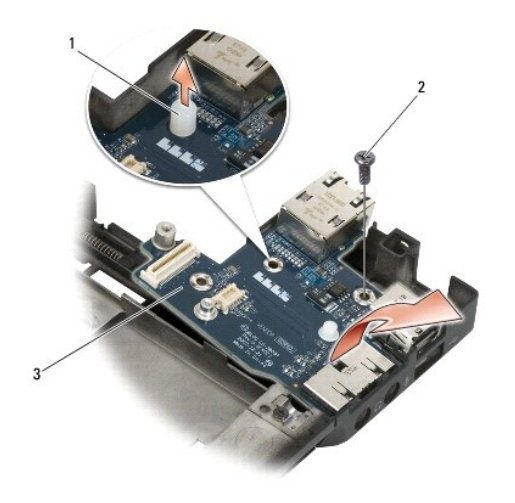

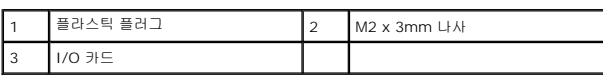

## <span id="page-23-1"></span>**I/O** 카드 재장착

### 주의**:** 다음 절차를 시작하기 전에 컴퓨터와 함께 제공된 안전 지침을 따르십시오**.**

- 1. I/O 카드를 본체에 놓습니다.
- 2. M2 x 3mm 나사를 다시 끼워 I/O 카드를 본체에 고정시킵니다.
- 3. 플라스틱 플러그를 다시 끼웁니다.
- 4. RJ-11 모뎀 커넥터를 재장착합니다(<mark>RJ-11 모뎀 커넥터 재장착</mark> 참조).
- 5. 모뎀을 재장착합니다([모뎀 재장착](file:///C:/data/systems/late6400A/ko/sm/modem.htm#wp1180062) 참조).
- 6. 시스템 보드를 재장착합니다(<u>[시스템 보드 재장착](file:///C:/data/systems/late6400A/ko/sm/sysboard.htm#wp1180048)</u> 참조).
- 7. 카드 케이지를 재장착합니다([카드 케이지 재장착](file:///C:/data/systems/late6400A/ko/sm/cardcage.htm#wp1184293) 참조).
- 8. 손목 받침대를 재장착합니다([손목 받침대 재장착](file:///C:/data/systems/late6400A/ko/sm/palmrest.htm#wp1184120) 참조).
- 9. [오른쪽 스피커 그릴](file:///C:/data/systems/late6400A/ko/sm/speaker.htm#wp1183737)을 재장착합니다(<u>오른쪽 스피커 그릴/지문 판독기 재장착</u> 참조).
- 10. 키보드를 재장착합니다(<u>키보드 재장착</u> 참조).
- 11. LED 덮개를 재장착합니다(LED [덮개 재장착](file:///C:/data/systems/late6400A/ko/sm/ledcvr.htm#wp1179937) 참조).
- 12. 디스플레이를 재장착합니다([디스플레이 재장착](file:///C:/data/systems/late6400A/ko/sm/display.htm#wp1179924)(E6400 및 M2400) 또는 <u>디스플레이 재장착(E6400 ATG)</u> 참조).
- 13. 방열판을 재장착합니다([프로세서 방열판 재장착](file:///C:/data/systems/late6400A/ko/sm/cpucool.htm#wp1179900) 참조).
- 14. 연결쇠 덮개를 재장착합니다(<u>[연결쇠 덮개 재장착](file:///C:/data/systems/late6400A/ko/sm/hingecvr.htm#wp1183443)</u> 참조).
- 15. 모듈러 드라이브를 재장착합니다(<u>[모듈러 드라이브 재장착](file:///C:/data/systems/late6400A/ko/sm/optical.htm#wp1179957)</u> 참조).
- 16. 하드 드라이브를 재장착합니다(<u>[하드 드라이브 재장착](file:///C:/data/systems/late6400A/ko/sm/hdd.htm#wp1183937)</u> 참조).
- .<br>17. 본체 밑면을 재장착합니다(<mark>[본체 밑면 재장착](file:///C:/data/systems/late6400A/ko/sm/base.htm#wp1181334)</mark> 참조).

.<br>18. <u>[컴퓨터에서 작업한 후에](file:///C:/data/systems/late6400A/ko/sm/before.htm#wp1183136)</u>에 설명된 절차를 따릅니다.

## <span id="page-25-0"></span>디스플레이

**Dell™ Latitude™ E6400/E6400 ATG** 및 **Mobile Workstation Precision™ M2400** 서비스 설명서

- [디스플레이 분리](#page-25-1)(E6400 및 M2400)
- [디스플레이 재장착](#page-26-1)(E6400 및 M2400)
- [디스플레이 분리](#page-26-2)(E6400 ATG)
- [디스플레이 재장착](#page-28-1)(E6400 ATG)
- **[디스플레이 베젤 분리](#page-28-2)(E6400 및 M2400)**
- [디스플레이 베젤 재장착](#page-29-0)(E6400 및 M2400)
- **[디스플레이 베젤 분리](#page-30-0)(E6400 ATG)**
- **[디스플레이 베젤 재장착](#page-31-0)(E6400 ATG)**
- CCFL [디스플레이 패널 및 브래킷 분리](#page-32-0)(E6400 및 M2400)
- **CCFL [디스플레이 패널 및 브래킷 재장착](#page-33-0)(E6400 and M2400)**
- LED [디스플레이 패널 및 브래킷 분리](#page-34-0)(E6400 및 M2400)
- LED [디스플레이 패널 및 브래킷 재장착](#page-35-0)(E6400 및 M2400)
- **[디스플레이 패널 및 브래킷 분리](#page-36-0)(E6400 ATG)**
- $\bigcirc$  [디스플레이 패널 및 브래킷 재장착](#page-37-0)(E6400 ATG)
- [디스플레이 인버터 분리](#page-38-0)(E6400 및 M2400)
- [디스플레이 인버터 재장착](#page-38-1)(E6400 및 M2400)
- [디스플레이 연결쇠 분리](#page-39-0)(E6400 및 M2400)
- [디스플레이 연결쇠 재장착](#page-40-0)(E6400 및 M2400)
- [디스플레이 연결쇠 분리](#page-40-1)(E6400 ATG)
- [디스플레이 연결쇠 재장착](#page-41-0)(E6400 ATG)
- $\Theta$  [마이크로폰 보드 분리](#page-41-1)
- [마이크로폰 보드 재장착](#page-42-0)
- $\bigcirc$  [카메라 및 마이크로폰 분리](#page-43-0)
- $\Theta$  [카메라 및 마이크로폰 재장착](#page-43-1)
- [래치 고리 분리](#page-44-0)
- [래치 고리 재장착](#page-45-0)
- [디스플레이 덮개 분리](#page-45-1)
- [디스플레이 덮개 재장착](#page-46-0)
- <span id="page-25-1"></span>디스플레이 분리**(E6400** 및 **M2400)**

### 주의**:** 다음 절차를 시작하기 전에 컴퓨터와 함께 제공된 안전 지침을 따르십시오**.**

- 1. [컴퓨터에서 작업하기 전에에](file:///C:/data/systems/late6400A/ko/sm/before.htm#wp1180052) 설명된 지시를 따릅니다.
- 2. 본체 밑면을 분리합니다(<mark>[본체 밑면 분리](file:///C:/data/systems/late6400A/ko/sm/base.htm#wp1184372)</mark> 참조).
- 3. 연결쇠 덮개를 분리합니다([연결쇠 덮개 분리](file:///C:/data/systems/late6400A/ko/sm/hingecvr.htm#wp1183179) 참조).
- 4. 디스플레이 케이블 및 무선 케이블(WLAN, WWAN 및 WPAN)을 분리하고 케이블의 배선을 해제합니다. 배선을 분리한 모든 케이블을 노트북 뒤쪽에 놓습니다.
- 5. 각 연결쇠에서 M2.5 x 5mm 나사를 분리합니다.

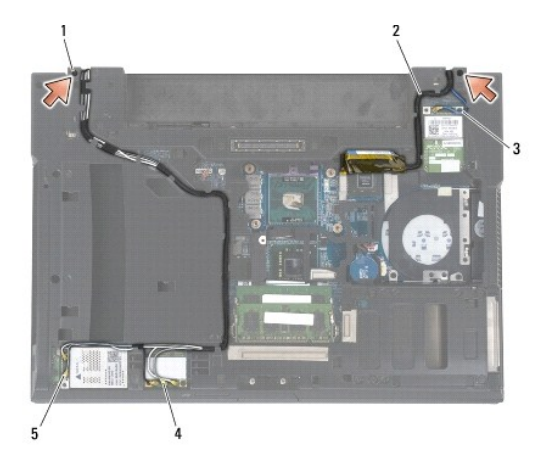

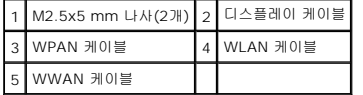

6. 컴퓨터를 바로 세웁니다.

<span id="page-26-0"></span>7. 디스플레이를 90도로 열고 본체에서 디스플레이를 들어 올립니다.

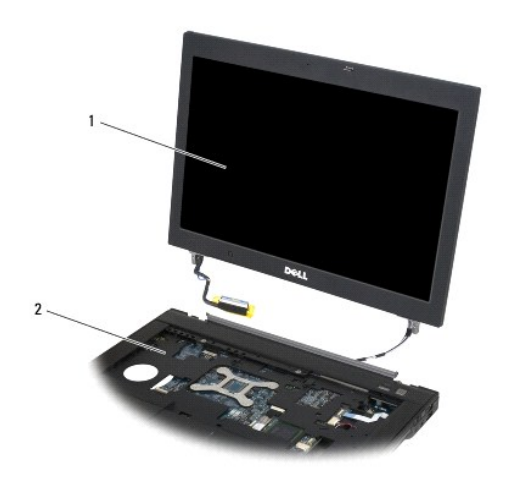

1 디스플레이 2 본체

## <span id="page-26-1"></span>디스플레이 재장착**(E6400** 및 **M2400)**

### 주의**:** 다음 절차를 시작하기 전에 컴퓨터와 함께 제공된 안전 지침을 따르십시오**.**

- 1. 디스플레이 케이블을 본체에서 떨어진 곳에 놓습니다.
- 2. 디스플레이 연결쇠를 컴퓨터 밑면에 있는 구멍에 맞춘 다음 디스플레이를 제자리로 내려 놓습니다.
- 3. 디스플레이를 닫고 컴퓨터의 밑면이 위로 향하게 놓습니다.
- 4. 디스플레이 케이블 및 무선(WLAN, WWAN 및 WPAN) 케이블을 배선합니다. 케이블을 본체 후면의 탭을 비롯한 각 배선 채널의 각 탭에 연결합니다.
- 5. 컴퓨터의 카드 구성에 따라 안테나 케이블을 해당 카드에 연결합니다.

WWAN의 경우 <u>WWAN [카드 재장착](file:///C:/data/systems/late6400A/ko/sm/wwan.htm#wp1180318)</u>을 참조하십시오.

WPAN의 경우 <u>[WPAN\(UWB/BT\)](file:///C:/data/systems/late6400A/ko/sm/wpan.htm#wp1180318) 카드 재장착</u>을 참조하십시오.

WLAN의 경우 [WLAN/WiMax](file:///C:/data/systems/late6400A/ko/sm/wlan.htm#wp1180318) 카드 재장착을 참조하십시오.

사용하지 않는 모든 안테나 케이블을 카드 슬롯 옆에 있는 본체의 케이블 홀더에 놓습니다.

- 6. 디스플레이 케이블을 시스템 보드의 디스플레이 케이블 커넥터에 연결합니다.
- 7. 연결쇠에 M2.5 x 5mm 나사 2개를 다시 끼웁니다.
- 8. 연결쇠 덮개를 재장착합니다(연<u>결쇠 덮개 재장착</u> 참조).
- 9. 본체 밑면을 재장착합니다(<mark>[본체 밑면 재장착](file:///C:/data/systems/late6400A/ko/sm/base.htm#wp1181334)</mark> 참조).
- 10. [컴퓨터에서 작업한 후에](file:///C:/data/systems/late6400A/ko/sm/before.htm#wp1183136)에 설명된 절차를 따릅니다.

### <span id="page-26-2"></span>디스플레이 분리**(E6400 ATG)**

주의**:** 다음 절차를 시작하기 전에 컴퓨터와 함께 제공된 안전 지침을 따르십시오**.**

- .<br>1. <u>컴퓨터에서 작업하기 전에</u>에 설명된 지시를 따릅니다.
- 2. 본체 밑면을 분리합니다(<mark>[본체 밑면 분리](file:///C:/data/systems/late6400A/ko/sm/base.htm#wp1184372)</mark> 참조).
- 3. 연결쇠 덮개를 분리합니다(연<u>결쇠 덮개 분리</u> 참조).
- 4. 디스플레이 케이블, 터치 스크린 케이블 및 무선 케이블(WLAN, WWAN 및 WPAN)을 분리하고 배선 해제합니다. 배선을 분리한 모든 케이블을 노트북 뒤쪽에 놓습니다.
- 5. 연결쇠에서 M2.5 x 5 mm 나사 2개를 분리합니다.

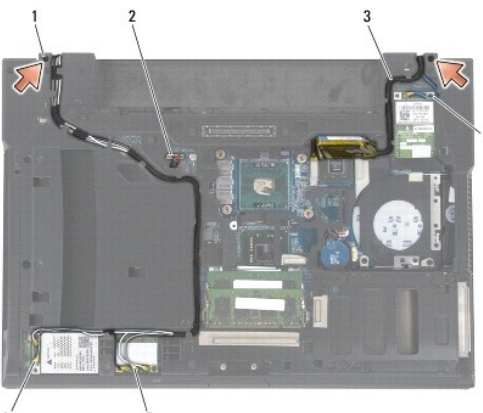

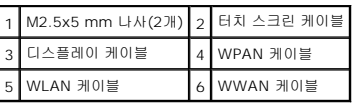

- 6. 컴퓨터를 바로 세웁니다.
- 7. 디스플레이를 90도로 열고 본체에서 디스플레이를 들어 올립니다.

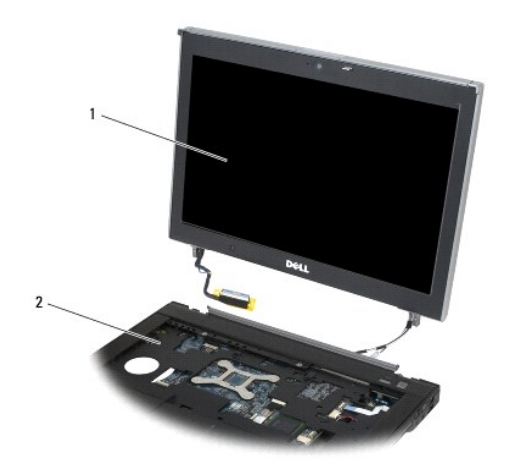

1 디스플레이 2 본체

## <span id="page-28-1"></span><span id="page-28-0"></span>디스플레이 재장착**(E6400 ATG)**

#### 주의**:** 다음 절차를 시작하기 전에 컴퓨터와 함께 제공된 안전 지침을 따르십시오**.**

- 1. 디스플레이의 케이블을 본체에서 떨어진 곳에 놓습니다.
- 2. 디스플레이 연결쇠를 컴퓨터 바닥에 있는 구멍에 맞춘 다음 디스플레이를 제자리로 내려 놓습니다.
- 3. 디스플레이를 닫고 컴퓨터를 뒤집어서 놓습니다.
- 4. 디스플레이 케이블, 터치 스크린 케이블 및 무선(WLAN, WWAN 및 WPAN) 케이블을 배선합니다. 케이블을 본체 후면의 탭을 비롯한 각 배선 채널의 각 탭에 연결합니다.
- 5. 컴퓨터의 카드 구성에 따라 안테나 케이블을 해당 카드에 연결합니다. WWAN의 경우 WWAN [카드 재장착](file:///C:/data/systems/late6400A/ko/sm/wwan.htm#wp1180318)을 참조하십시오. WPAN의 경우 [WPAN\(UWB/BT\)](file:///C:/data/systems/late6400A/ko/sm/wpan.htm#wp1180318) 카드 재장착을 참조하십시오. WLAN의 경우 [WLAN/WiMax](file:///C:/data/systems/late6400A/ko/sm/wlan.htm#wp1180318) 카드 재장착을 참조하십시오. 사용하지 않는 모든 안테나 케이블을 카드 슬롯 옆에 있는 본체의 케이블 홀더에 놓습니다.
- 6. 디스플레이 케이블을 시스템 보드의 디스플레이 케이블 커넥터에 연결합니다.
- 7. 터치 스크린 케이블을 시스템 보드의 터치 스크린 커넥터에 연결합니다.
- 8. 연결쇠에 M2.5 x 5mm 나사 2개를 다시 끼웁니다.
- 9. 연결쇠 덮개를 재장착합니다([연결쇠 덮개 재장착](file:///C:/data/systems/late6400A/ko/sm/hingecvr.htm#wp1183443) 참조).
- 10. 본체 밑면을 재장착합니다([본체 밑면 재장착](file:///C:/data/systems/late6400A/ko/sm/base.htm#wp1181334) 참조).
- 11. [컴퓨터에서 작업한 후에](file:///C:/data/systems/late6400A/ko/sm/before.htm#wp1183136)에 설명된 절차를 따릅니다.

## <span id="page-28-2"></span>디스플레이 베젤 분리**(E6400** 및 **M2400)**

### 주의**:** 다음 절차를 시작하기 전에 컴퓨터와 함께 제공된 안전 지침을 따르십시오**.**

- 1. [컴퓨터에서 작업하기 전에에](file:///C:/data/systems/late6400A/ko/sm/before.htm#wp1180052) 설명된 지시를 따릅니다.
- 2. 본체 밑면을 분리합니다(<mark>[본체 밑면 분리](file:///C:/data/systems/late6400A/ko/sm/base.htm#wp1184372)</mark> 참조).
- 3. 연결쇠 덮개를 분리합니다([연결쇠 덮개 분리](file:///C:/data/systems/late6400A/ko/sm/hingecvr.htm#wp1183179) 참조).
- 4. 디스플레이를 분리합니다([디스플레이 분리](#page-25-1)(E6400 및 M2400) 참조).

주의사항**:** 디스플레이에서 베젤을 분리할 때 베젤이 손상되지 않도록 매우 주의해야 합니다. 특히 LED 디스플레이 패널에 쓰이는 모서리 부분의 베젤은 특별한 주의를 요합니다. 다음 그림에 있는 화살표의 숫자에 따라 올바른 순서로 베젤 스냅을 분리하십시오.

- 5. 디스플레이 패널에서 베젤의 오른쪽 중간을 밀어낸 다음 베젤을 위로 들어 올려 오른쪽의 베젤 스냅을 분리합니다. 다음 그림에서 "1"로 표시된 화살표를 참조하십시오.
- 6. 베젤의 오른쪽 맨 위 모서리 부분을 밀어내 모서리 부분의 베젤 스냅을 분리합니다. 다음 그림에서 "2"로 표시된 화살표를 참조하십시오.
- 7. 베젤의 오른쪽 밑면 모서리의 경우 힘을 주어 밀어낸 다음 부드럽게 들어 올려 모서리 부분의 베젤 스냅을 분리합니다. 다음 그림에서 "3"으로 표시된 화살표를 참조하십시오.
- 8. 베젤 밑면의 경우 베젤 밑면의 우측 부분부터 베젤 밑면의 좌측 부분까지 디스플레이 쪽으로 베젤을 밀어내 베젤 스냅을 분리합니다. 다음 그림에서 "4" ~ "6"으로 표시된 화살표 를 참조하십시오.
- 9. 베젤의 왼쪽 면의 경우 베젤의 왼쪽 중간을 밀어낸 다음 베젤을 위로 들어 올려 분리합니다. 다음 그림에서 "7"로 표시된 화살표를 참조하십시오.

10. 베젤의 윗면의 경우 디스플레이 패널쪽으로 밀어 위쪽의 베젤 스냅을 분리합니다. "8"로 표시된 화살표를 참조하십시오.

<span id="page-29-1"></span>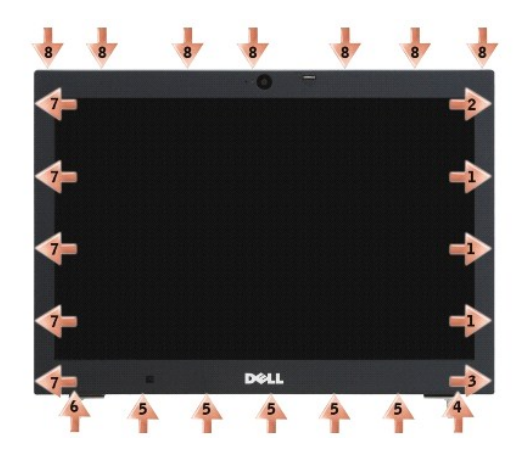

11. 모든 베젤을 분리했으면 디스플레이에서 베젤을 들어 올립니다.

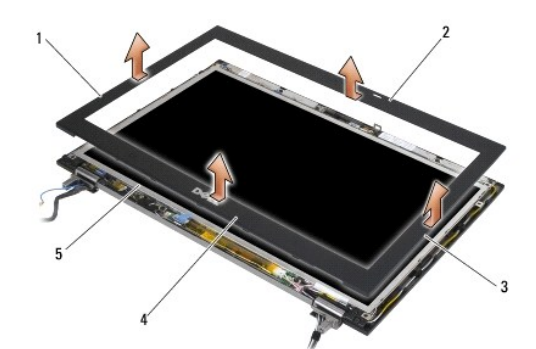

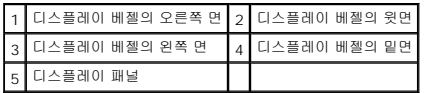

# <span id="page-29-0"></span>디스플레이 베젤 재장착**(E6400** 및 **M2400)**

## 주의**:** 다음 절차를 시작하기 전에 컴퓨터와 함께 제공된 안전 지침을 따르십시오**.**

1. 디스플레이 패널의 래치 고리를 디스플레이 베젤의 작은 사각형 구멍에 맞춥니다.

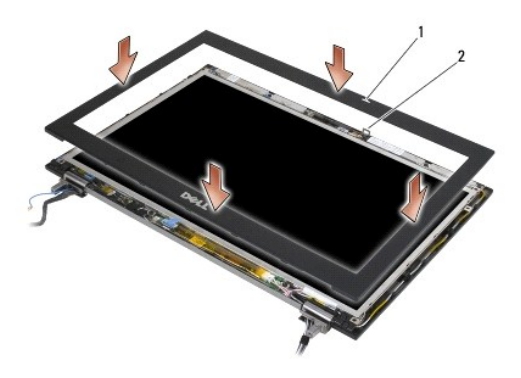

#### 1 디스플레이 베젤의 구멍 2 디스플레이 패널의 래치 고리

- 2. 베젤의 오른쪽과 왼쪽을 동시에 밀어 넣어 측면 베젤 스냅에 맞물리도록 합니다.
- 3. 베젤의 윗면과 밑면을 동시에 당겨 윗면 및 밑면의 베젤 스냅에 맞물리도록 합니다.
- 4. 베젤이 제자리에 들어가게 가볍게 눌러 디스플레이 패널에 고정시킵니다.
- 5. 디스플레이를 재장착합니다([디스플레이 재장착](#page-26-1)(E6400 및 M2400) 참조).
- 6. 연결쇠 덮개를 재장착합니다([연결쇠 덮개 재장착](file:///C:/data/systems/late6400A/ko/sm/hingecvr.htm#wp1183443) 참조).
- 7. 본체 밑면을 재장착합니다(<mark>[본체 밑면 재장착](file:///C:/data/systems/late6400A/ko/sm/base.htm#wp1181334)</mark> 참조).
- 8. [컴퓨터에서 작업한 후에](file:///C:/data/systems/late6400A/ko/sm/before.htm#wp1183136)에 설명된 절차를 따릅니다.

## <span id="page-30-0"></span>디스플레이 베젤 분리**(E6400 ATG)**

#### 주의**:** 다음 절차를 시작하기 전에 컴퓨터와 함께 제공된 안전 지침을 따르십시오**.**

- 1. [컴퓨터에서 작업하기 전에에](file:///C:/data/systems/late6400A/ko/sm/before.htm#wp1180052) 설명된 지시를 따릅니다.
- 2. 본체 밑면을 분리합니다(<mark>[본체 밑면 분리](file:///C:/data/systems/late6400A/ko/sm/base.htm#wp1184372)</mark> 참조).
- 3. 연결쇠 덮개를 분리합니다([연결쇠 덮개 분리](file:///C:/data/systems/late6400A/ko/sm/hingecvr.htm#wp1183179) 참조).
- 4. 디스플레이를 분리합니다([디스플레이 분리](#page-26-2)(E6400 ATG) 참조).

주의사항**:** 디스플레이에서 베젤을 분리할 때 베젤이 손상되지 않도록 매우 주의해야 합니다. 특히 LED 디스플레이 패널에 쓰이는 모서리 부분의 베젤은 특별한 주의를 요합니다. 다음 그림에 있는 화살표의 숫자에 따라 올바른 순서로 베젤 스냅을 분리하십시오.

- 5. 디스플레이 패널에서 베젤의 오른쪽 중간을 밀어낸 다음 베젤을 위로 들어 올려 오른쪽의 베젤 스냅을 분리합니다. 다음 그림에서 "1"로 표시된 화살표를 참조하십시오.
- 6. 베젤의 오른쪽 맨 위 모서리 부분을 밀어내 모서리 부분의 베젤 스냅을 분리합니다. 다음 그림에서 "2"로 표시된 화살표를 참조하십시오.
- 7. 베젤의 오른쪽 밑면 모서리의 경우 힘을 주어 밀어낸 다음 부드럽게 들어올려 모서리 부분의 베젤 스냅을 분리합니다. 다음 그림에서 "3"으로 표시된 화살표를 참조하십시오.
- 8. 베젤 밑면의 경우 베젤 밑면의 우측 부분부터 베젤 밑면의 좌측 부분까지 디스플레이 쪽으로 베젤을 밀어내 베젤 스냅을 분리합니다. 다음 그림에서 "4" ~ "6"으로 표시된 화살표 를 참조하십시오.
- 9. 베젤의 왼쪽 면의 경우 베젤의 왼쪽 중간을 밀어낸 다음 베젤을 위로 들어 올려 분리합니다. 다음 그림에서 "7"로 표시된 화살표를 참조하십시오.
- 10. 베젤의 윗면의 경우 디스플레이 패널쪽으로 밀어 위쪽의 베젤 스냅을 분리합니다. "8"로 표시된 화살표를 참조하십시오.

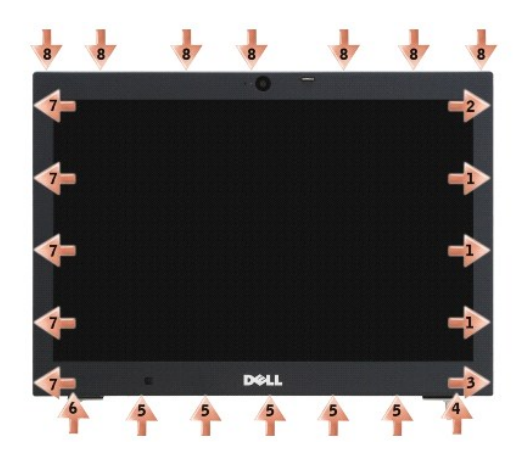

11. 모든 베젤을 분리했으면 디스플레이에서 베젤을 들어 올립니다.

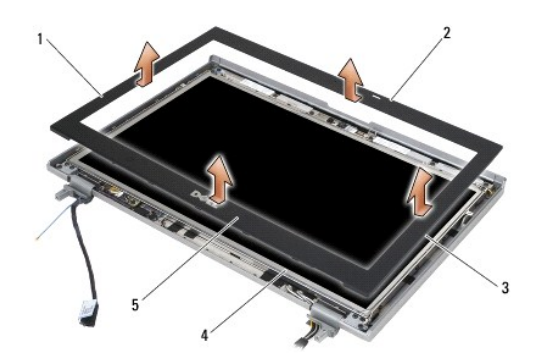

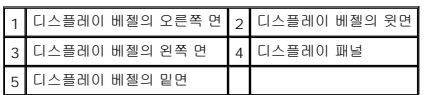

# <span id="page-31-0"></span>디스플레이 베젤 재장착**(E6400 ATG)**

### <mark>∕ ↑</mark> 주의: 다음 절차를 시작하기 전에 컴퓨터와 함께 제공된 안전 지침을 따르십시오.

1. 디스플레이 패널의 래치 고리를 디스플레이 베젤의 작은 사각형 구멍에 맞춥니다.

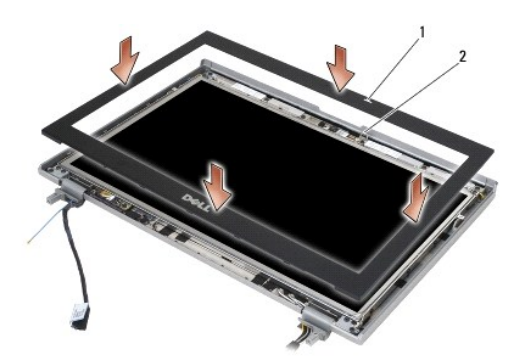

### 1 디스플레이 베젤의 구멍 2 디스플레이 패널의 래치 고리

- 2. 베젤의 오른쪽과 왼쪽을 동시에 밀어 넣어 측면 베젤 스냅에 맞물리도록 합니다.
- 3. 베젤의 윗면과 밑면을 동시에 당겨 윗면 및 밑면의 베젤 스냅에 맞물리도록 합니다.
- 4. 베젤이 제자리에 들어가게 가볍게 눌러 디스플레이 패널에 고정시킵니다.
- 5. 디스플레이를 재장착합니다([디스플레이 재장착](#page-28-1)(E6400 ATG) 참조).
- 6. 연결쇠 덮개를 재장착합니다([연결쇠 덮개 재장착](file:///C:/data/systems/late6400A/ko/sm/hingecvr.htm#wp1183443) 참조).
- 7. 본체 밑면을 재장착합니다([본체 밑면 재장착](file:///C:/data/systems/late6400A/ko/sm/base.htm#wp1181334) 참조).
- 8. <u>[컴퓨터에서 작업한 후에](file:///C:/data/systems/late6400A/ko/sm/before.htm#wp1183136)</u>에 설명된 절차를 따릅니다.

## <span id="page-32-0"></span>**CCFL** 디스플레이 패널 및 브래킷 분리**(E6400** 및 **M2400)**

### 주의**:** 다음 절차를 시작하기 전에 컴퓨터와 함께 제공된 안전 지침을 따르십시오**.**

- 1. [컴퓨터에서 작업하기 전에에](file:///C:/data/systems/late6400A/ko/sm/before.htm#wp1180052) 설명된 지시를 따릅니다.
- 2. 본체 밑면을 분리합니다(<mark>[본체 밑면 분리](file:///C:/data/systems/late6400A/ko/sm/base.htm#wp1184372)</mark> 참조).
- 3. 연결쇠 덮개를 분리합니다([연결쇠 덮개 분리](file:///C:/data/systems/late6400A/ko/sm/hingecvr.htm#wp1183179) 참조).
- 4. 디스플레이를 분리합니다([디스플레이 분리](#page-25-1)(E6400 및 M2400) 참조).
- 5. 디스플레이 베젤을 분리합니다([디스플레이 베젤 분리](#page-28-2)(E6400 및 M2400) 참조).
- 6. 디스플레이 패널에서 M2.5x5mm 나사 4개를 분리합니다.
- 7. 디스플레이 패널을 디스플레이 덮개에서 들어 올리고 디스플레이 패널이 바닥과 수평이 되도록 조심스럽게 내려 놓습니다. 디스플레이 덮개의 연결쇠 및 케이블에 디스플레이 패널 이 손상되지 않도록 조심합니다.
- 8. 인버터에서 인버터 백라이트 케이블을 분리합니다.

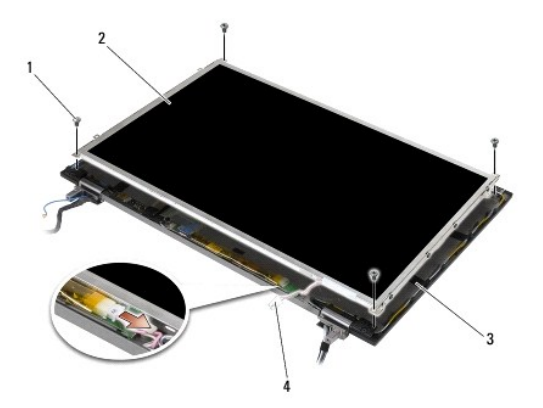

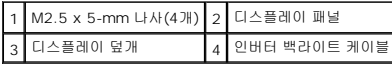

9. 디스플레이 케이블을 분리합니다. 양쪽의 분리 탭을 동시에 누른 다음 커넥터에서 케이블을 당겨 분리합니다.

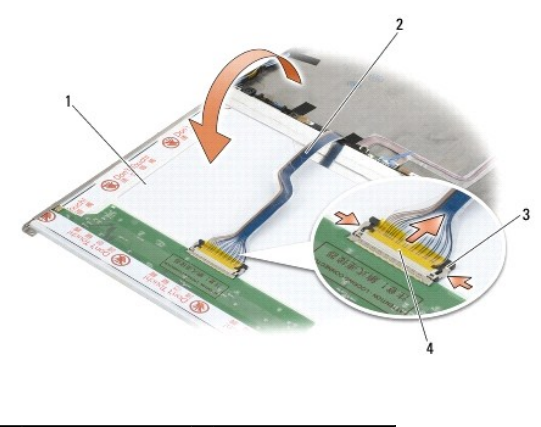

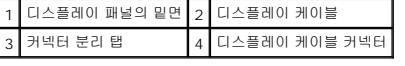

10. 오른쪽 브래킷 및 왼쪽 브래킷에서 각각 4개의 M2 x 3mm 나사를 분리합니다.

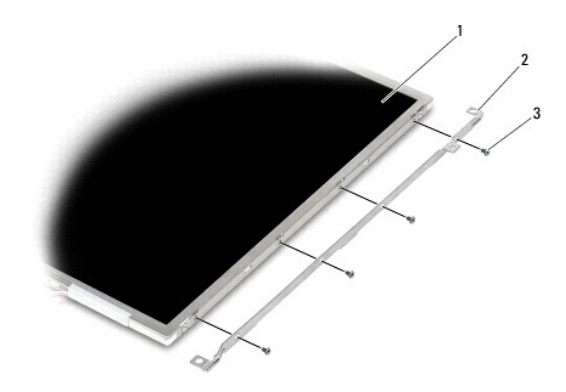

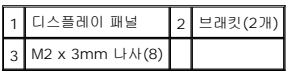

# <span id="page-33-0"></span>**CCFL** 디스플레이 패널 및 브래킷 재장착**(E6400 and M2400)**

### 주의**:** 다음 절차를 시작하기 전에 컴퓨터와 함께 제공된 안전 지침을 따르십시오**.**

주**:** 브래킷에는 "L"(왼쪽) 및 "R"(오른쪽)이 표시되어 있습니다.

- 1. 오른쪽 브래킷 및 왼쪽 브래킷에 각각 4개의 M2 x 3mm 나사를 다시 끼웁니다.
- 2. 디스플레이 패널을 디스플레이 덮개 앞의 바닥에 뒤집어 놓습니다.
- 3. 인버터에 백라이트 케이블을 연결합니다.
- 4. 디스플레이 패널 후면의 커넥터에 디스플레이 케이블을 연결합니다.
- 5. 디스플레이 덮개에 디스플레이 패널을 놓습니다. 디스플레이 덮개의 정렬대를 이용하여 각 브래킷에 맞춥니다.
- 6. 디스플레이 덮개에 디스플레이 패널을 고정시키는 M2.5 x 5-mm 나사 4개를 다시 끼웁니다.
- 7. 디스플레이 베젤을 재장착합니다([디스플레이 베젤 재장착](#page-29-0)(E6400 및 M2400) 참조).
- 8. 디스플레이를 재장착합니다([디스플레이 재장착](#page-26-1)(E6400 및 M2400) 참조).
- 9. 연결쇠 덮개를 재장착합니다(<u>[연결쇠 덮개 재장착](file:///C:/data/systems/late6400A/ko/sm/hingecvr.htm#wp1183443)</u> 참조).
- 10. 본체 밑면을 재장착합니다(<mark>[본체 밑면 재장착](file:///C:/data/systems/late6400A/ko/sm/base.htm#wp1181334)</mark> 참조).
- 11. [컴퓨터에서 작업한 후에](file:///C:/data/systems/late6400A/ko/sm/before.htm#wp1183136)에 설명된 절차를 따릅니다.

### <span id="page-34-0"></span>**LED** 디스플레이 패널 및 브래킷 분리**(E6400** 및 **M2400)**

### 주의**:** 다음 절차를 시작하기 전에 컴퓨터와 함께 제공된 안전 지침을 따르십시오**.**

- 1. <u>컴퓨터에서 작업하기 전에</u>에 설명된 지시를 따릅니다.
- 2. 본체 밑면을 분리합니다(<mark>[본체 밑면 분리](file:///C:/data/systems/late6400A/ko/sm/base.htm#wp1184372)</mark> 참조).
- 3. 연결쇠 덮개를 분리합니다([연결쇠 덮개 분리](file:///C:/data/systems/late6400A/ko/sm/hingecvr.htm#wp1183179) 참조).
- 4. 디스플레이를 분리합니다([디스플레이 분리](#page-25-1)(E6400 및 M2400) 참조).
- 5. 디스플레이 베젤을 분리합니다([디스플레이 베젤 분리](#page-28-2)(E6400 및 M2400) 참조).
- 6. 디스플레이 패널에서 M2.5x5mm 나사 4개를 분리합니다.

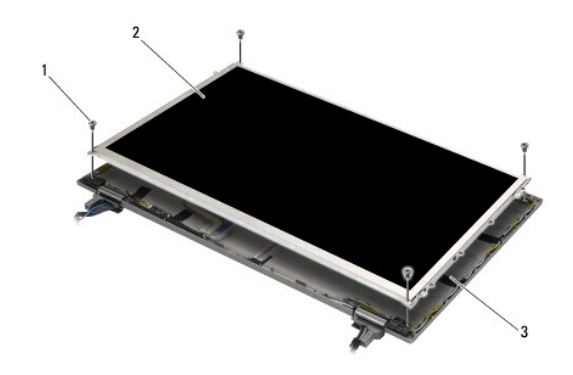

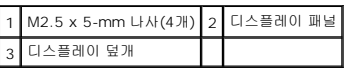

- 7. 디스플레이 패널을 디스플레이 덮개에서 들어 올리고 디스플레이 패널이 바닥과 수평이 되도록 조심스럽게 내려 놓습니다. 디스플레이 덮개의 연결쇠 및 케이블에 디스플레이 패널 이 손상되지 않도록 조심합니다.
- 8. 당김 탭을 이용하여 디스플레이 케이블을 분리합니다.

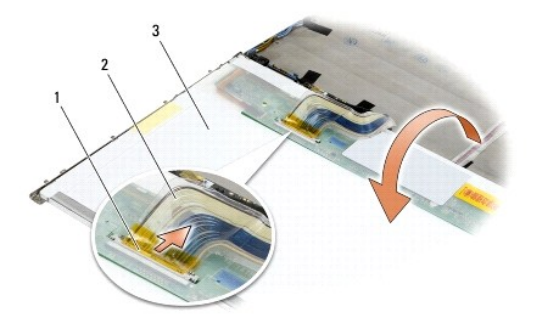

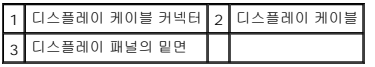

9. 오른쪽 브래킷 및 왼쪽 브래킷에서 각각 2개의 M2 x 3mm 나사를 분리합니다.

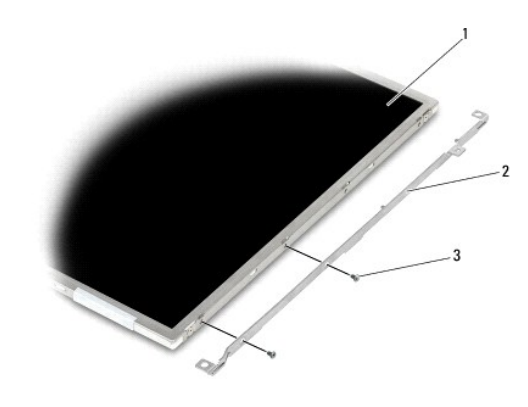

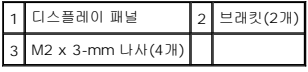

# <span id="page-35-0"></span>**LED** 디스플레이 패널 및 브래킷 재장착**(E6400** 및 **M2400)**

### 주의**:** 다음 절차를 시작하기 전에 컴퓨터와 함께 제공된 안전 지침을 따르십시오**.**

주**:** 브래킷에는 "L"(왼쪽) 및 "R"(오른쪽)이 표시되어 있습니다.

- 1. 오른쪽 브래킷 및 왼쪽 브래킷에 각각 2개의 M2 x 3mm 나사를 다시 끼웁니다.
- 2. 디스플레이 패널 후면의 커넥터에 디스플레이 케이블을 연결합니다.
- 3. 디스플레이 덮개의 노치 주변의 디스플레이 케이블을 배선하고 디스플레이 패널을 제자리에 놓습니다.
- 4. 디스플레이 덮개에 디스플레이 패널을 고정시키는 M2.5 x 5-mm 나사 4개를 다시 끼웁니다.
- 5. 디스플레이 베젤을 재장착합니다([디스플레이 베젤 재장착](#page-29-0)(E6400 및 M2400) 참조).
- 6. 디스플레이를 재장착합니다([디스플레이 재장착](#page-26-1)(E6400 및 M2400) 참조).
- 7. 연결쇠 덮개를 재장착합니다(<u>[연결쇠 덮개 재장착](file:///C:/data/systems/late6400A/ko/sm/hingecvr.htm#wp1183443)</u> 참조).
- 8. 본체 밑면을 재장착합니다(<mark>[본체 밑면 재장착](file:///C:/data/systems/late6400A/ko/sm/base.htm#wp1181334)</mark> 참조).
<span id="page-36-1"></span>9. <u>[컴퓨터에서 작업한 후에](file:///C:/data/systems/late6400A/ko/sm/before.htm#wp1183136)</u>에 설명된 절차를 따릅니다.

# <span id="page-36-0"></span>디스플레이 패널 및 브래킷 분리**(E6400 ATG)**

#### 주의**:** 다음 절차를 시작하기 전에 컴퓨터와 함께 제공된 안전 지침을 따르십시오**.**

- 1. [컴퓨터에서 작업하기 전에에](file:///C:/data/systems/late6400A/ko/sm/before.htm#wp1180052) 설명된 지시를 따릅니다.
- 2. 본체 밑면을 분리합니다(<mark>[본체 밑면 분리](file:///C:/data/systems/late6400A/ko/sm/base.htm#wp1184372)</mark> 참조).
- 3. 연결쇠 덮개를 분리합니다(<u>[연결쇠 덮개 분리](file:///C:/data/systems/late6400A/ko/sm/hingecvr.htm#wp1183179)</u> 참조).
- 4. 디스플레이를 분리합니다([디스플레이 분리](#page-26-0)(E6400 ATG) 참조).
- 5. 디스플레이 베젤을 분리합니다([디스플레이 베젤 분리](#page-30-0)(E6400 ATG) 참조).
- 6. 디스플레이 패널에서 M2.5x5mm 나사 4개를 분리합니다.

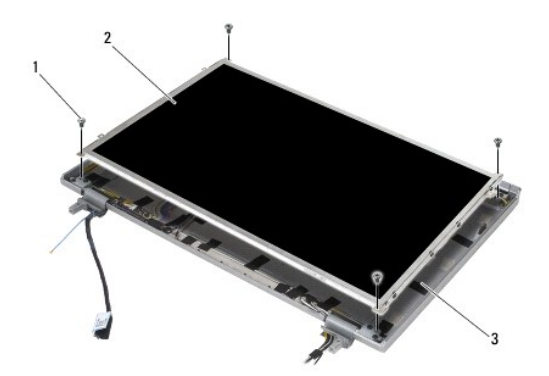

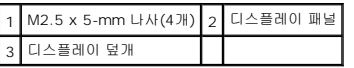

7. 디스플레이 패널을 디스플레이 덮개에서 들어 올리고 디스플레이 패널이 바닥과 수평이 되도록 조심스럽게 내려 놓습니다.

주의사항**:** 터치 스크린 패널에는 터치 스크린 패널에 연결하기 위한 두 번째 케이블(터치 스크린 케이블)이 있습니다. 터치 스크린 방식이 아닌 디스플레이 패널의 경우 터치 스크 린 케이블을 테이프로 묶어 디스플레이 덮개에 보관하십시오.

8. 디스플레이 케이블을 분리합니다. 양쪽의 분리 탭을 동시에 누른 다음 커넥터에서 케이블을 당겨 분리합니다.

9. 터치 스크린 디스플레이 패널의 경우 터치 스크린 케이블을 분리합니다.

<span id="page-37-1"></span>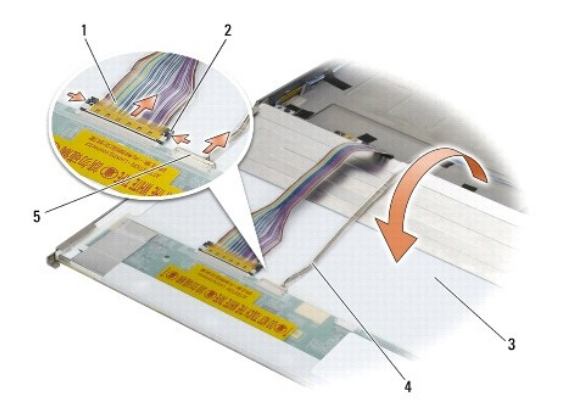

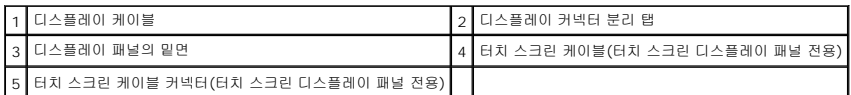

10. 오른쪽 브래킷 및 왼쪽 브래킷에서 각각 4개의 M2 x 3mm 나사를 분리합니다.

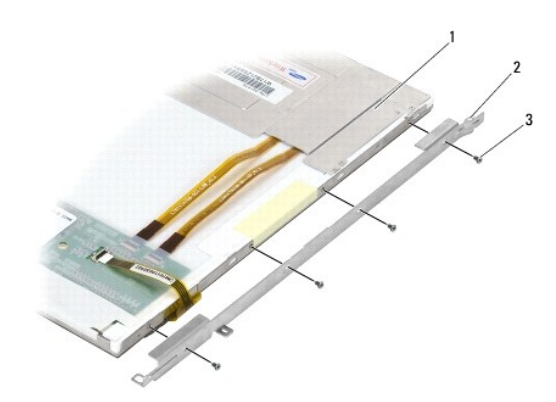

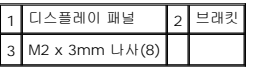

# <span id="page-37-0"></span>디스플레이 패널 및 브래킷 재장착**(E6400 ATG)**

### <mark>∕ ↑</mark> 주의: 다음 절차를 시작하기 전에 컴퓨터와 함께 제공된 안전 지침을 따르십시오.

주의사항**:** 터치 스크린 디스플레이 패널에 브래킷을 설치할 경우 주의하십시오. 터치 스크린 디스플레이 패널 양쪽 주변에는 감겨있는 케이블이 있고 그 위에 브래킷이 설치됩니 다.

- 주**:** 브래킷에는 "L"(왼쪽) 및 "R"(오른쪽)이 표시되어 있습니다.
- 1. 오른쪽 디스플레이 패널 브래킷 및 왼쪽 디스플레이 패널 브래킷에 각각 4개의 M2 x 3mm 나사를 다시 끼웁니다.
- 2. 디스플레이 패널을 디스플레이 덮개 앞의 바닥에 뒤집어 놓습니다.
- 3. 디스플레이 패널 후면의 커넥터에 디스플레이 케이블을 연결합니다.
- 4. 터치 스크린 패널의 경우 디스플레이 패널 후면의 커넥터에 터치 스크린 케이블을 연결합니다.
- 5. 디스플레이 덮개에 디스플레이 패널을 놓습니다. 디스플레이 덮개의 정렬대를 이용하여 각 브래킷에 맞춥니다.
- 6. 디스플레이 덮개에 디스플레이 패널을 고정시키는 M2.5 x 5-mm 나사 4개를 다시 끼웁니다.
- 7. 디스플레이 베젤을 재장착합니다([디스플레이 베젤 재장착](#page-31-0)(E6400 ATG) 참조).
- 8. 디스플레이를 재장착합니다([디스플레이 재장착](#page-28-0)(E6400 ATG) 참조).
- 9. 연결쇠 덮개를 재장착합니다([연결쇠 덮개 재장착](file:///C:/data/systems/late6400A/ko/sm/hingecvr.htm#wp1183443) 참조).
- 10. 본체 밑면을 재장착합니다(<mark>[본체 밑면 재장착](file:///C:/data/systems/late6400A/ko/sm/base.htm#wp1181334)</mark> 참조).
- .<br>11. <u>[컴퓨터에서 작업한 후에](file:///C:/data/systems/late6400A/ko/sm/before.htm#wp1183136)</u>에 설명된 절차를 따릅니다.

### 디스플레이 인버터 분리**(E6400** 및 **M2400)**

#### 주의**:** 다음 절차를 시작하기 전에 컴퓨터와 함께 제공된 안전 지침을 따르십시오**.**

- 1. [컴퓨터에서 작업하기](file:///C:/data/systems/late6400A/ko/sm/before.htm#wp1180036)에 설명된 지시를 따릅니다.
- 2. 본체 밑면을 분리합니다(<mark>[본체 밑면 분리](file:///C:/data/systems/late6400A/ko/sm/base.htm#wp1184372)</mark> 참조).
- 3. 연결쇠 덮개를 분리합니다([연결쇠 덮개 분리](file:///C:/data/systems/late6400A/ko/sm/hingecvr.htm#wp1183179) 참조).
- 4. 디스플레이를 분리합니다([디스플레이 분리](#page-25-0)(E6400 및 M2400) 참조).
- 5. 디스플레이 베젤을 분리합니다([디스플레이 베젤 분리](#page-28-1)(E6400 및 M2400) 참조).
- 6. 디스플레이 인버터에서 M2 x 3mm 나사 2개를 분리합니다.
- 7. 디스플레이 인버터 커넥터를 분리합니다.
- 8. 디스플레이 덮개에서 디스플레이 인버터를 들어 올립니다.

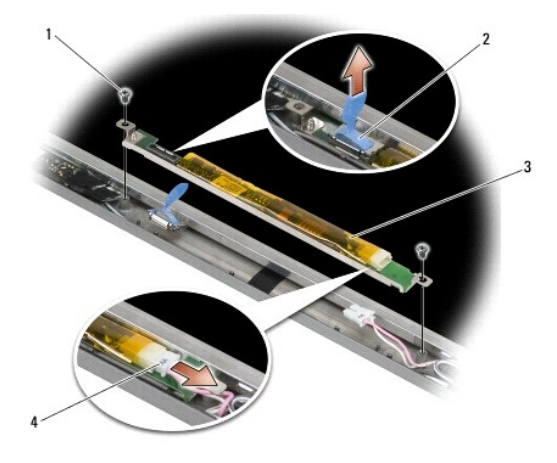

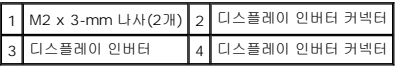

# 디스플레이 인버터 재장착**(E6400** 및 **M2400)**

- 1. 디스플레이 인버터 커넥터 2개를 디스플레이 인버터에 연결합니다.
- 2. 디스플레이 인버터를 고정시키는 M2 x 3mm 나사 2개를 다시 끼웁니다.
- 3. 디스플레이 베젤을 재장착합니다([디스플레이 베젤 재장착](#page-29-0)(E6400 및 M2400) 참조).
- 4. 디스플레이를 재장착합니다([디스플레이 재장착](#page-26-2)(E6400 및 M2400) 참조).
- 5. 연결쇠 덮개를 재장착합니다(연<u>결쇠 덮개 재장착</u> 참조).
- 6. 본체 밑면을 재장착합니다([본체 밑면 재장착](file:///C:/data/systems/late6400A/ko/sm/base.htm#wp1181334) 참조).
- 7. <u>[컴퓨터에서 작업한 후에](file:///C:/data/systems/late6400A/ko/sm/before.htm#wp1183136)</u>에 설명된 절차를 따릅니다.

# 디스플레이 연결쇠 분리**(E6400** 및 **M2400)**

# 주의**:** 다음 절차를 시작하기 전에 컴퓨터와 함께 제공된 안전 지침을 따르십시오**.**

주**:** 디스플레이 연결쇠 패널에는 "L"(왼쪽)과 "R"(오른쪽)이 표시되어 있습니다.

- 1. [컴퓨터에서 작업하기](file:///C:/data/systems/late6400A/ko/sm/before.htm#wp1180036)에 설명된 지시를 따릅니다.
- 2. 본체 밑면을 분리합니다(<mark>[본체 밑면 분리](file:///C:/data/systems/late6400A/ko/sm/base.htm#wp1184372)</mark> 참조).
- 3. 연결쇠 덮개를 분리합니다([연결쇠 덮개 분리](file:///C:/data/systems/late6400A/ko/sm/hingecvr.htm#wp1183179) 참조).
- 4. 디스플레이를 분리합니다([디스플레이 분리](#page-25-0)(E6400 및 M2400) 참조).
- 5. 디스플레이 베젤을 분리합니다([디스플레이 베젤 분리](#page-28-1)(E6400 및 M2400) 참조).
- 6. 디스플레이 패널을 분리합니다(CCFL [디스플레이 패널 및 브래킷 분리](#page-32-0)(E6400 및 M2400) 또는 LED [디스플레이 패널 및 브래킷 분리](#page-34-0)(E6400 및 M2400) 참조).
- 7. 오른쪽 연결쇠 및 왼쪽 연결쇠에서 각각 2개의 M2.5 x 5mm 나사를 분리합니다.
- 8. 각 연결쇠에서 케이블을 뺀 다음 연결쇠를 분리합니다.

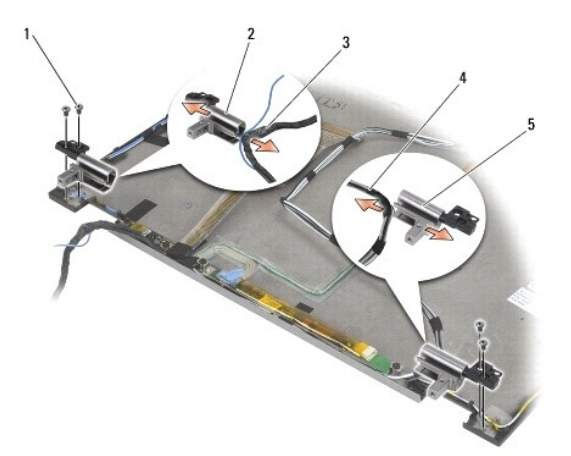

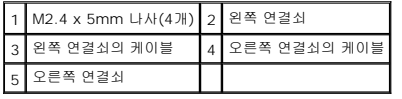

# 디스플레이 연결쇠 재장착**(E6400** 및 **M2400)**

#### 주의**:** 다음 절차를 시작하기 전에 컴퓨터와 함께 제공된 안전 지침을 따르십시오**.**

주**:** 디스플레이 연결쇠 패널에는 "L"(왼쪽)과 "R"(오른쪽)이 표시되어 있습니다.

- 1. 각 연결쇠에 케이블을 끼워 넣은 다음 디스플레이 덮개에 연결쇠를 밀어 넣습니다. 디스플레이 덮개의 맞춤 핀을 이용하여 각 연결쇠를 제자리에 놓습니다.
- 2. 오른쪽 연결쇠 및 왼쪽 연결쇠에 각각 2개의 M2.5 x 5mm 나사를 다시 끼웁니다.
- 3. 디스플레이 패널을 재장착합니다(CCFL [디스플레이 패널 및 브래킷 재장착](#page-33-0)(E6400 and M2400) 또는 LED [디스플레이 패널 및 브래킷 재장착](#page-35-0)(E6400 및 M2400) 참조).
- 4. 디스플레이 베젤을 재장착합니다([디스플레이 베젤 재장착](#page-29-0)(E6400 및 M2400) 참조).
- 5. 디스플레이를 재장착합니다([디스플레이 재장착](#page-26-2)(E6400 및 M2400) 참조).
- 6. 연결쇠 덮개를 재장착합니다([연결쇠 덮개 재장착](file:///C:/data/systems/late6400A/ko/sm/hingecvr.htm#wp1183443) 참조).
- 7. 본체 밑면을 재장착합니다(<mark>[본체 밑면 재장착](file:///C:/data/systems/late6400A/ko/sm/base.htm#wp1181334)</mark> 참조).
- 8. [컴퓨터에서 작업한 후에](file:///C:/data/systems/late6400A/ko/sm/before.htm#wp1183136)에 설명된 절차를 따릅니다.

### 디스플레이 연결쇠 분리**(E6400 ATG)**

- 1. [컴퓨터에서 작업하기](file:///C:/data/systems/late6400A/ko/sm/before.htm#wp1180036)에 설명된 지시를 따릅니다.
- 2. 본체 밑면을 분리합니다(<mark>[본체 밑면 분리](file:///C:/data/systems/late6400A/ko/sm/base.htm#wp1184372)</mark> 참조).
- 3. 연결쇠 덮개를 분리합니다([연결쇠 덮개 분리](file:///C:/data/systems/late6400A/ko/sm/hingecvr.htm#wp1183179) 참조).
- 4. 디스플레이를 분리합니다([디스플레이 분리](#page-26-0)(E6400 ATG) 참조).
- 5. 디스플레이 베젤을 분리합니다([디스플레이 베젤 분리](#page-30-0)(E6400 ATG) 참조).
- 6. 디스플레이 패널을 분리합니다([디스플레이 패널 및 브래킷 분리](#page-36-0)(E6400 ATG) 참조).
- 7. 오른쪽 연결쇠 및 왼쪽 연결쇠에서 각각 2개의 M2.5 x 5mm 나사를 분리합니다.
- 8. 각 연결쇠에서 케이블을 뺀 다음 연결쇠를 분리합니다.

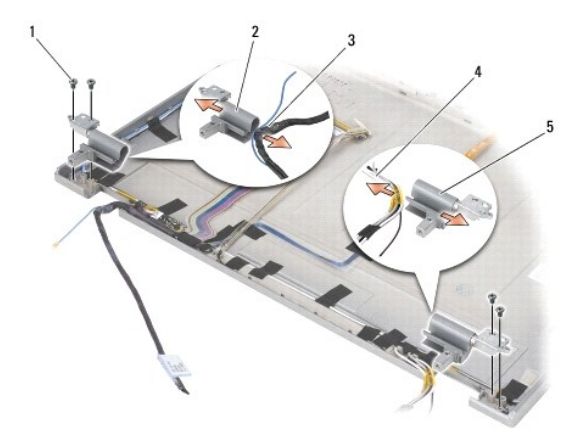

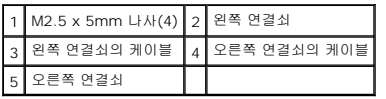

## 디스플레이 연결쇠 재장착**(E6400 ATG)**

#### 주의**:** 다음 절차를 시작하기 전에 컴퓨터와 함께 제공된 안전 지침을 따르십시오**.**

주**:** 디스플레이 연결쇠 패널에는 "L"(왼쪽)과 "R"(오른쪽)이 표시되어 있습니다.

- 1. 각 연결쇠에 케이블을 끼워 넣은 다음 디스플레이 덮개에 연결쇠를 밀어 넣습니다. 디스플레이 덮개의 맞춤 핀을 이용하여 각 연결쇠를 제자리에 놓습니다.
- 2. 오른쪽 연결쇠 및 왼쪽 연결쇠에 각각 2개의 M2.5 x 5mm 나사를 다시 끼웁니다.
- 3. 디스플레이를 재설치합니다([디스플레이 패널 및 브래킷 재장착](#page-37-0)(E6400 ATG) 참조).
- 4. 디스플레이 베젤을 재장착합니다([디스플레이 베젤 재장착](#page-31-0)(E6400 ATG) 참조).
- 5. 디스플레이를 재장착합니다([디스플레이 재장착](#page-28-0)(E6400 ATG) 참조).
- 6. 연결쇠 덮개를 재장착합니다([연결쇠 덮개 재장착](file:///C:/data/systems/late6400A/ko/sm/hingecvr.htm#wp1183443) 참조).
- 7. 본체 밑면을 재장착합니다([본체 밑면 재장착](file:///C:/data/systems/late6400A/ko/sm/base.htm#wp1181334) 참조).
- 8. <u>[컴퓨터에서 작업한 후에](file:///C:/data/systems/late6400A/ko/sm/before.htm#wp1183136)</u>에 설명된 절차를 따릅니다.

## 마이크로폰 보드 분리

- 1. [컴퓨터에서 작업하기 전에에](file:///C:/data/systems/late6400A/ko/sm/before.htm#wp1180052) 설명된 지시를 따릅니다.
- 2. 본체 밑면을 분리합니다(<mark>[본체 밑면 분리](file:///C:/data/systems/late6400A/ko/sm/base.htm#wp1184372)</mark> 참조).
- 3. 연결쇠 덮개를 분리합니다([연결쇠 덮개 분리](file:///C:/data/systems/late6400A/ko/sm/hingecvr.htm#wp1183179) 참조).
- 4. 디스플레이를 분리합니다([디스플레이 분리](#page-25-0)(E6400 및 M2400) 또는 [디스플레이 분리](#page-26-0)(E6400 ATG) 참조).
- 5. 디스플레이 베젤을 분리합니다([디스플레이 베젤 분리](#page-30-0)(E6400 및 M2400) 또는 디스플레이 베젤 분리(E6400 ATG) 참조).
- 6. 마이크로폰 케이블의 소형 커넥터 레버를 들어 올립니다.
- 7. 조임 나사를 느슨하게 하고 주의깊게 마이크로폰 보드를 비스듬히 들어 올린 다음 마이크로폰 케이블을 분리합니다.

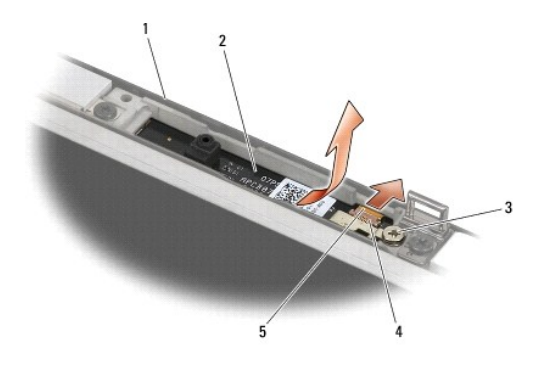

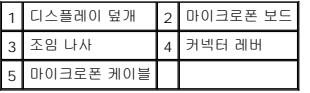

# 마이크로폰 보드 재장착

#### 주의**:** 다음 절차를 시작하기 전에 컴퓨터와 함께 제공된 안전 지침을 따르십시오**.**

- 1. 마이크로폰 케이블의 케이블 커넥터를 마이크로폰 보드에 있는 커넥터에 밀어 넣습니다.
- 2. 마이크로폰 보드에 있는 커넥터의 레버를 닫습니다.
- 3. 마이크로폰 보드의 각도와 위치를 디스플레이 덮개의 노치에 맞춥니다.

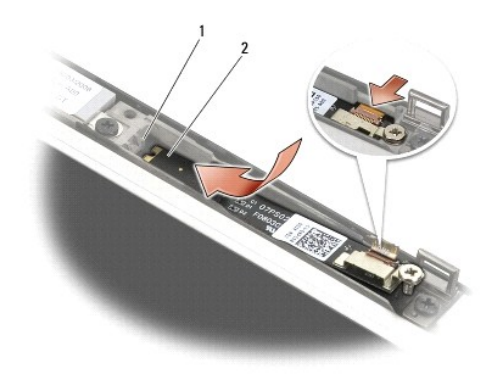

### 1 디스플레이 덮개의 노치 2 마이크로폰 보드

- 4. 디스플레이 덮개에 마이크로폰 보드를 고정시키는 M2 x 3mm 나사를 조입니다.
- 5. 디스플레이 베젤을 재장착합니다(<u>[디스플레이 베젤 재장착](#page-31-0)(E6400 및 M2400)</u> 또는 <u>디스플레이 베젤 재장착(E6400 ATG)</u> 참조).
- 6. 디스플레이를 재장착합니다([디스플레이 재장착](#page-26-2)(E6400 및 M2400) 또는 [디스플레이 베젤 재장착](#page-31-0)(E6400 ATG) 참조).
- 7. 연결쇠 덮개를 재장착합니다(<u>[연결쇠 덮개 재장착](file:///C:/data/systems/late6400A/ko/sm/hingecvr.htm#wp1183443)</u> 참조).
- 8. 본체 밑면을 재장착합니다(<mark>[본체 밑면 재장착](file:///C:/data/systems/late6400A/ko/sm/base.htm#wp1181334)</mark> 참조).
- 9. <u>[컴퓨터에서 작업한 후에](file:///C:/data/systems/late6400A/ko/sm/before.htm#wp1183136)</u>에 설명된 절차를 따릅니다.

# 카메라 및 마이크로폰 분리

#### 주의**:** 다음 절차를 시작하기 전에 컴퓨터와 함께 제공된 안전 지침을 따르십시오**.**

- 1. <u>컴퓨터에서 작업하기 전에</u>에 설명된 지시를 따릅니다.
- 2. 본체 밑면을 분리합니다(<mark>[본체 밑면 분리](file:///C:/data/systems/late6400A/ko/sm/base.htm#wp1184372)</mark> 참조).
- 3. 연결쇠 덮개를 분리합니다(연<u>결쇠 덮개 분리</u> 참조).
- 4. 디스플레이를 분리합니다([디스플레이 분리](#page-25-0)(E6400 및 M2400) 또는 [디스플레이 분리](#page-26-0)(E6400 ATG) 참조).
- 5. 디스플레이 베젤을 분리합니다([디스플레이 베젤 분리](#page-30-0)(E6400 및 M2400) 또는 디스플레이 베젤 분리(E6400 ATG) 참조).
- 6. 카메라/마이크로폰 케이블의 소형 커넥터 레버를 들어 올립니다.
- 7. 조임 나사를 느슨하게 하고 주의깊게 카메라/마이크로폰을 비스듬히 들어 올린 다음 카메라/마이크로폰 케이블을 분리합니다.

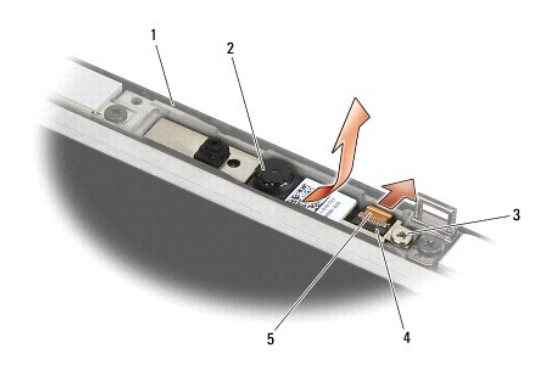

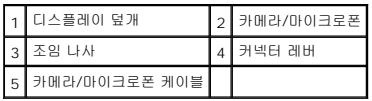

# 카메라 및 마이크로폰 재장착

- 1. 카메라/마이크로폰 케이블의 케이블 커넥터를 카메라/마이크로폰에 있는 커넥터에 밀어 넣습니다.
- 2. 카메라/마이크로폰에 있는 커넥터의 레버를 닫습니다.
- 3. 카메라/마이크로폰의 각도와 위치를 디스플레이 덮개의 노치에 맞춥니다.

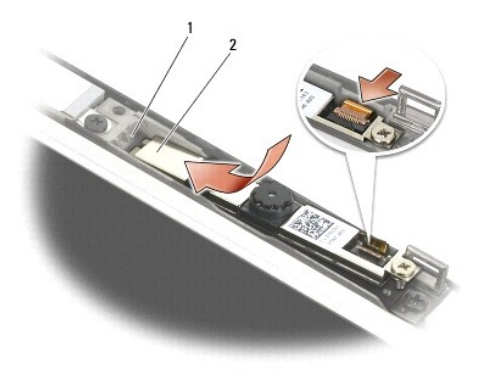

#### 1 카메라/마이크로폰 2 디스플레이 덮개의 노치

- 4. 디스플레이 덮개에 카메라/마이크로폰을 고정시키는 M2 x 3mm 나사를 조입니다.
- 5. 디스플레이 베젤을 재장착합니다(<u>[디스플레이 베젤 재장착](#page-31-0)(E6400 및 M2400)</u> 또는 <u>디스플레이 베젤 재장착(E6400 ATG)</u> 참조).
- 6. 디스플레이를 재장착합니다([디스플레이 재장착](#page-26-2)(E6400 및 M2400) 또는 [디스플레이 베젤 재장착](#page-31-0)(E6400 ATG) 참조).
- 7. 연결쇠 덮개를 재장착합니다(<u>[연결쇠 덮개 재장착](file:///C:/data/systems/late6400A/ko/sm/hingecvr.htm#wp1183443)</u> 참조).
- 8. 본체 밑면을 재장착합니다(<mark>[본체 밑면 재장착](file:///C:/data/systems/late6400A/ko/sm/base.htm#wp1181334)</mark> 참조).
- 9. <u>[컴퓨터에서 작업한 후에](file:///C:/data/systems/late6400A/ko/sm/before.htm#wp1183136)</u>에 설명된 절차를 따릅니다.

# 래치 고리 분리

- 1. [컴퓨터에서 작업하기 전에에](file:///C:/data/systems/late6400A/ko/sm/before.htm#wp1180052) 설명된 지시를 따릅니다.
- 2. 본체 밑면을 분리합니다(<mark>[본체 밑면 분리](file:///C:/data/systems/late6400A/ko/sm/base.htm#wp1184372)</mark> 참조).
- 3. 연결쇠 덮개를 분리합니다(연<u>결쇠 덮개 분리</u> 참조).
- 4. 디스플레이를 분리합니다([디스플레이 분리](#page-25-0)(E6400 및 M2400) 또는 [디스플레이 분리](#page-26-0)(E6400 ATG) 참조).
- 5. 디스플레이 베젤을 분리합니다([디스플레이 베젤 분리](#page-30-0)(E6400 및 M2400) 또는 디스플레이 베젤 분리(E6400 ATG) 참조).
- 6. 디스플레이 덮개에서 M2.5 x 5mm 나사를 분리하고 래치 고리를 기울여 꺼냅니다.

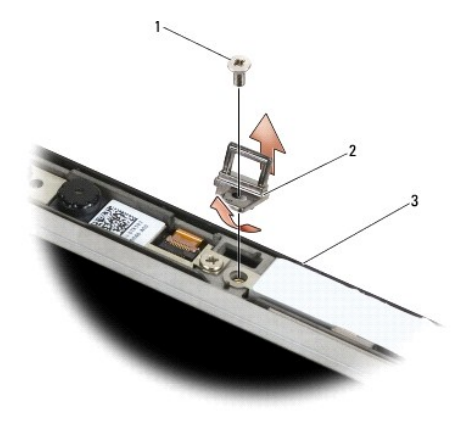

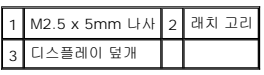

# 래치 고리 재장착

#### 주의**:** 다음 절차를 시작하기 전에 컴퓨터와 함께 제공된 안전 지침을 따르십시오**.**

- 1. 디스플레이 덮개에 래치 고리를 기울여 넣습니다.
- 2. 디스플레이 덮개에 래치 고리를 고정시키는 M2.5 x 5mm 나사를 다시 끼웁니다.
- 3. 디스플레이 베젤을 재장착합니다([디스플레이 베젤 재장착](#page-29-0)(E6400 및 M2400) 또는 [디스플레이 베젤 재장착](#page-31-0)(E6400 ATG) 참조).
- 4. 디스플레이를 재장착합니다([디스플레이 재장착](#page-26-2)(E6400 및 M2400) 또는 [디스플레이 재장착](#page-28-0)(E6400 ATG) 참조).
- 5. 연결쇠 덮개를 재장착합니다([연결쇠 덮개 재장착](file:///C:/data/systems/late6400A/ko/sm/hingecvr.htm#wp1183443) 참조).
- 6. 본체 밑면을 재장착합니다(<mark>[본체 밑면 재장착](file:///C:/data/systems/late6400A/ko/sm/base.htm#wp1181334)</mark> 참조).
- 7. [컴퓨터에서 작업한 후에](file:///C:/data/systems/late6400A/ko/sm/before.htm#wp1183136)에 설명된 절차를 따릅니다.

### 디스플레이 덮개 분리

- 1. 컴퓨터에서 작업하기 전에</u>에 설명된 지시를 따릅니다.
- 2. 본체 밑면을 분리합니다(<mark>[본체 밑면 분리](file:///C:/data/systems/late6400A/ko/sm/base.htm#wp1184372)</mark> 참조).
- 3. 연결쇠 덮개를 분리합니다([연결쇠 덮개 분리](file:///C:/data/systems/late6400A/ko/sm/hingecvr.htm#wp1183179) 참조).
- 4. 디스플레이를 분리합니다([디스플레이 분리](#page-25-0)(E6400 및 M2400) 또는 [디스플레이 분리](#page-26-0)(E6400 ATG) 참조).
- 5. 디스플레이 베젤을 분리합니다([디스플레이 베젤 분리](#page-30-0)(E6400 및 M2400) 또는 디스플레이 베젤 분리(E6400 ATG) 참조).
- 주**:** 다음 단계부터는 디스플레이 패널에서 브래킷을 분리할 필요가 없습니다.
- 6. 디스플레이 덮개에서 디스플레이 패널을 분리합니다(CCFL [디스플레이 패널 및 브래킷 분리](#page-32-0)(E6400 및 M2400), LED [디스플레이 패널 및 브래킷 분리](#page-34-0)(E6400 및 M2400) 또는 [디스플레이 패널 및 브래킷 분리](#page-36-0)(E6400 ATG) 참조).

# 디스플레이 덮개 재장착

### 주의**:** 다음 절차를 시작하기 전에 컴퓨터와 함께 제공된 안전 지침을 따르십시오**.**

- 1. 디스플레이 덮개에 테이프로 묶여있는 케이블의 테이프를 제거합니다.
- 2. 디스플레이 패널을 재장착합니다(<u>CCFL [디스플레이 패널 및 브래킷 재장착](#page-35-0)(E6400 and M2400), LED 디스플레이 패널 및 브래킷 재장착(E6400 및 M2400)</u> 또는 <u>디스플레이</u> 패널 및 브래킷 재장착(E6400 ATG) 참조).
- 3. 디스플레이 베젤을 재장착합니다([디스플레이 베젤 재장착](#page-29-0)(E6400 및 M2400) 또는 [디스플레이 베젤 재장착](#page-31-0)(E6400 ATG) 참조).
- 4. 디스플레이를 재장착합니다([디스플레이 재장착](#page-26-2)(E6400 및 M2400) 또는 <u>디스플레이 재장착(E6400 ATG)</u> 참조).
- 5. 연결쇠 덮개를 재장착합니다(<u>[연결쇠 덮개 재장착](file:///C:/data/systems/late6400A/ko/sm/hingecvr.htm#wp1183443)</u> 참조).
- 6. 본체 밑면을 재장착합니다(<mark>[본체 밑면 재장착](file:///C:/data/systems/late6400A/ko/sm/base.htm#wp1181334)</mark> 참조).
- 7. <mark>[컴퓨터에서 작업한 후에](file:///C:/data/systems/late6400A/ko/sm/before.htm#wp1183136)</mark>에 설명된 절차를 따릅니다.

[목차 페이지로 돌아가기](file:///C:/data/systems/late6400A/ko/sm/index.htm)

# 팬

**Dell™ Latitude™ E6400/E6400 ATG** 및 **Mobile Workstation Precision™ M2400** 서비스 설명서

- [팬 분리](#page-47-0)
- [팬 재장착](#page-47-1)

### <span id="page-47-0"></span>팬 분리

#### 주의**:** 다음 절차를 시작하기 전에 컴퓨터와 함께 제공된 안전 지침을 따르십시오**.**

- 1. <u>컴퓨터에서 작업하기 전에</u>에 설명된 지시를 따릅니다.
- 2. 본체 밑면을 분리합니다(<mark>[본체 밑면 분리](file:///C:/data/systems/late6400A/ko/sm/base.htm#wp1184372)</mark> 참조).
- 3. 프로세서 방열판에 팬을 고정하는 M2.5 x 5mm 나사 2개를 분리합니다.
- 4. 시스템 보드에서 팬 케이블을 분리합니다.
- 5. 팬을 45도 각도로 들어 올리고 프로세서 방열판의 플랩에서 팬을 잡아당겨 분리합니다.

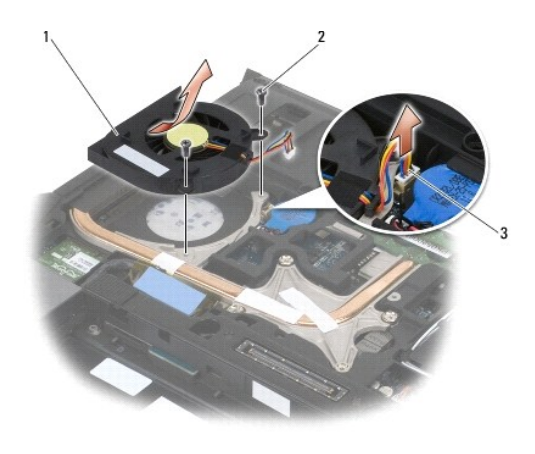

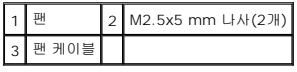

### <span id="page-47-1"></span>팬 재장착

- 1. 방열판의 플랩을 들어 올린 다음 팬을 비스듬히 기울여 넣습니다.
- 2. 팬의 나사 구멍과 프로세서 방열판의 나사 구멍을 맞추어 놓습니다.
- 3. 프로세서 방열판에 팬을 고정하는 M2.5 x 5mm 나사 2개를 다시 끼웁니다.
- 4. 시스템 보드에 팬 케이블을 연결합니다.
- 5. 본체 밑면을 재장착합니다(<mark>본체 밑면 분리</mark> 참조).

6. <u>[컴퓨터에서 작업한 후에](file:///C:/data/systems/late6400A/ko/sm/before.htm#wp1183136)</u>에 설명된 절차를 따릅니다.

[목차 페이지로 돌아가기](file:///C:/data/systems/late6400A/ko/sm/index.htm)

 $\overline{\phantom{a}}$ 

### **FCM**

**Dell™ Latitude™ E6400/E6400 ATG** 및 **Mobile Workstation Precision™ M2400** 서비스 설명서

- [WWAN/FCM](#page-49-0) 슬롯에서 FCM 분리
- [WPAN/UWB/FCM](#page-49-1) 슬롯에서 FCM 분리
- FCM [재장착](#page-50-0)

#### <mark>/ ↑</mark> 주의: 이 항목의 절차를 시작하기 전에 컴퓨터와 함께 제공된 안전 지침을 따르십시오.

FCM은 Intel® Turbo 메모리 및 Intel Flash Cache Logic Chip 미니 카드라고도 합니다. WWAN/FCM 카드 커넥터 또는 WPAN/UWB/FCM 카드 커넥터에 FCM을 설치할 수 있습니 다.

주**:** 이 모듈은 Microsoft® Windows Vista® 운영 체제와 호환됩니다.

### <span id="page-49-0"></span>**WWAN/FCM** 슬롯에서 **FCM** 분리

- 1. [컴퓨터에서 작업하기 전에에](file:///C:/data/systems/late6400A/ko/sm/before.htm#wp1180052) 설명된 절차를 따릅니다.
- 2. 본체 밑면을 분리합니다(<mark>[본체 밑면 분리](file:///C:/data/systems/late6400A/ko/sm/base.htm#wp1184372)</mark> 참조).
- 3. M2 x 3mm 나사를 분리합니다. FCM이 45도 각도로 튀어 나오게 합니다.
- 4. 시스템 보드의 카드 커넥터에서 FCM을 꺼냅니다.

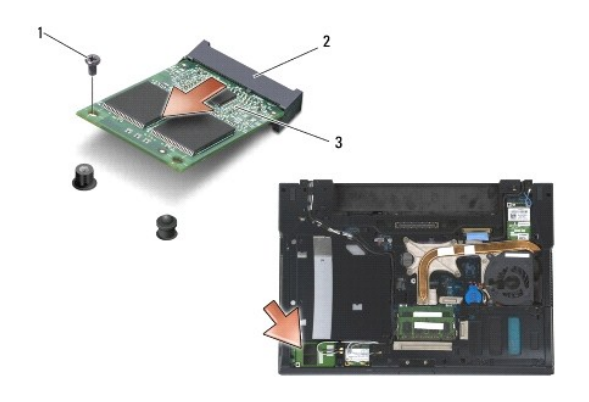

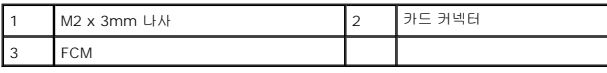

## <span id="page-49-1"></span>**WPAN/UWB/FCM** 슬롯에서 **FCM** 분리

- 1. [컴퓨터에서 작업하기](file:///C:/data/systems/late6400A/ko/sm/before.htm#wp1180036)에 설명된 절차를 따릅니다.
- 2. 본체 밑면을 분리합니다(<mark>[본체 밑면 분리](file:///C:/data/systems/late6400A/ko/sm/base.htm#wp1184372)</mark> 참조).
- 3. 왼쪽 연결쇠 덮개에서 M2.5 x 5mm 나사를 분리한 다음 앞쪽으로 밀어 들어 올려 덮개를 분리합니다.
- 4. M2 x 3mm 나사를 분리합니다. FCM이 45도 각도로 튀어 나오게 합니다.
- 5. 시스템 보드의 카드 커넥터에서 FCM을 꺼냅니다.

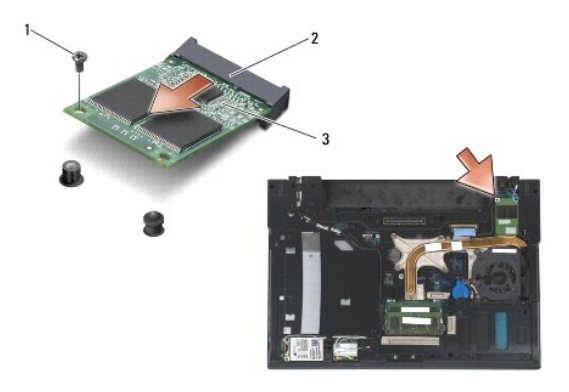

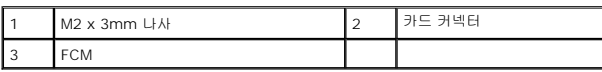

# <span id="page-50-0"></span>**FCM** 재장착

주의사항**:** 이 모듈을 설치할 때 케이블이 카드 밑에 놓이지 않도록 확인하십시오. 모듈 옆의 홀더에 안테나 케이블을 놓습니다. 이 안테나 케이블 위에 모듈을 설치하면 컴퓨터가 손상될 수 있습니다.

주의사항**:** 커넥터에는 올바르게 삽입할 수 있도록 방향이 표시되어 있습니다. 삽입이 잘 되지 않으면 모듈과 시스템 보드에 있는 커넥터를 확인하고 모듈을 다시 정렬하십시오.

주의사항**:** FCM은 WWAN/FCM 카드 커넥터 또는 WPAN/UWB/FCM 카드 커넥터에 설치될 수 있습니다. FCM은 카드 커넥터 종류에 상관없이 사용할 수 있습니다. 둘 다 사용 가능한 경우 액세스가 더 쉬운 WWAN/FCM 카드 커넥터를 사용하십시오.

- 1. 시스템 보드의 카드 커넥터에 FCM을 밀어 넣습니다.
- 2. FCM을 아래로 눌러 제자리에 고정시킵니다.
- 3. M2 x 3 mm 나사를 다시 끼웁니다.
- 4. 무선 케이블을 고정시킵니다.

WWAN/FCM 슬롯에 FCM을 설치한 경우 모듈 옆의 홀더에 회색/검은색 및 회색/흰색 안테나 케이블을 놓습니다.

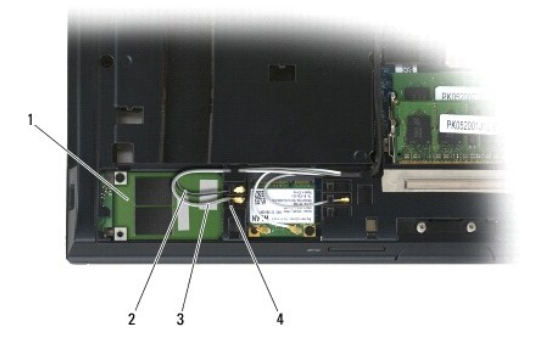

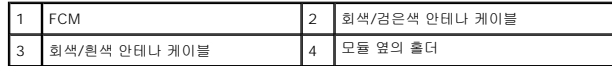

WPAN/UWB/FCM 슬롯에 FCM을 설치한 경우 모듈 옆의 홀더에 청색 안테나 케이블을 놓습니다.

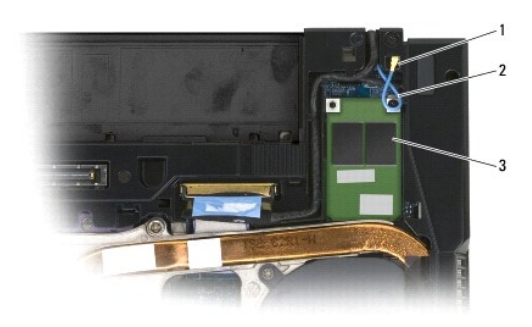

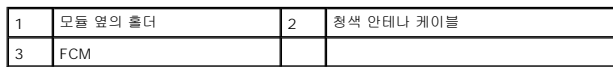

- 5. 본체 밑면을 재장착합니다(<mark>[본체 밑면 재장착](file:///C:/data/systems/late6400A/ko/sm/base.htm#wp1181334)</mark> 참조).
- 6. <u>[컴퓨터에서 작업한 후에](file:///C:/data/systems/late6400A/ko/sm/before.htm#wp1183136)</u>에 설명된 절차를 따릅니다.

## 하드 드라이브

**Dell™ Latitude™ E6400/E6400 ATG** 및 **Mobile Workstation Precision™ M2400** 서비스 설명서

- [하드 드라이브 분리](#page-52-0)
- $\Theta$  [하드 드라이브 재장착](#page-53-0)
- 1.8[인치 하드 드라이브 분리](#page-53-1)(E6400 ATG)
- 1.8[인치 하드 드라이브 재장착](#page-55-0)(E6400 ATG)
- [모듈러 하드 드라이브 분리](#page-57-0)
- $\bigcirc$  [모듈러 하드 드라이브 재장착](#page-60-0)

주**:** Dell은 자사에서 구입하지 않은 하드 드라이브는 지원하지 않으며 호환성도 보증하지 않습니다.

## <span id="page-52-0"></span>하드 드라이브 분리

주의**:** 이 항목의 절차를 시작하기 전에 컴퓨터와 함께 제공된 안전 지침을 따르십시오**.**

주의**:** 드라이브가 과열된 상태에서 컴퓨터에서 하드 드라이브를 분리하는 경우 하드 드라이브의 금속 부분을 만지지 마십시오**.**

- 주의사항**:** 데이터 유실을 방지하려면 하드 드라이브를 분리하기 전에 컴퓨터를 끄십시오. 컴퓨터가 켜져 있거나 절전 상태인 경우에는 하드 드라이브를 분리하지 마십시오.
- 주의사항**:** 하드 드라이브는 충격에 약합니다. 하드 드라이브를 다룰 때는 조심스럽게 다룹니다.
- 1. <u>컴퓨터에서 작업하기 전에</u>에 설명된 절차를 따릅니다.
- 2. 디스플레이를 닫고 컴퓨터의 밑면이 위로 향하게 놓습니다.
- 3. M3 x 3mm 나사 2개를 분리합니다.
- 4. 하드 드라이브를 본체에서 밀어 꺼냅니다.

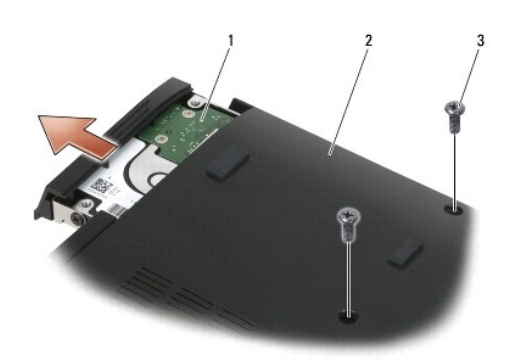

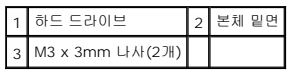

- 5. 하드 드라이브 베젤에서 M3 x 3mm 나사를 분리합니다.
- 6. 하드 드라이브 베젤을 분리합니다.

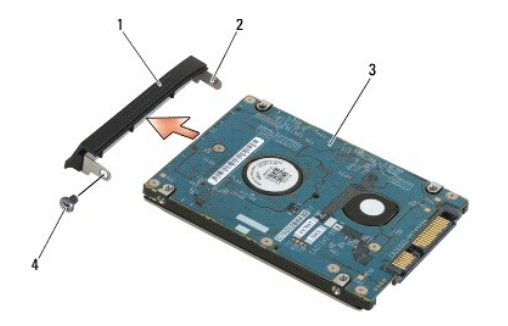

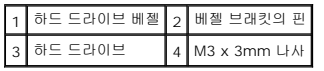

# <span id="page-53-0"></span>하드 드라이브 재장착

#### 주의**:** 이 항목의 절차를 시작하기 전에 컴퓨터와 함께 제공된 안전 지침을 따르십시오**.**

주의사항**:** 하드 드라이브는 충격에 약합니다. 하드 드라이브를 다룰 때는 조심스럽게 다룹니다.

- 주의사항**:** 조심스럽게 힘을 가하여 하드 드라이브를 밀어 넣습니다. 무리한 힘을 가하면 커넥터가 손상될 수도 있습니다.
- 1. 레이블을 아래로 향하게 하여 하드 드라이브를 잡습니다.
- 2. 베젤 브래킷의 핀 끝을 하드 드라이브의 구멍에 맞게 놓습니다.
- 3. 하드 드라이브에 하드 드라이브 베젤을 고정시키는 M3 x 3mm 나사를 베젤의 반대편 끝에 다시 끼웁니다.
- 4. 하드 드라이브를 하드 드라이브 베이에 밀어 넣습니다.
- 5. 본체에 하드 드라이브를 고정시키는 M3 x 3mm 나사 2개를 다시 끼웁니다.
- 6. [컴퓨터에서 작업한 후에](file:///C:/data/systems/late6400A/ko/sm/before.htm#wp1183136)에 설명된 절차를 따릅니다.
- 7. 필요에 따라 컴퓨터에 운영 체제, 드라이버 및 유틸리티를 설치합니다. 자세한 내용은 컴퓨터와 함께 제공된 설치 및 빠른 참조 안내서 또는 **support.dell.com**을 참조하십시오.

## <span id="page-53-1"></span>**1.8**인치 하드 드라이브 분리**(E6400 ATG)**

#### 주의**:** 이 항목의 절차를 시작하기 전에 컴퓨터와 함께 제공된 안전 지침을 따르십시오**.**

주의**:** 드라이브가 과열된 상태에서 컴퓨터에서 하드 드라이브를 분리하는 경우 하드 드라이브의 금속 부분을 만지지 마십시오**.**

주의사항**:** 데이터 유실을 방지하려면 하드 드라이브를 분리하기 전에 컴퓨터를 끄십시오. 컴퓨터가 켜져 있거나 절전 상태인 경우에는 하드 드라이브를 분리하지 마십시오.

주의사항**:** 하드 드라이브는 충격에 약합니다. 하드 드라이브를 다룰 때는 조심스럽게 다룹니다.

- 1. [컴퓨터에서 작업하기](file:///C:/data/systems/late6400A/ko/sm/before.htm#wp1180036)에 설명된 절차를 따릅니다.
- 2. 디스플레이를 닫고 컴퓨터의 밑면이 위로 향하게 놓습니다.
- 3. M3 x 3mm 나사 2개를 분리합니다.
- 4. 하드 드라이브를 본체에서 밀어 꺼냅니다.

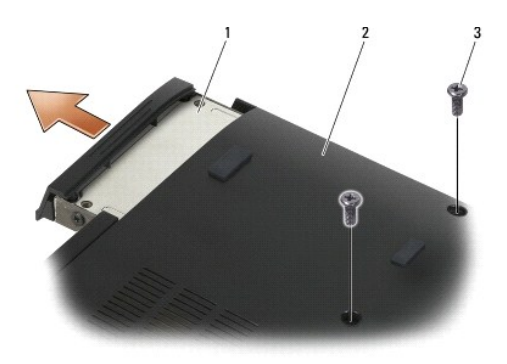

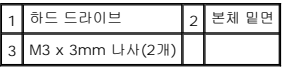

- 5. 하드 드라이브 베젤에서 M3 x 3mm 나사를 분리합니다.
- 6. 하드 드라이브 베젤을 분리합니다.

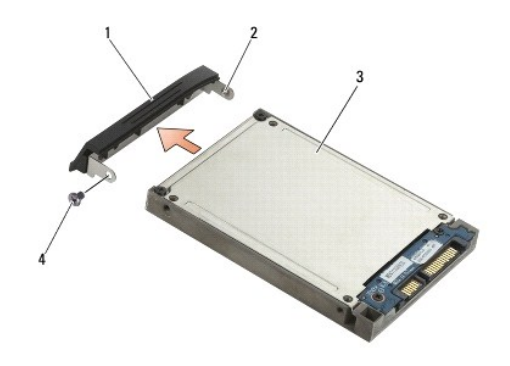

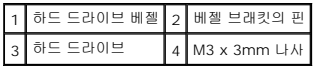

- 7. 하드 드라이브 캐리어의 덮개에서 M2.5 x 5mm 나사 2개를 분리합니다.
- 8. 덮개를 비스듬히 들어 올리면서 캐리어에서 덮개의 탭을 밖으로 밀어 꺼냅니다.

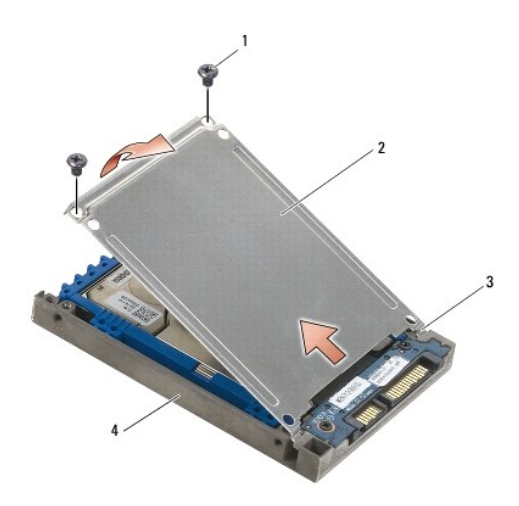

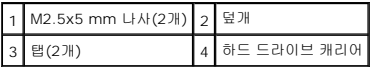

9. 하드 드라이브를 비스듬히 들어 올리면서 하드 드라이브 캐리어의 커넥터에서 밀어 꺼냅니다.

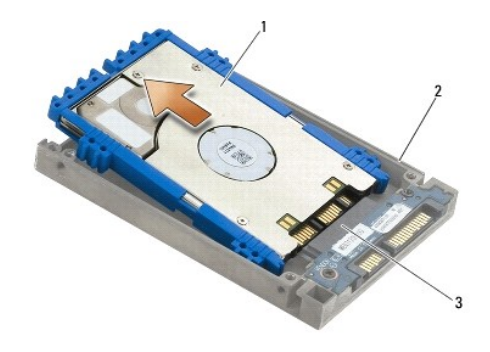

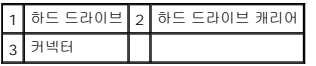

10. 청색 범퍼의 측면을 당겨 하드 드라이브에서 분리합니다.

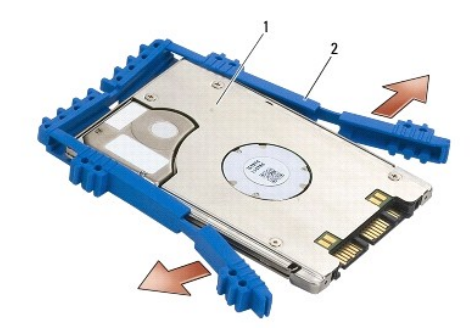

1 하드 드라이브 2 청색 범퍼

## <span id="page-55-0"></span>**1.8**인치 하드 드라이브 재장착**(E6400 ATG)**

#### 주의**:** 이 항목의 절차를 시작하기 전에 컴퓨터와 함께 제공된 안전 지침을 따르십시오**.**

주의사항**:** 하드 드라이브는 충격에 약합니다. 하드 드라이브를 다룰 때는 조심스럽게 다룹니다.

- 주의사항**:** 조심스럽게 힘을 가하여 하드 드라이브를 밀어 넣습니다. 무리한 힘을 가하면 커넥터가 손상될 수도 있습니다.
- **◯ 주의사항:** 청색 범퍼의 윗면과 밑면은 다릅니다. 윗면은 평평하며 돌출부가 거의 없고 밑면은 돌출부가 튀어나와 있습니다. 하드 드라이브 주변에 청색 범퍼를 다시 끼울 때 윗면을 위로 하여 설치하지 않으면 하드 드라이브 캐리어의 덮개가 완전히 닫히지 않습니다.

1. 범퍼의 윗면을 위로 하여 청색 범퍼의 끝을 커넥터 반대쪽으로 하드 드라이브의 끝에 맞추어 놓은 다음 하드 드라이브의 양쪽 면을 청색 범퍼로 둘러쌉니다.

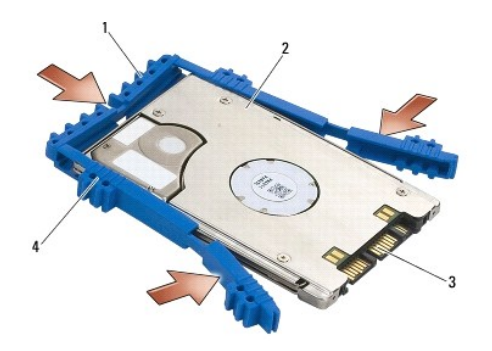

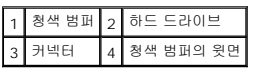

- 2. 하드 드라이브를 캐리어에 비스듬히 놓습니다.
- 3. 하드 드라이브를 캐리어의 커넥터에 연결합니다.

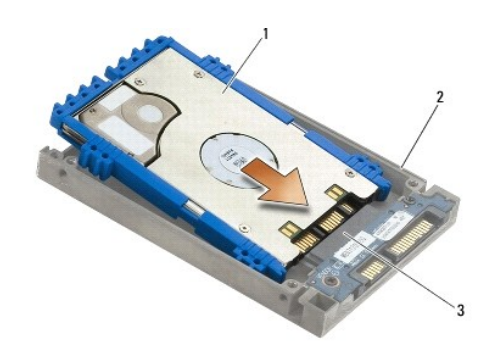

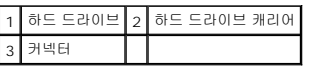

- 4. 덮개의 탭을 하드 드라이브 캐리어의 가장자리 아래쪽으로 밀어 넣습니다.
- 5. M2.5 x 5mm 나사 2개를 다시 끼웁니다.

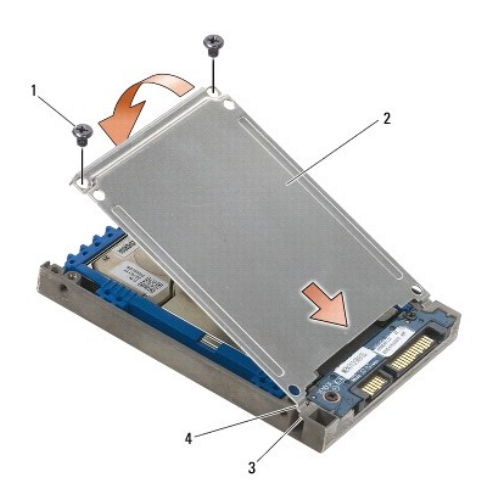

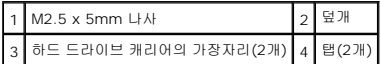

- 6. 베젤 브래킷의 핀 끝을 하드 드라이브의 구멍에 맞게 놓습니다.
- 7. 하드 드라이브에 하드 드라이브 베젤을 고정시키는 M3 x 3mm 나사를 베젤의 반대편 끝에 다시 끼웁니다.
- 8. 하드 드라이브를 하드 드라이브 베이에 밀어 넣습니다.
- 9. 본체에 하드 드라이브를 고정시키는 M3 x 3mm 나사 2개를 다시 끼웁니다.
- 10. [컴퓨터에서 작업한 후에](file:///C:/data/systems/late6400A/ko/sm/before.htm#wp1183136)에 설명된 절차를 따릅니다.
- 11. 필요에 따라 컴퓨터에 운영 체제, 드라이버 및 유틸리티를 설치하십시오. 자세한 내용은 컴퓨터와 함께 제공된 설치 및 빠른 참조 안내서 또는 **support.dell.com**을 참조하십시오.

# <span id="page-57-0"></span>모듈러 하드 드라이브 분리

- 주의**:** 드라이브가 과열된 상태에서 컴퓨터에서 하드 드라이브를 분리하는 경우 하드 드라이브의 금속 부분을 만지지 마십시오**.**
- 주의사항**:** 데이터 유실을 방지하려면 하드 드라이브를 분리하기 전에 컴퓨터를 끄십시오. 컴퓨터가 켜져 있거나 절전 상태인 경우에는 하드 드라이브를 분리하지 마십시오.
- 주의사항**:** 하드 드라이브는 충격에 약합니다. 하드 드라이브를 다룰 때는 조심스럽게 다룹니다.
- 1. <mark>[컴퓨터에서 작업하기](file:///C:/data/systems/late6400A/ko/sm/before.htm#wp1180036)</mark>에 설명된 절차를 따릅니다.
- 2. 컴퓨터를 뒤집어 놓습니다.
- 3. 컴퓨터에 모듈러 드라이브용 고정 나사가 있는 경우 고정 나사를 분리합니다.
- 4. 분리 래치를 눌러 분리합니다.
- 5. 분리 래치를 이용하여 모듈러 베이에서 드라이브를 꺼냅니다.

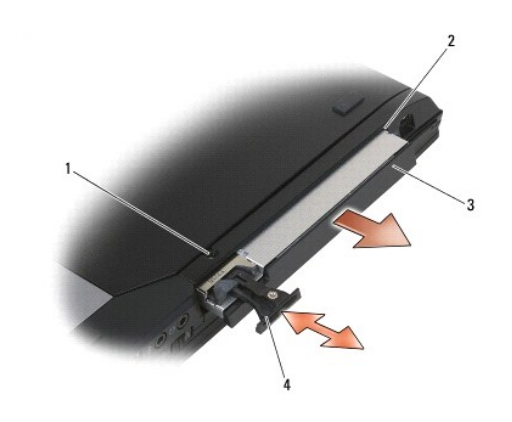

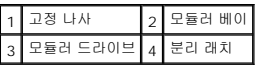

- 6. 분리 래치를 고정시키는 M2.5 x 5mm 나사를 분리합니다.
- 7. 분리 래치 캐리어에서 분리 래치를 밀어 꺼냅니다.

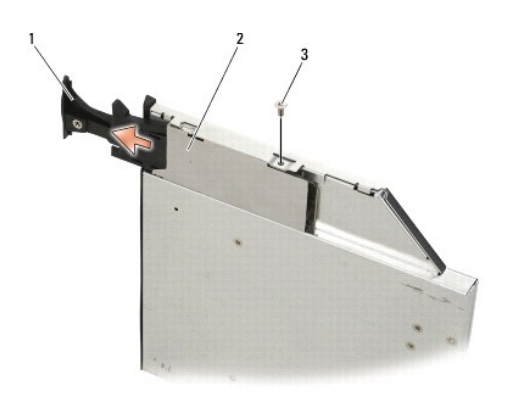

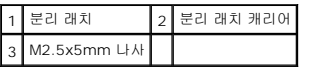

- 8. 분리 래치 캐리어를 고정시키는 M2.5 x 5mm 나사를 분리합니다.
- 9. 하드 드라이브 캐리어에서 분리 래치 캐리어를 밀어 꺼냅니다.

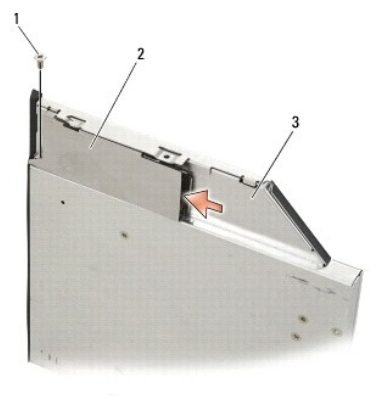

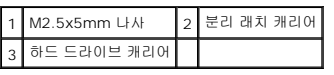

10. 하드 드라이브 캐리어 덮개에서 M2.5 x 5mm 나사 3개를 분리합니다.

11. 덮개를 비스듬히 들어 올린 다음 분리합니다.

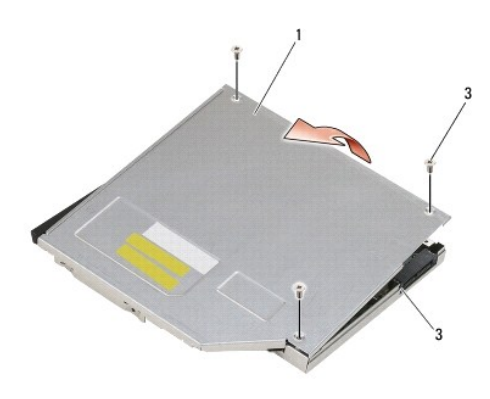

|             | M2.5 x 5mm 나사(3개) |
|-------------|-------------------|
| 하드 드라이브 캐리어 |                   |

12. 하드 드라이브 브래킷에서 M2.5 x 5mm 나사 4개를 분리합니다.

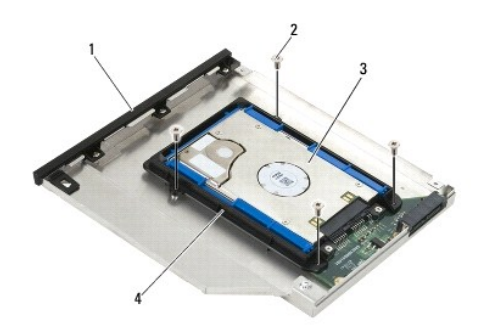

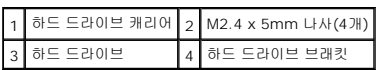

13. 하드 드라이브를 비스듬히 들어 올린 다음 하드 드라이브 캐리어에서 분리합니다.

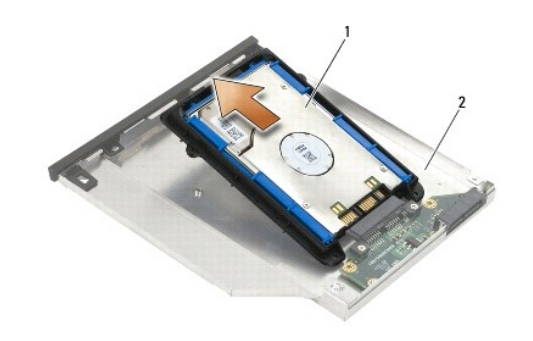

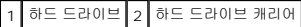

14. 하드 드라이브의 커넥터 끝을 들어 올린 다음 하드 드라이브 브래킷에서 하드 드라이브를 분리합니다.

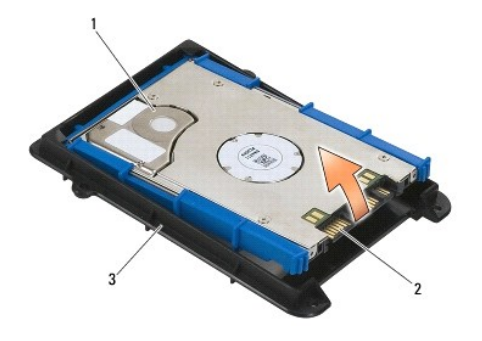

| . . |  |
|-----|--|

15. 청색 범퍼의 측면을 당겨 하드 드라이브에서 분리합니다.

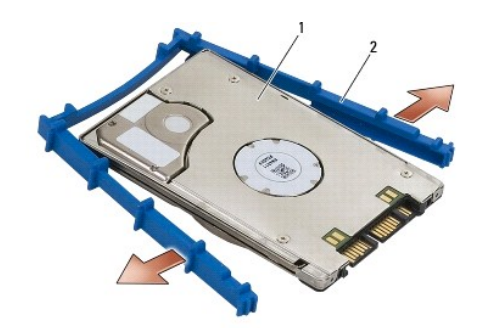

1 하드 드라이브 2 청색 범퍼

# <span id="page-60-0"></span>모듈러 하드 드라이브 재장착

- 주의**:** 이 항목의 절차를 시작하기 전에 컴퓨터와 함께 제공된 안전 지침을 따르십시오**.**
- 주의사항**:** 하드 드라이브는 충격에 약합니다. 하드 드라이브를 다룰 때는 조심스럽게 다룹니다.
- 주의사항**:** 조심스럽게 힘을 가하여 하드 드라이브를 밀어 넣습니다. 무리한 힘을 가하면 커넥터가 손상될 수도 있습니다.
- 주의사항**:** 청색 범퍼의 윗면과 밑면은 다릅니다. 윗면은 돌출부가 튀어나와 있고 밑면은 평평하여 돌출부가 거의 없습니다. 하드 드라이브 주변에 청색 범퍼를 다시 끼울 때 윗면이 위를 향하고 있는지 확인합니다.
- 1. 범퍼의 윗면을 위로 하여 청색 범퍼의 끝을 커넥터 반대쪽으로 하드 드라이브의 끝에 맞추어 놓은 다음 하드 드라이브의 양쪽 면을 청색 범퍼로 둘러쌉니다.

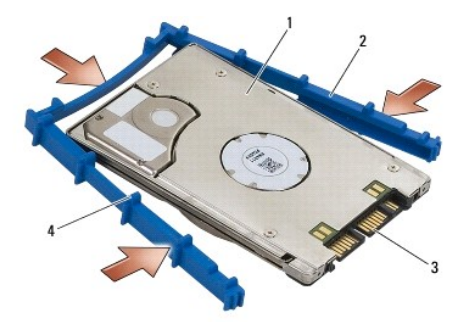

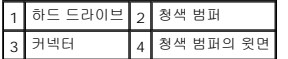

2. 하드 드라이브의 커넥터의 반대쪽을 하드 드라이브 브래킷에 놓아 하드 드라이브가 하드 드라이브 브래킷의 각 모서리에 재장착되는지 확인합니다.

3. 하드 드라이브 브래킷에 하드 드라이브를 낮춰서 밀어 넣습니다.

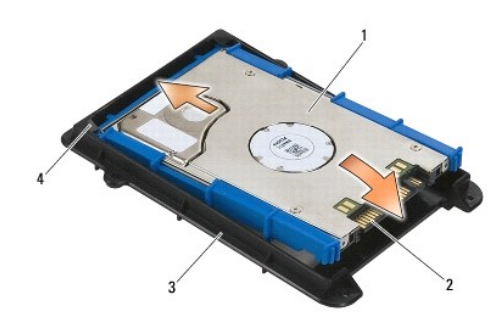

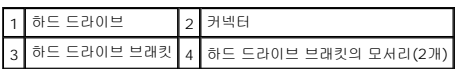

- 4. 하드 드라이브를 캐리어에 비스듬히 놓습니다.
- 5. 캐리어의 커넥터에 하드 드라이브를 연결한 다음 캐리어에 하드 드라이브를 낮춰서 밀어 넣습니다.

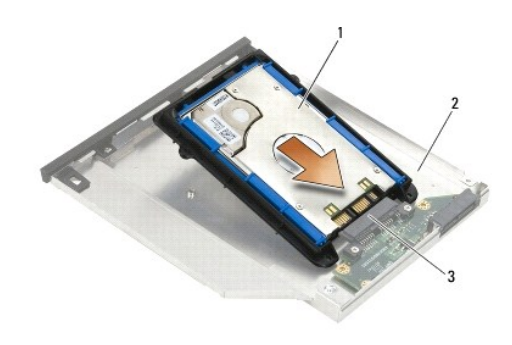

|  | ∠ | *하드 노.<br>$\overline{\phantom{0}}$ |
|--|---|------------------------------------|
|  |   |                                    |

6. 하드 드라이브 브래킷에 M2.5 x 5mm 나사 4개를 다시 끼웁니다.

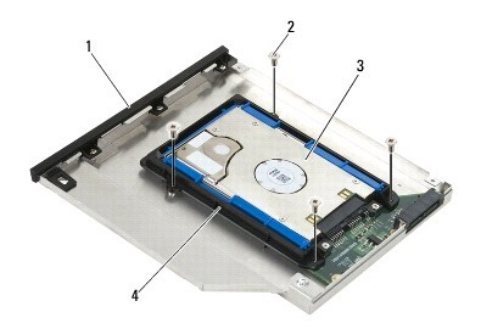

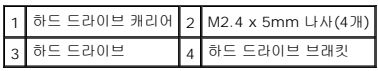

- 7. 기울인 덮개의 측면을 캐리어에 붙이고 덮개의 탭이 캐리어의 노치에 잘 맞는지 확인합니다.
- 8. 덮개를 제자리에 놓고 M2.5 x 5mm 나사 3개를 다시 끼웁니다.

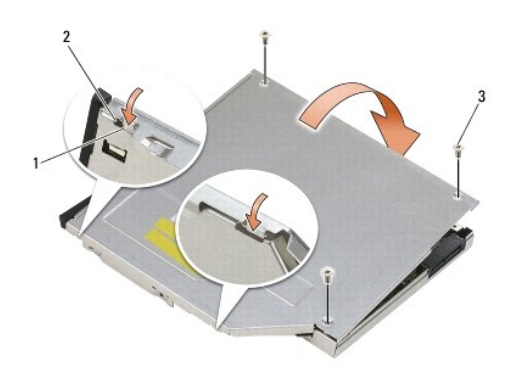

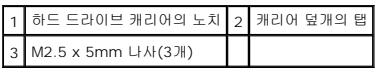

- 9. 하드 드라이브 캐리어에 분리 래치 캐리어를 밀어 넣습니다.
- 10. 분리 래치 캐리어를 고정시키는 M2.5 x 5mm 나사를 다시 끼웁니다.

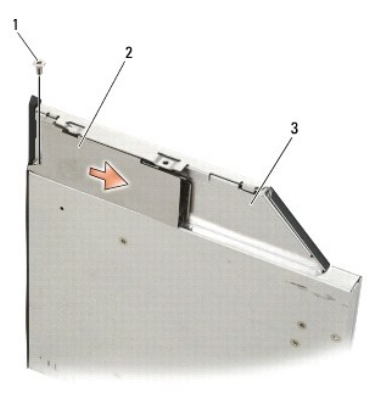

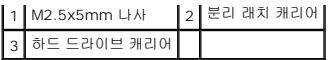

- 11. 하드 드라이브 캐리어에 분리 래치를 밀어 넣습니다.
- 12. 분리 래치를 고정시키는 M2.5 x 5mm 나사를 다시 끼웁니다.

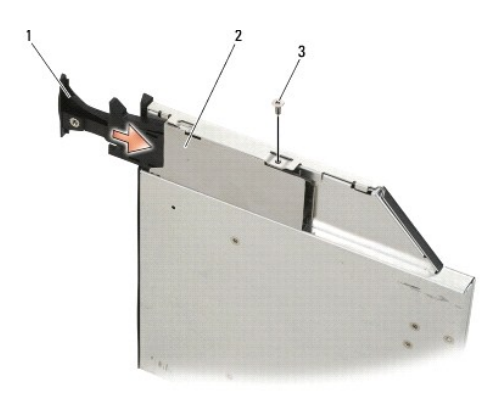

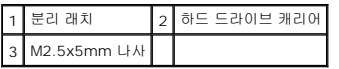

- 13. 모듈러 베이에 하드 드라이브 캐리어를 밀어 넣습니다.
- 14. 분리 래치를 눌러 캐리어를 제자리에 고정시킵니다.

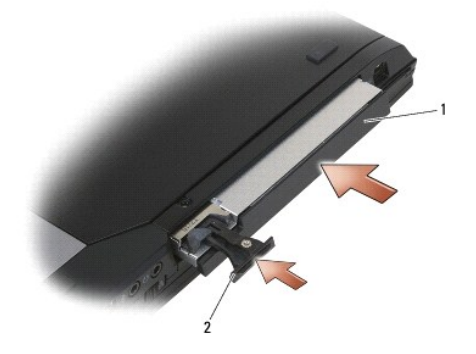

1 하드 드라이브 캐리어 2 분리 래치

- 15. 컴퓨터에 모듈러 드라이브용 고정 나사가 있는 경우 고정 나사를 다시 끼웁니다.
- 16. <u>[컴퓨터에서 작업한 후에](file:///C:/data/systems/late6400A/ko/sm/before.htm#wp1183136)</u>에 설명된 절차를 따릅니다.

17. 필요에 따라 컴퓨터에 운영 체제, 드라이버 및 유틸리티를 설치하십시오. 자세한 내용은 컴퓨터와 함께 제공된 설치 및 빠른 참조 안내서 또는 **support.dell.com**을 참조하십시오.

#### [목차 페이지로 돌아가기](file:///C:/data/systems/late6400A/ko/sm/index.htm)

### <span id="page-64-0"></span>연결쇠 덮개

**Dell™ Latitude™ E6400/E6400 ATG** 및 **Mobile Workstation Precision™ M2400** 서비스 설명서

- [연결쇠 덮개 분리](#page-64-1)
- [연결쇠 덮개 재장착](#page-64-2)

## <span id="page-64-1"></span>연결쇠 덮개 분리

#### 주의**:** 이 항목의 절차를 시작하기 전에 컴퓨터와 함께 제공된 안전 지침을 따르십시오**.**

연결쇠 덮개는 서로 바꿔 사용할 수 없습니다. 왼쪽 연결쇠 덮개는 DisplayPort 커넥터용이고 오른쪽 연결쇠 덮개는 RJ-45 네트워크 커넥터용입니다.

- 1. <u>컴퓨터에서 작업하기 전에</u>에 설명된 절차를 따릅니다.
- 2. 본체 밑면을 분리합니다(<mark>[본체 밑면 분리](file:///C:/data/systems/late6400A/ko/sm/base.htm#wp1184372)</mark> 참조).
- 3. 각 연결쇠 덮개에서 M2.5 x 5mm 나사를 분리합니다.
- 4. 각 연결쇠 덮개를 앞으로 밀어 들어 올려 분리합니다.

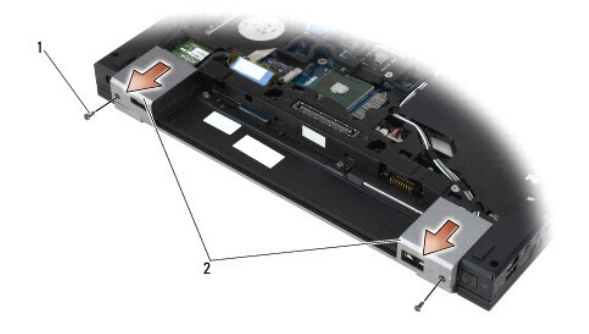

1 M2.5x5 mm 나사(2개) 2 연결쇠 덮개

### <span id="page-64-2"></span>연결쇠 덮개 재장착

- 1. 왼쪽 연결쇠 덮개는 DisplayPort 커넥터에 밀어 넣고 오른쪽 연결쇠 덮개는 RJ-45 네트워크 커넥터에 밀어 넣습니다.
- 2. 각 연결쇠 덮개에 M2.5 x 5mm 나사를 다시 끼웁니다.
- 3. 본체 밑면을 재장착합니다(<mark>[본체 밑면 재장착](file:///C:/data/systems/late6400A/ko/sm/base.htm#wp1181334)</mark> 참조).
- 4. <u>[컴퓨터에서 작업한 후에](file:///C:/data/systems/late6400A/ko/sm/before.htm#wp1183136)</u>에 설명된 절차를 따릅니다.

[목차 페이지로 돌아가기](file:///C:/data/systems/late6400A/ko/sm/index.htm)

## <span id="page-65-2"></span>키보드

**Dell™ Latitude™ E6400/E6400 ATG** 및 **Mobile Workstation Precision™ M2400** 서비스 설명서

[키보드 분리](#page-65-0)

 $9$  [키보드 재장착](#page-65-1)

### <span id="page-65-0"></span>키보드 분리

주의**:** 이 항목의 절차를 시작하기 전에 컴퓨터와 함께 제공된 안전 지침을 따르십시오**.**

- 1. [컴퓨터에서 작업하기 전에에](file:///C:/data/systems/late6400A/ko/sm/before.htm#wp1180052) 설명된 절차를 따릅니다.
- 2. LED 덮개를 분리합니다(LED [덮개 분리](file:///C:/data/systems/late6400A/ko/sm/ledcvr.htm#wp1179991) 참조).
- 3. 키보드 상단의 M2 x 3mm 나사 2개를 분리합니다.

주의사항**:** 키보드의 키 캡은 충격에 약하고 쉽게 빠질 수 있으며 재장착하는 데 많은 시간이 소모됩니다. 키보드를 분리하고 다룰 때에는 조심합니다.

4. 당김 탭을 사용해 조심스럽게 키보드 상단을 들어 올린 다음 뒤로 당겨 키보드를 분리합니다.

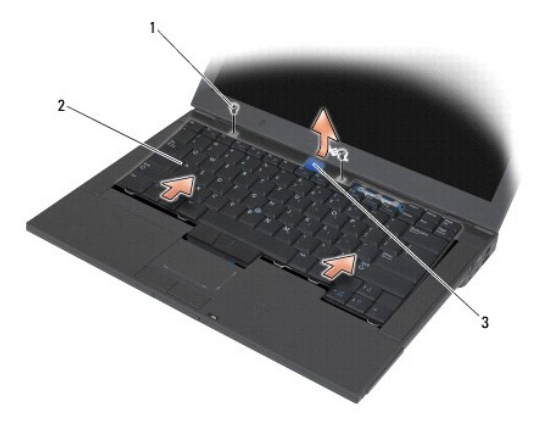

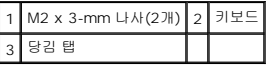

# <span id="page-65-1"></span>키보드 재장착

#### 주의**:** 이 항목의 절차를 시작하기 전에 컴퓨터와 함께 제공된 안전 지침을 따르십시오**.**

주의사항**:** 키보드의 키 캡은 충격에 약하고 쉽게 빠질 수 있으며 재장착하는 데 많은 시간이 소모됩니다. 키보드를 분리하고 다룰 때에는 조심합니다.

- 1. 컴퓨터 약간 위쪽에서 키보드 상단을 잡고 키보드 하단을 기울여 탭 및 키보드 커넥터를 손목 받침대 앞부분의 안쪽 모서리 아래에 맞춰 밀어 넣습니다.
- 2. 양 측면을 조심스럽게 눌러 키보드를 제자리에 끼웁니다.
- 3. 키보드 상단의 M2 x 3mm 나사 2개를 다시 끼웁니다.

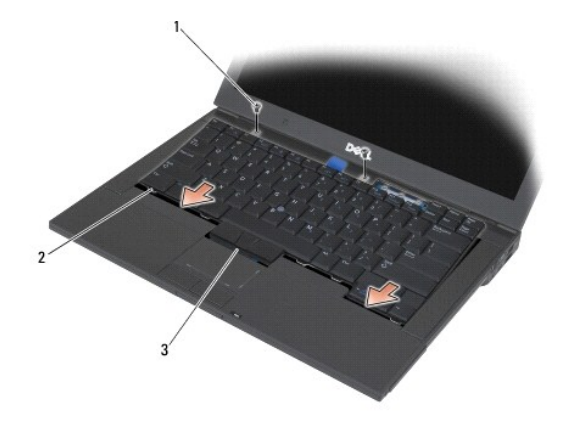

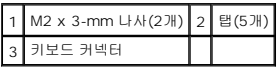

- 4. LED 덮개를 재장착합니다(<u>LED [덮개 재장착](file:///C:/data/systems/late6400A/ko/sm/ledcvr.htm#wp1179937)</u> 참조).
- 5. <u>[컴퓨터에서 작업한 후에](file:///C:/data/systems/late6400A/ko/sm/before.htm#wp1183136)</u>에 설명된 절차를 따릅니다.

### <span id="page-67-0"></span>**LED** 덮개

**Dell™ Latitude™ E6400/E6400 ATG** 및 **Mobile Workstation Precision™ M2400** 서비스 설명서

- LED [덮개 분리](#page-67-1)
- LED [덮개 재장착](#page-67-2)

### <span id="page-67-1"></span>**LED** 덮개 분리

주의**:** 이 항목의 절차를 시작하기 전에 컴퓨터와 함께 제공된 안전 지침을 따르십시오**.**

- 1. <u>컴퓨터에서 작업하기 전에</u>에 설명된 절차를 따릅니다.
- 2. 전지 베이에서 컴퓨터 상단에 LED 덮개를 고정시키는 탭을 찾습니다.
- 3. 플라스틱 스크라이브로 탭을 부드럽게 밀어 LED 덮개를 분리합니다.

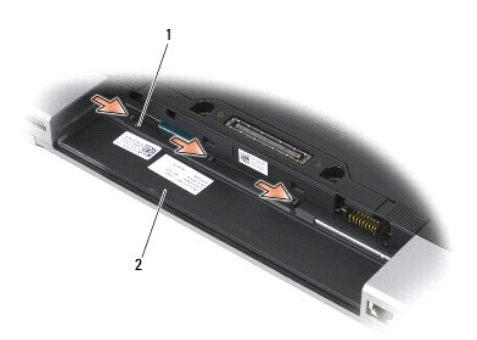

### 1 탭(3개) 2 전지 베이

4. 컴퓨터를 바로 세운 다음 디스플레이를 열고 LED 덮개를 분리합니다.

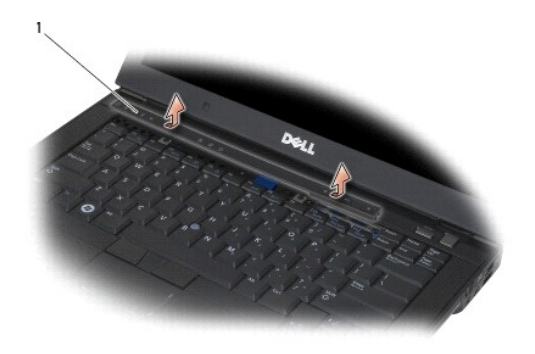

1 LED 덮개 | |

### <span id="page-67-2"></span>**LED** 덮개 재장착

### 주의**:** 이 항목의 절차를 시작하기 전에 컴퓨터와 함께 제공된 안전 지침을 따르십시오**.**

- 1. LED 덮개를 비스듬히 기울여 한 번에 하나씩 탭을 끼워 넣습니다.
- 2. <u>[컴퓨터에서 작업한 후에](file:///C:/data/systems/late6400A/ko/sm/before.htm#wp1183136)</u>에 설명된 절차를 따릅니다.

[목차 페이지로 돌아가기](file:///C:/data/systems/late6400A/ko/sm/index.htm)

 $\overline{\phantom{a}}$ 

### 메모리

**Dell™ Latitude™ E6400/E6400 ATG** 및 **Mobile Workstation Precision™ M2400** 서비스 설명서

- [메모리 모듈 분리](#page-69-0)
- [메모리 모듈 재장착](#page-69-1)

컴퓨터에 사용자 액세스 가능한 SODIMM 소켓이 2개 있습니다. 컴퓨터 메모리 용량은 시스템 보드에 메모리 모듈을 설치하여 증가시킬 수 있습니다. 해당 컴퓨터에서 지원하는 메모리에 대한 자세한 내용은 설치 및 빠른 참조 안내서의 "사양"을 참조하십시오. 이 컴퓨터에서 사용할 수 있는 메모리 모듈만 설치합니다.

주**:** Dell에서 구입한 메모리 모듈은 컴퓨터 보증에 적용됩니다.

### <span id="page-69-0"></span>메모리 모듈 분리

주의**:** 이 항목의 절차를 시작하기 전에 컴퓨터와 함께 제공된 안전 지침을 따르십시오**.**

**← 주의사항:** 메모리 모듈이 2개 설치되어 있는 경우 먼저 상단의 메모리 모듈을 분리해야 하단의 메모리 모듈에 액세스할 수 있습니다.

- 1. [컴퓨터에서 작업하기 전에에](file:///C:/data/systems/late6400A/ko/sm/before.htm#wp1180052) 설명된 절차를 따릅니다.
- 2. 본체 밑면을 분리합니다(<mark>[본체 밑면 분리](file:///C:/data/systems/late6400A/ko/sm/base.htm#wp1184372)</mark> 참조).

**← 주의사항:** 메모리 모듈 커넥터의 손상을 방지하려면 메모리 모듈 고정 클립을 벌릴 때 도구를 사용하지 마십시오.

3. 메모리 모듈이 튀어 나올 때까지 메모리 모듈 커넥터의 양 끝에 있는 고정 클립을 손끝으로 조심스럽게 벌립니다.

4. 메모리 모듈을 커넥터에서 분리합니다.

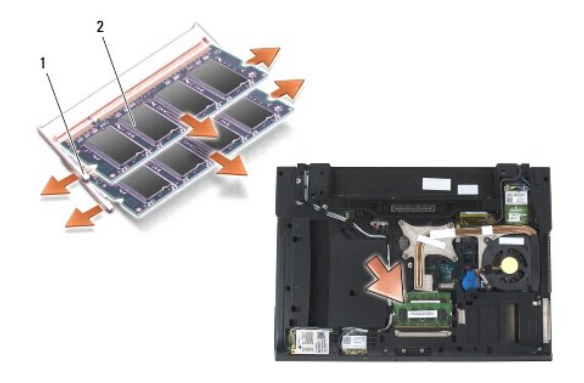

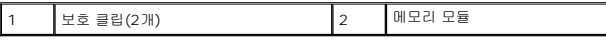

### <span id="page-69-1"></span>메모리 모듈 재장착

주의**:** 이 항목의 절차를 시작하기 전에 컴퓨터와 함께 제공된 안전 지침을 따르십시오**.**

주의사항**:** 메모리 모듈을 2개 설치하는 경우 하단의 메모리 모듈을 먼저 설치해야 합니다.

1. 모듈을 45도 각도로 놓고 모듈의 노치와 커넥터의 탭을 맞춥니다.

주**:** 메모리 모듈이 올바르게 설치되어 있지 않으면 컴퓨터가 올바르게 부팅되지 않을 수 있습니다. 이 경우에는 아무런 오류 메시지도 나타나지 않습니다.

2. 딸깍 소리가 나면서 제자리에 고정될 때까지 모듈을 아래로 누릅니다. 모듈이 딸깍 소리가 나면서 제자리에 고정되지 않을 경우 모듈을 분리했다가 다시 설치합니다.

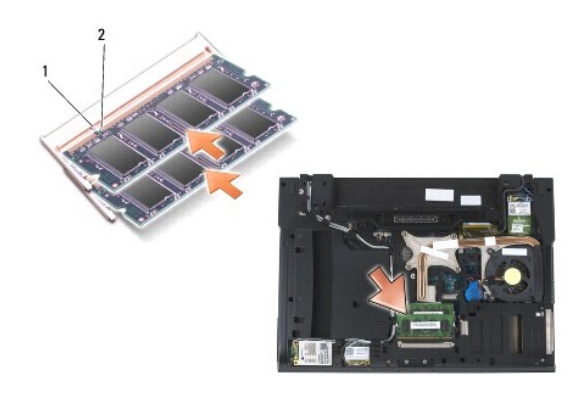

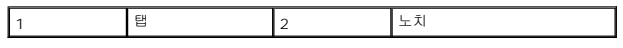

- .<br>3. 본체 밑면을 재장착합니다(<mark>[본체 밑면 재장착](file:///C:/data/systems/late6400A/ko/sm/base.htm#wp1181334)</mark> 참조).
- 4. <u>[컴퓨터에서 작업한 후에](file:///C:/data/systems/late6400A/ko/sm/before.htm#wp1183136)</u>에 설명된 절차를 따릅니다.

컴퓨터는 부팅하면서 추가 메모리를 감지하고 시스템 구성 정보를 자동으로 업데이트합니다. 컴퓨터에 설치된 메모리 양을 확인하려면

- l Windows XP의 경우 바탕 화면에서 **내 컴퓨터** 아이콘을 마우스 오른쪽 단추로 클릭합니다. **속성 → 일반**을 클릭합니다.
- l Microsoft Windows Vista의 경우 **시작 <sup>69</sup> → 도움말 및 지원 → Dell 시스템 정보**를 클릭합니다.

[목차 페이지로 돌아가기](file:///C:/data/systems/late6400A/ko/sm/index.htm)

# 모뎀

**Dell™ Latitude™ E6400/E6400 ATG** 및 **Mobile Workstation Precision™ M2400** 서비스 설명서

- $Q$  [모뎀 분리](#page-71-0)
- $\bullet$  [모뎀 재장착](#page-71-1)

## <span id="page-71-0"></span>모뎀 분리

주의**:** 다음 절차를 시작하기 전에 컴퓨터와 함께 제공된 안전 지침을 따르십시오**.**

- 1. <u>컴퓨터에서 작업하기 전에</u>에 설명된 절차를 따릅니다.
- 2. LED 덮개를 분리합니다(LED [덮개 분리](file:///C:/data/systems/late6400A/ko/sm/ledcvr.htm#wp1179991) 참조).
- 3. 키보드를 분리합니다([키보드 분리](file:///C:/data/systems/late6400A/ko/sm/keyboard.htm#wp1179991)).
- 4. 모뎀에서 M2 x 3mm 나사를 분리합니다.
- 5. 당김 탭을 사용하여 I/O 카드에서 모뎀을 분리합니다.
- 6. 모뎀에서 모뎀 케이블을 분리합니다.

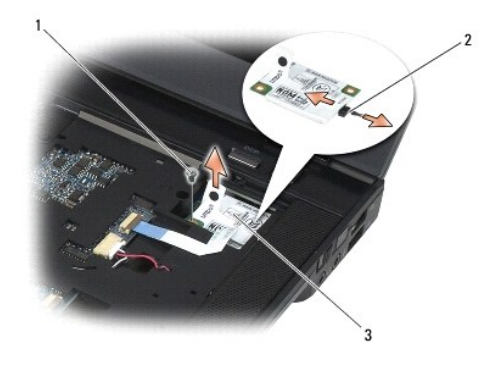

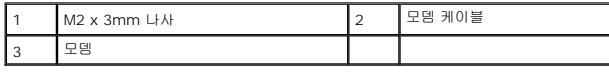

# <span id="page-71-1"></span>모뎀 재장착

- 1. 모뎀 케이블을 모뎀에 연결합니다.
- 2. 모뎀의 나사 구멍으로 I/O 카드의 커넥터에 모뎀을 맞춥니다.
- 3. 모뎀에서 "Press Here(여기를 누름)"라고 표시된 부분을 눌러 I/O 카드에 모뎀을 연결합니다.
- 4. M2 x 3mm 나사를 다시 끼워 I/O 카드에 모뎀을 고정시킵니다.
- 5. 키보드를 재장착합니다([키보드 재장착](file:///C:/data/systems/late6400A/ko/sm/keyboard.htm#wp1179937)).
- 6. LED 덮개를 재장착합니다(<u>LED [덮개 재장착](file:///C:/data/systems/late6400A/ko/sm/ledcvr.htm#wp1179937)</u> 참조).
- 7. <u>[컴퓨터에서 작업한 후에](file:///C:/data/systems/late6400A/ko/sm/before.htm#wp1183136)</u>에 설명된 절차를 따릅니다.

 $\overline{\phantom{a}}$ 

<span id="page-73-2"></span>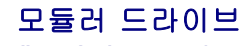

**Dell™ Latitude™ E6400/E6400 ATG** 및 **Mobile Workstation Precision™ M2400** 서비스 설명서

- $Q$  [모듈러 드라이브 분리](#page-73-0)
- $\bigcirc$  [모듈러 드라이브 재장착](#page-73-1)

모듈러 드라이브는 보조 하드 드라이브, 광학 드라이브 또는 여행용 에어 베이를 지원합니다.

## <span id="page-73-0"></span>모듈러 드라이브 분리

## 주의**:** 이 항목의 절차를 시작하기 전에 컴퓨터와 함께 제공된 안전 지침을 따르십시오**.**

주**:** 모듈러 드라이브의 고정 나사는 선택사양이므로 컴퓨터에 설치되어 있지 않을 수 있습니다.

- 1. <u>컴퓨터에서 작업하기 전에</u>에 설명된 절차를 따릅니다.
- 2. 컴퓨터의 밑면이 위로 향하게 놓습니다.
- 3. 컴퓨터의 모듈러 드라이브에 고정 나사가 있는 경우 고정 나사를 분리합니다.
- 4. 분리 래치를 눌러 분리합니다.
- 5. 분리 래치를 사용하여 모듈러 베이에서 드라이브를 꺼냅니다.

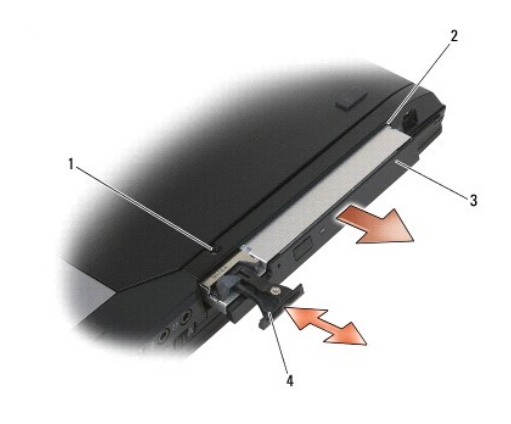

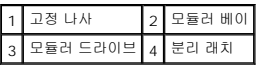

## <span id="page-73-1"></span>모듈러 드라이브 재장착

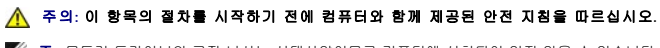

주**:** 모듈러 드라이브의 고정 나사는 선택사양이므로 컴퓨터에 설치되어 있지 않을 수 있습니다.

- 1. 모듈러 베이에 드라이브를 밀어 넣습니다.
- 2. 컴퓨터의 모듈러 드라이브에 고정 나사가 있는 경우 고정 나사를 다시 끼웁니다.
- 3. <u>[컴퓨터에서 작업한 후에](file:///C:/data/systems/late6400A/ko/sm/before.htm#wp1183136)</u>에 설명된 절차를 따릅니다.

## <span id="page-75-1"></span>손목 받침대

**Dell™ Latitude™ E6400/E6400 ATG** 및 **Mobile Workstation Precision™ M2400** 서비스 설명서

- [손목 받침대 분리](#page-75-0)
- $\bullet$  [손목 받침대 재장착](#page-76-0)

## <span id="page-75-0"></span>손목 받침대 분리

주의**:** 다음 절차를 시작하기 전에 컴퓨터와 함께 제공된 안전 지침을 따르십시오**.**

- 1. <u>컴퓨터에서 작업하기 전에</u>에 설명된 지시를 따릅니다.
- 2. 본체 밑면을 분리합니다(<mark>[본체 밑면 분리](file:///C:/data/systems/late6400A/ko/sm/base.htm#wp1184372)</mark> 참조).
- 3. 방열판을 분리합니다([프로세서 방열판 분리](file:///C:/data/systems/late6400A/ko/sm/cpucool.htm#wp1181912) 참조).
- 4. 연결쇠 덮개를 분리합니다(<u>[연결쇠 덮개 분리](file:///C:/data/systems/late6400A/ko/sm/hingecvr.htm#wp1183179)</u> 참조).
- 5. 모듈러 드라이브를 분리합니다([모듈러 드라이브 분리](file:///C:/data/systems/late6400A/ko/sm/optical.htm#wp1179930) 참조).
- 6. 디스플레이를 분리합니다([디스플레이 분리](file:///C:/data/systems/late6400A/ko/sm/display.htm#wp1179842)(E6400 및 M2400) 또는 [디스플레이 분리](file:///C:/data/systems/late6400A/ko/sm/display.htm#wp1204317)(E6400 ATG) 참조).
- 7. LED 덮개를 분리합니다(LED [덮개 분리](file:///C:/data/systems/late6400A/ko/sm/ledcvr.htm#wp1179991) 참조).
- 8. 키보드를 분리합니다([키보드 분리](file:///C:/data/systems/late6400A/ko/sm/keyboard.htm#wp1179991) 참조).
- 9. [오른쪽 스피커 그릴](file:///C:/data/systems/late6400A/ko/sm/speaker.htm#wp1180770)을 분리합니다(오른쪽 스피커 그릴/지문 판독기 분리 참조).
- 10. 컴퓨터의 밑면이 위로 향하게 놓고 M2.5 x 5mm 나사 7개를 분리합니다.

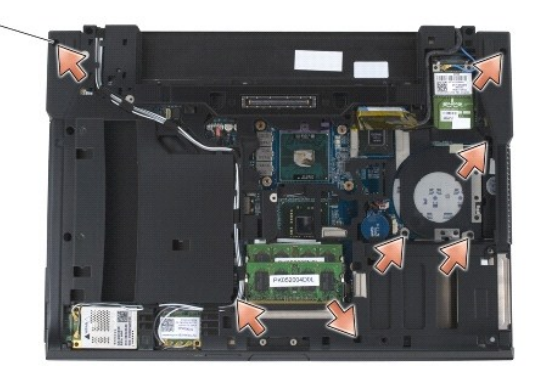

### 1 2.5 x 5mm 나사(7개)

- 11. 컴퓨터를 바로 세운 다음 "P" 표시가 있는 M2.5 x 5mm 나사 4개를 분리합니다.
- 12. 시스템 보드에서 무선 스위치 케이블, 스피커 케이블 및 터치 패드 케이블을 분리합니다.
- 13. 터치 패드 케이블을 들어 올리면 그 아래에 비접촉식 스마트 카드 케이블이 나타납니다. 시스템 보드에서 비접촉식 스마트 카드 케이블을 분리합니다.

**◯ 주의사항:** 컴퓨터에서 손목 받침대를 분리할 때 지나치게 힘을 주지 마십시오. 잘 분리되지 않는 경우, 손목 받침대가 빠질 때까지 손목 받침대를 조심스럽게 *굽히거나* 힘을 주거 나, 모서리를 따라 움직여 잘 되는 곳에서부터 분리합니다.

<span id="page-76-1"></span>14. 손목 받침대의 왼쪽을 들어 올린 다음 오른쪽에서 밀어 본체에서 손목 받침대 탭을 분리합니다. 손목 받침대를 앞쪽으로 당긴 다음 컴퓨터에서 들어 올립니다.

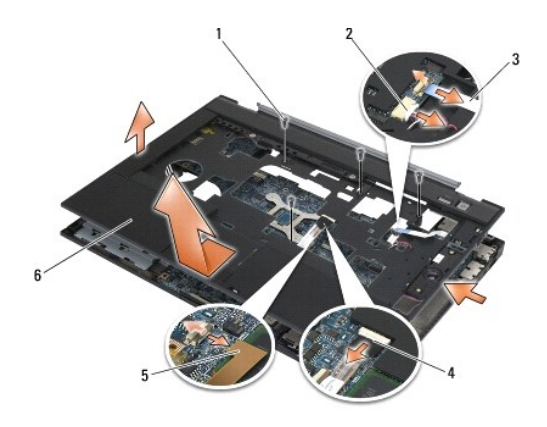

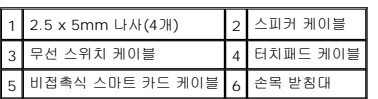

## <span id="page-76-0"></span>손목 받침대 재장착

## 주의**:** 다음 절차를 시작하기 전에 컴퓨터와 함께 제공된 안전 지침을 따르십시오**.**

- 1. 손목 받침대를 기울인 채로 잡고 손목 받침대의 앞면을 컴퓨터에 연결해 모든 스냅을 고정시킵니다.
- 2. 손목 받침대의 왼쪽 면을 낮춰 제자리에 고정시킵니다.
- 3. 시스템 보드에 비접촉식 카드 케이블, 터치 패드 케이블, 스피커 케이블 및 무선 스위치 케이블을 연결합니다.
- 4. "P" 표시가 있는 구멍에 M2.5 x 5mm 나사 4개를 다시 끼웁니다.
- 5. 컴퓨터의 밑면이 위를 향하게 놓고 밑면에 M2.5 x 5.5mm 나사 7개를 다시 끼웁니다.
- 6. 오른쪽 스피커 그릴을 재장착합니다([오른쪽 스피커 그릴](file:///C:/data/systems/late6400A/ko/sm/speaker.htm#wp1183737)/지문 판독기 재장착 참조).
- 7. 키보드를 재장착합니다(<mark>키보드 재장착</mark> 참조).
- 8. LED 덮개를 재장착합니다(LED [덮개 재장착](file:///C:/data/systems/late6400A/ko/sm/ledcvr.htm#wp1179937) 참조).
- 9. 디스플레이를 재장착합니다([디스플레이 재장착](file:///C:/data/systems/late6400A/ko/sm/display.htm#wp1179924)(E6400 및 M2400) 또는 [디스플레이 재장착](file:///C:/data/systems/late6400A/ko/sm/display.htm#wp1204389)(E6400 ATG) 참조).
- 10. 모듈러 드라이브를 재장착합니다([모듈러 드라이브 재장착](file:///C:/data/systems/late6400A/ko/sm/optical.htm#wp1179957) 참조).
- .<br>11. 연결쇠 덮개를 재장착합니다(<u>[연결쇠 덮개 재장착](file:///C:/data/systems/late6400A/ko/sm/hingecvr.htm#wp1183443)</u> 참조).
- 12. 방열판을 재장착합니다([프로세서 방열판 재장착](file:///C:/data/systems/late6400A/ko/sm/cpucool.htm#wp1179900) 참조).
- 13. 본체 밑면을 재장착합니다(<mark>[본체 밑면 재장착](file:///C:/data/systems/late6400A/ko/sm/base.htm#wp1181334)</mark> 참조).
- .<br>14. <u>[컴퓨터에서 작업한 후에](file:///C:/data/systems/late6400A/ko/sm/before.htm#wp1183136)</u>에 설명된 절차를 따릅니다.

## **DC** 전원 케이블

**Dell™ Latitude™ E6400/E6400 ATG** 및 **Mobile Workstation Precision™ M2400** 서비스 설명서

- DC [전원 케이블 분리](#page-77-0)
- DC [전원 케이블 재장착](#page-78-0)

## <span id="page-77-0"></span>**DC** 전원 케이블 분리

주의**:** 다음 절차를 시작하기 전에 컴퓨터와 함께 제공된 안전 지침을 따르십시오**.**

- 1. <u>컴퓨터에서 작업하기 전에</u>에 설명된 지시를 따릅니다.
- 2. 본체 밑면을 분리합니다(<mark>[본체 밑면 분리](file:///C:/data/systems/late6400A/ko/sm/base.htm#wp1184372)</mark> 참조).
- 3. 하드 드라이브를 분리합니다(<mark>[하드 드라이브 분리](file:///C:/data/systems/late6400A/ko/sm/hdd.htm#wp1183792)</mark> 참조).
- 4. 모듈러 드라이브를 분리합니다(<mark>[모듈러 드라이브 분리](file:///C:/data/systems/late6400A/ko/sm/optical.htm#wp1179930)</mark> 참조).
- 5. 연결쇠 덮개를 분리합니다([연결쇠 덮개 분리](file:///C:/data/systems/late6400A/ko/sm/hingecvr.htm#wp1183179) 참조).
- 6. 방열판을 분리합니다([프로세서 방열판 분리](file:///C:/data/systems/late6400A/ko/sm/cpucool.htm#wp1181912) 참조).
- 7. 디스플레이를 분리합니다([디스플레이 분리](file:///C:/data/systems/late6400A/ko/sm/display.htm#wp1179842)(E6400 및 M2400) 또는 [디스플레이 분리](file:///C:/data/systems/late6400A/ko/sm/display.htm#wp1204317)(E6400 ATG) 참조).
- 8. LED 덮개를 분리합니다 (LED [덮개 분리](file:///C:/data/systems/late6400A/ko/sm/ledcvr.htm#wp1179991) 참조).
- 9. 키보드를 분리합니다(<u>키보드 분리</u> 참조).
- 10. 오른쪽 스피커 그릴을 분리합니다([오른쪽 스피커 그릴](file:///C:/data/systems/late6400A/ko/sm/speaker.htm#wp1180770)/지문 판독기 분리 참조).
- 11. 손목 받침대를 분리합니다([손목 받침대 분리](file:///C:/data/systems/late6400A/ko/sm/palmrest.htm#wp1181048) 참조).
- 12. 카드 케이지를 분리합니다(<u>[카드 케이지 분리](file:///C:/data/systems/late6400A/ko/sm/cardcage.htm#wp1185342)</u> 참조).
- 13. 시스템 보드를 분리합니다(<u>[시스템 보드 분리](file:///C:/data/systems/late6400A/ko/sm/sysboard.htm#wp1180340)</u> 참조). 시스템 보드에서 무선 미니 카드, 메모리 모듈 또는 프로세서를 분리하지 마십시오.
- 14. 본체에서 DC 전원 케이블의 배선을 해제하고 분리합니다.

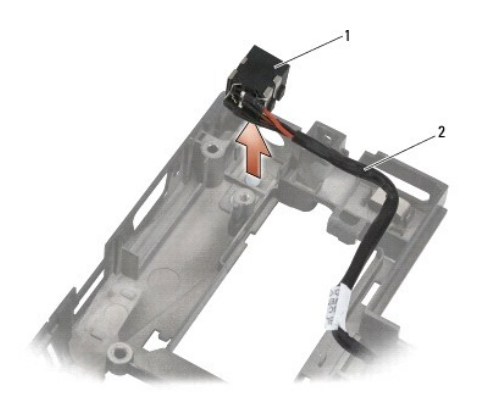

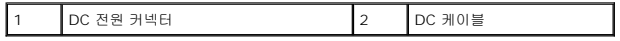

# <span id="page-78-0"></span>**DC** 전원 케이블 재장착

## 주의**:** 다음 절차를 시작하기 전에 컴퓨터와 함께 제공된 안전 지침을 따르십시오**.**

- 1. 커넥터의 가이드에 맞춰 정렬한 DC 전원 케이블을 본체에 놓습니다.
- 2. 본체에 DC 전원 케이블을 배선합니다.

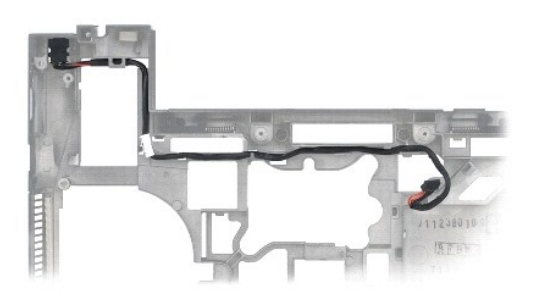

- 3. 시스템 보드를 재장착합니다(<u>[시스템 보드 재장착](file:///C:/data/systems/late6400A/ko/sm/sysboard.htm#wp1180048)</u> 참조).
- 4. 카드 케이지를 재장착합니다([카드 케이지 재장착](file:///C:/data/systems/late6400A/ko/sm/cardcage.htm#wp1184293) 참조).
- 5. 손목 받침대를 재장착합니다(<u>[손목 받침대 재장착](file:///C:/data/systems/late6400A/ko/sm/palmrest.htm#wp1184120)</u> 참조).
- 6. 오른쪽 스피커 그릴을 재장착합니다([오른쪽 스피커 그릴](file:///C:/data/systems/late6400A/ko/sm/speaker.htm#wp1183737)/지문 판독기 재장착 참조).
- 7. 키보드를 재장착합니다(<u>키보드 재장착</u> 참조).
- 8. LED 덮개를 재장착합니다(<u>LED [덮개 재장착](file:///C:/data/systems/late6400A/ko/sm/ledcvr.htm#wp1179937)</u> 참조).
- 9. 디스플레이를 재장착합니다(<u>[디스플레이 재장착](file:///C:/data/systems/late6400A/ko/sm/display.htm#wp1179924)(E6400 및 M2400)</u> 또는 <u>디스플레이 재장착(E6400 ATG)</u> 참조).
- 10. 방열판을 재장착합니다(<u>[프로세서 방열판 재장착](file:///C:/data/systems/late6400A/ko/sm/cpucool.htm#wp1179900)</u> 참조).
- 11. 연결쇠 덮개를 재장착합니다(<u>[연결쇠 덮개 재장착](file:///C:/data/systems/late6400A/ko/sm/hingecvr.htm#wp1183443)</u> 참조).
- 12. 모듈러 드라이브를 재장착합니다(<mark>[모듈러 드라이브 재장착](file:///C:/data/systems/late6400A/ko/sm/optical.htm#wp1179957)</mark> 참조).
- 13. 하드 드라이브를 재장착합니다(<mark>[하드 드라이브 재장착](file:///C:/data/systems/late6400A/ko/sm/hdd.htm#wp1183937)</mark> 참조).
- 14. <u>[컴퓨터에서 작업한 후에](file:///C:/data/systems/late6400A/ko/sm/before.htm#wp1183136)</u>에 설명된 절차를 따릅니다.

## **RJ-11** 모뎀 커넥터

**Dell™ Latitude™ E6400/E6400 ATG** 및 **Mobile Workstation Precision™ M2400** 서비스 설명서

- **RJ-11 [모뎀 커넥터 분리](#page-79-0)**
- RJ-11 [모뎀 커넥터 재장착](#page-79-1)

## <span id="page-79-0"></span>**RJ-11** 모뎀 커넥터 분리

#### 주의**:** 다음 절차를 시작하기 전에 컴퓨터와 함께 제공된 안전 지침을 따르십시오**.**

- 1. <u>컴퓨터에서 작업하기 전에</u>에 설명된 절차를 따릅니다.
- 2. 본체 밑면을 분리합니다(<mark>[본체 밑면 분리](file:///C:/data/systems/late6400A/ko/sm/base.htm#wp1184372)</mark> 참조).
- 3. 방열판을 분리합니다([프로세서 방열판 분리](file:///C:/data/systems/late6400A/ko/sm/cpucool.htm#wp1181912) 참조).
- 4. 연결쇠 덮개를 분리합니다([연결쇠 덮개 분리](file:///C:/data/systems/late6400A/ko/sm/hingecvr.htm#wp1183179) 참조).
- 5. 모듈러 드라이브를 분리합니다([모듈러 드라이브 분리](file:///C:/data/systems/late6400A/ko/sm/optical.htm#wp1179930) 참조).
- 6. 디스플레이를 분리합니다([디스플레이 분리](file:///C:/data/systems/late6400A/ko/sm/display.htm#wp1179842)(E6400 및 M2400) 또는 [디스플레이 분리](file:///C:/data/systems/late6400A/ko/sm/display.htm#wp1204317)(E6400 ATG) 참조).
- 7. LED 덮개를 분리합니다(LED [덮개 분리](file:///C:/data/systems/late6400A/ko/sm/ledcvr.htm#wp1179991) 참조).
- 8. 키보드를 분리합니다([키보드 분리](file:///C:/data/systems/late6400A/ko/sm/keyboard.htm#wp1179991) 참조).
- 9. 오른쪽 스피커 그릴을 분리합니다([오른쪽 스피커 그릴](file:///C:/data/systems/late6400A/ko/sm/speaker.htm#wp1180770)/지문 판독기 분리 참조).
- 10. 손목 받침대를 분리합니다([손목 받침대 분리](file:///C:/data/systems/late6400A/ko/sm/palmrest.htm#wp1181048) 참조).
- 11. 모뎀을 분리합니다(<u>모뎀 분리</u> 참조).
- 12. 컴퓨터 본체에서 RJ-11 모뎀 커넥터를 들어 올립니다.

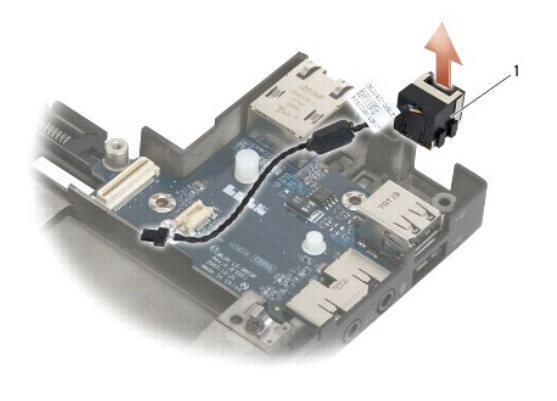

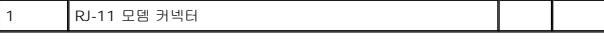

## <span id="page-79-1"></span>**RJ-11** 모뎀 커넥터 재장착

### <mark>/4</mark> 주의: 다음 절차를 시작하기 전에 컴퓨터와 함께 제공된 안전 지침을 따르십시오.

- 1. 커넥터의 가이드에 맞춰 정렬한 RJ-11 모뎀 커넥터를 본체에 놓습니다.
- 2. 모뎀을 재장착합니다(<u>모뎀 재장착</u> 참조).
- 3. 손목 받침대를 재장착합니다(<u>[손목 받침대 재장착](file:///C:/data/systems/late6400A/ko/sm/palmrest.htm#wp1184120)</u> 참조).
- 4. [오른쪽 스피커 그릴](file:///C:/data/systems/late6400A/ko/sm/speaker.htm#wp1183737)을 재장착합니다(<mark>오른쪽 스피커 그릴/지문 판독기 재장착</mark> 참조).
- 5. 키보드를 재장착합니다(<u>키보드 재장착</u> 참조).
- 6. LED 덮개를 재장착합니다(<u>LED [덮개 재장착](file:///C:/data/systems/late6400A/ko/sm/ledcvr.htm#wp1179937)</u> 참조).
- 7. 디스플레이를 재장착합니다([디스플레이 재장착](file:///C:/data/systems/late6400A/ko/sm/display.htm#wp1179924)(E6400 및 M2400) 또는 [디스플레이 재장착](file:///C:/data/systems/late6400A/ko/sm/display.htm#wp1204389)(E6400 ATG) 참조).
- 8. 모듈러 드라이브를 재장착합니다(<u>[모듈러 드라이브 재장착](file:///C:/data/systems/late6400A/ko/sm/optical.htm#wp1179957)</u> 참조).
- 9. 연결쇠 덮개를 재장착합니다(<u>[연결쇠 덮개 재장착](file:///C:/data/systems/late6400A/ko/sm/hingecvr.htm#wp1183443)</u> 참조).
- 10. 방열판을 재장착합니다([프로세서 방열판 재장착](file:///C:/data/systems/late6400A/ko/sm/cpucool.htm#wp1179900) 참조).
- 11. 본체 밑면을 재장착합니다(<mark>[본체 밑면 재장착](file:///C:/data/systems/late6400A/ko/sm/base.htm#wp1181334)</mark> 참조).
- 12. [컴퓨터에서 작업한 후에](file:///C:/data/systems/late6400A/ko/sm/before.htm#wp1183136)에 설명된 절차를 따릅니다.

# <span id="page-81-0"></span>오른쪽 스피커 그릴**/**지문 판독기

**Dell™ Latitude™ E6400/E6400 ATG** 및 **Mobile Workstation Precision™ M2400** 서비스 설명서

- $\bigcirc$  [오른쪽 스피커 그릴](#page-81-1)/지문 판독기 분리
- $\bullet$  오른쪽 스피커 그릴/[지문 판독기 재장착](#page-82-1)

주**:** 지문 판독기는 선택사양이므로 컴퓨터에 설치되어 있지 않을 수 있습니다.

## <span id="page-81-1"></span>오른쪽 스피커 그릴**/**지문 판독기 분리

## 주의**:** 다음 절차를 시작하기 전에 컴퓨터와 함께 제공된 안전 지침을 따르십시오**.**

- 1. <u>컴퓨터에서 작업하기 전에</u>에 설명된 절차를 따릅니다.
- 2. 모듈러 드라이브를 분리합니다([모듈러 드라이브 분리](file:///C:/data/systems/late6400A/ko/sm/optical.htm#wp1179930) 참조).
- 3. LED 덮개를 분리합니다(LED [덮개 분리](file:///C:/data/systems/late6400A/ko/sm/ledcvr.htm#wp1179991) 참조).
- 4. 키보드를 분리합니다(<u>키보드 분리</u> 참조).
- 5. 컴퓨터를 뒤집은 다음 모듈러 드라이브 베이에서 2개의 조임 나사를 풉니다.

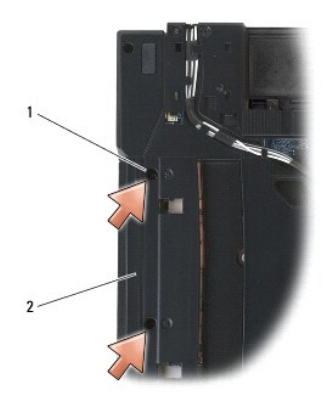

### 1 조임 나사(2개) 2 모듈러 드라이브 베이

6. 컴퓨터를 바로 세운 다음 디스플레이를 엽니다.

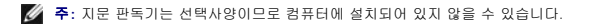

- 7. 지문 판독기가 있는 경우 지문 판독기 케이블을 분리하고 손목 받침대 밖으로 꺼냅니다.
- 8. 오른쪽 스피커 그릴을 분리한 다음 손목 받침대에서 들어 올립니다.

<span id="page-82-0"></span>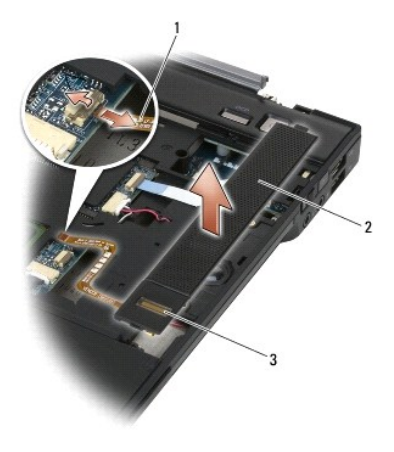

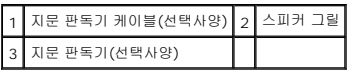

# <span id="page-82-1"></span>오른쪽 스피커 그릴**/**지문 판독기 재장착

## 주의**:** 다음 절차를 시작하기 전에 컴퓨터와 함께 제공된 안전 지침을 따르십시오**.**

- 1. 오른쪽 스피커 그릴을 손목 받침대의 제자리에 끼웁니다.
- 주**:** 지문 판독기가 있는 새 스피커 그릴을 설치하려면 지문 판독기 케이블의 보호 종이를 제거하십시오.
- 2. 컴퓨터에 지문 판독기가 있는 경우 지문 판독기 케이블을 연결합니다. 케이블을 눌러 손목 받침대에 고정시킵니다.
- 3. 키보드를 재장착합니다(<u>키보드 재장착</u> 참조).
- 4. LED 덮개를 재장착합니다(LED [덮개 재장착](file:///C:/data/systems/late6400A/ko/sm/ledcvr.htm#wp1179937) 참조).
- 5. 컴퓨터의 밑면이 위로 향하게 놓고 모듈러 베이에 M2.5 x 5mm 나사 2개를 조입니다.
- 6. 모듈러 드라이브를 재장착합니다(<mark>[모듈러 드라이브 재장착](file:///C:/data/systems/late6400A/ko/sm/optical.htm#wp1179957)</mark> 참조).
- 7. <u>[컴퓨터에서 작업한 후에](file:///C:/data/systems/late6400A/ko/sm/before.htm#wp1183136)</u>에 설명된 절차를 따릅니다.

## <span id="page-83-0"></span>시스템 보드

**Dell™ Latitude™ E6400/E6400 ATG** 및 **Mobile Workstation Precision™ M2400** 서비스 설명서

- $\bigcirc$  [시스템 보드 분리](#page-83-1)
- $\bigcirc$  [시스템 보드 재장착](#page-84-1)

시스템 보드 BIOS 칩에는 서비스 태그가 포함되어 있는데, 이는 컴퓨터 밑면의 바코드 레이블에도 표시되어 있습니다. 시스템 보드의 교체 키트에는 교체 시스템 보드에 서비스 태그를 전 송하기 위한 유틸리티를 제공하는 매체가 들어 있습니다.

## <span id="page-83-1"></span>시스템 보드 분리

#### 주의**:** 다음 절차를 시작하기 전에 컴퓨터와 함께 제공된 안전 지침을 따르십시오**.**

- 1. [컴퓨터에서 작업하기 전에에](file:///C:/data/systems/late6400A/ko/sm/before.htm#wp1180052) 설명된 지시를 따릅니다.
- 2. 본체 밑면을 분리합니다(<mark>[본체 밑면 분리](file:///C:/data/systems/late6400A/ko/sm/base.htm#wp1184372)</mark> 참조).
- 3. 카드가 있는 경우, WWAN/FCM 카드 슬롯에서 카드를 분리합니다 (WWAN [카드 분리](file:///C:/data/systems/late6400A/ko/sm/wwan.htm#wp1184337) 또는 [WWAN/FCM](file:///C:/data/systems/late6400A/ko/sm/fcm.htm#wp1184893) 슬롯에서 FCM 분리 참조).
- 4. 카드가 있는 경우, WLAN/WiMax 카드 슬롯에서 카드를 분리합니다 [\(WLAN/WiMax](file:///C:/data/systems/late6400A/ko/sm/wlan.htm#wp1180300) 카드 분리 참조).
- 5. 연결쇠 덮개를 분리합니다 ([연결쇠 덮개 분리](file:///C:/data/systems/late6400A/ko/sm/hingecvr.htm#wp1183179) 참조).
- 6. 카드가 있는 경우, WPAN/UWB/FCM 카드 슬롯에서 카드를 분리합니다[\(WPAN\(UWB/BT\)](file:///C:/data/systems/late6400A/ko/sm/wpan.htm#wp1184607) 카드 분리 또는 [WPAN/UWB/FCM](file:///C:/data/systems/late6400A/ko/sm/fcm.htm#wp1184926) 슬롯에서 FCM 분리 참조).
- 7. 메모리 모듈을 분리합니다(<mark>[메모리 모듈 분리](file:///C:/data/systems/late6400A/ko/sm/memory.htm#wp1180215)</mark> 참조).
- 8. 방열판을 분리합니다 ([프로세서 방열판 분리](file:///C:/data/systems/late6400A/ko/sm/cpucool.htm#wp1181912) 참조).
- 9. 프로세서를 분리합니다(프로<u>세서 모듈 분리</u> 참조).
- 10. 시스템 보드에서 코인 셀 전지 케이블을 분리합니다.
- 11. 하드 드라이브를 분리합니다([하드 드라이브 분리](file:///C:/data/systems/late6400A/ko/sm/hdd.htm#wp1183792) 참조).
- 12. 모듈러 드라이브를 분리합니다([모듈러 드라이브 분리](file:///C:/data/systems/late6400A/ko/sm/optical.htm#wp1179930) 참조).
- 13. 디스플레이를 분리합니다([디스플레이 분리](file:///C:/data/systems/late6400A/ko/sm/display.htm#wp1179842)(E6400 및 M2400) 또는 [디스플레이 분리](file:///C:/data/systems/late6400A/ko/sm/display.htm#wp1204317)(E6400 ATG) 참조).
- 14. LED 덮개를 분리합니다(LED [덮개 분리](file:///C:/data/systems/late6400A/ko/sm/ledcvr.htm#wp1179991) 참조).
- 15. 키보드를 분리합니다([키보드 분리](file:///C:/data/systems/late6400A/ko/sm/keyboard.htm#wp1179991) 참조).
- 16. 오른쪽 스피커 그릴을 분리합니다([오른쪽 스피커 그릴](file:///C:/data/systems/late6400A/ko/sm/speaker.htm#wp1180770)/지문 판독기 분리 참조).
- 17. 손목 받침대를 분리합니다([손목 받침대 분리](file:///C:/data/systems/late6400A/ko/sm/palmrest.htm#wp1181048) 참조).
- 18. 카드 케이지를 분리합니다([카드 케이지 분리](file:///C:/data/systems/late6400A/ko/sm/cardcage.htm#wp1185342) 참조).
- 19. 시스템 보드에서 스마트 카드 케이블을 분리합니다.
- 20. 시스템 보드에서 1394 도터 카드 케이블을 분리하고 케이블의 배선을 해제합니다.
- 21. 시스템 보드에서 흰색 화살표로 표시된 M2.5 x 5mm 나사 3개를 분리합니다.
- 22. 시스템 보드의 왼쪽 상단 모서리를 들어 올리고 컴퓨터 본체의 왼쪽 상단 모서리를 당겨 커넥터를 분리합니다.
- 23. 시스템 보드의 오른쪽 상단 모서리를 들어 올려 I/O 카드에서 시스템 보드를 분리합니다.
- 24. 시스템 보드 하단에 연결된 DC 케이블을 분리합니다.

<span id="page-84-0"></span>25. 본체에서 시스템 보드를 들어 올려 빼냅니다.

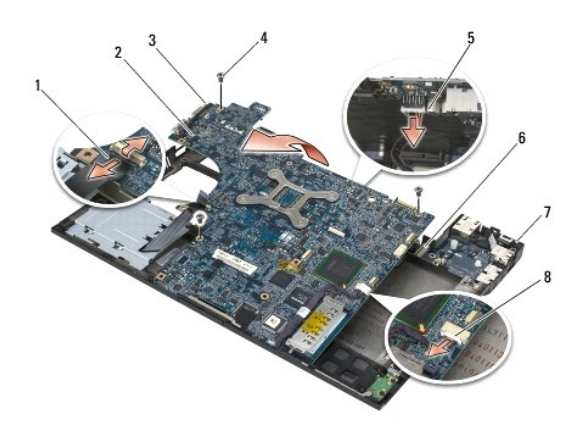

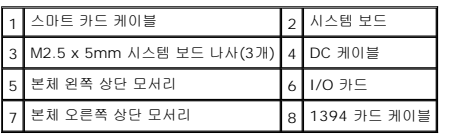

## <span id="page-84-1"></span>시스템 보드 재장착

## 주의**:** 다음 절차를 시작하기 전에 컴퓨터와 함께 제공된 안전 지침을 따르십시오**.**

주의사항**:** 시스템 보드 아래에 느슨한 케이블이 끼어 있지 않은지 확인하십시오.

- 1. 시스템 보드의 앞면 모서리를 컴퓨터 바닥에 놓고 본체 중앙 앞면에 있는 금속 LCD 래치 아래에 시스템 보드가 재장착되는지 확인합니다.
- 2. DC 전원 케이블을 시스템 보드 하단에 연결합니다.
- 3. 시스템 보드의 왼쪽 상단 모서리를 본체에 놓습니다.
- 4. 시스템 보드의 오른쪽 상단 모서리를 아래로 눌러 시스템 보드를 I/O 카드에 연결합니다.
- 5. 시스템 보드의 흰색 화살표로 표시된 구멍에 M2.5 x 5mm 나사 3개를 다시 끼웁니다.
- 6. 시스템 보드의 커넥터에 1394 카드 케이블을 배선하고 연결합니다. 케이블을 아래쪽으로 눌러 시스템 보드에 붙입니다.
- 7. 시스템 보드의 커넥터에 스마트 카드 케이블을 연결합니다.
- 8. 카드 케이지를 재장착합니다([카드 케이지 재장착](file:///C:/data/systems/late6400A/ko/sm/cardcage.htm#wp1184293) 참조).
- 9. 손목 받침대를 재장착합니다(<u>[손목 받침대 재장착](file:///C:/data/systems/late6400A/ko/sm/palmrest.htm#wp1184120)</u> 참조).
- 10. 오른쪽 스피커 그릴을 재장착합니다([오른쪽 스피커 그릴](file:///C:/data/systems/late6400A/ko/sm/speaker.htm#wp1183737)/지문 판독기 재장착 참조).
- 11. 키보드를 재장착합니다(<u>키보드 재장착</u> 참조).
- 12. LED 덮개를 재장착합니다(LED [덮개 재장착](file:///C:/data/systems/late6400A/ko/sm/ledcvr.htm#wp1179937) 참조).
- 13. 디스플레이를 재장착합니다([디스플레이 재장착](file:///C:/data/systems/late6400A/ko/sm/display.htm#wp1179924)(E6400 및 M2400) 또는 [디스플레이 재장착](file:///C:/data/systems/late6400A/ko/sm/display.htm#wp1204389)(E6400 ATG) 참조).
- 14. 모듈러 드라이브를 재장착합니다(<mark>[모듈러 드라이브 재장착](file:///C:/data/systems/late6400A/ko/sm/optical.htm#wp1179957)</mark> 참조).
- 15. 하드 드라이브를 재장착합니다([하드 드라이브 재장착](file:///C:/data/systems/late6400A/ko/sm/hdd.htm#wp1183937) 참조).
- 16. 시스템 보드에 코인 셀 전지 케이블을 연결합니다.
- 17. 프로세서를 재장착합니다(프<u>로세서 모듈 재장착</u> 참조).
- 18. 방열판을 재장착합니다([프로세서 방열판 재장착](file:///C:/data/systems/late6400A/ko/sm/cpucool.htm#wp1179900) 참조).
- 19. 메모리 모듈을 재장착합니다([메모리 모듈 재장착](file:///C:/data/systems/late6400A/ko/sm/memory.htm#wp1180288) 참조).
- 20. 카드가 있는 경우, WPAN/UWB/FCM 카드 슬롯에서 카드를 재장착합니다(<u>WPAN(UWB/BT) 카드 재장착</u> 또는 <u>FCM 재</u>장착 참조).
- 21. 카드가 있는 경우, WLAN/WiMax 카드 슬롯에서 카드를 재장착합니다[\(WLAN/WiMax](file:///C:/data/systems/late6400A/ko/sm/wlan.htm#wp1180318) 카드 재장착 참조).
- 22. 카드가 있는 경우, WWAN/FCM 카드 슬롯에서 카드를 재장착합니다(WWAN [카드 재장착](file:///C:/data/systems/late6400A/ko/sm/wwan.htm#wp1180318) 또는 FCM [재장착](file:///C:/data/systems/late6400A/ko/sm/fcm.htm#wp1184923) 참조).
- .<br>23. 연결쇠 덮개를 재장착합니다(<u>[연결쇠 덮개 재장착](file:///C:/data/systems/late6400A/ko/sm/hingecvr.htm#wp1183443)</u> 참조).
- 24. 본체 밑면을 재장착합니다(<mark>[본체 밑면 재장착](file:///C:/data/systems/late6400A/ko/sm/base.htm#wp1181334)</mark> 참조).
- 25. <u>[컴퓨터에서 작업한 후에](file:///C:/data/systems/late6400A/ko/sm/before.htm#wp1183136)</u>에 설명된 절차를 따릅니다.
- 주**:** BIOS 업데이트 프로그램 디스크를 사용하여 BIOS를 플래싱하려면 디스크를 넣기 전에 <F12> 키를 눌러 디스크에서 한 번만 부팅하도록 컴퓨터를 설정하십시오. 그렇지 않으 면 System Setup 프로그램을 실행하여 기본 부팅 순서를 변경해야 합니다.
- 26. BIOS 플래시를 업데이트합니다(자세한 내용은 BIOS [플래싱](file:///C:/data/systems/late6400A/ko/sm/bios.htm#wp1179839) 참조).
- 27. System Setup 프로그램을 실행하여 컴퓨터의 서비스 태그로 새 시스템 보드의 BIOS를 업데이트합니다. System Setup 프로그램에 대한 자세한 내용은 사용 중인 컴퓨터 또는 **support.dell.com**에 있는 *Dell™* 기술 설명서를 참조하십시오.

# <span id="page-86-2"></span>문제 해결

**Dell™ Latitude™ E6400/E6400 ATG** 및 **Mobile Workstation Precision™ M2400** 서비스 설명서

- [문제 해결 도구](#page-86-0)
- [문제 해결](#page-90-0)
- Dell [기술 업데이트 서비스](#page-95-0)
- Dell [지원 유틸리티](#page-95-1)

# <span id="page-86-0"></span>문제 해결 도구

## <span id="page-86-1"></span>진단 표시등

#### 주의**:** 이 항목의 절차를 시작하기 전에 컴퓨터와 함께 제공된 안전 지침을 따르십시오**.**

컴퓨터의 키보드 위에는 키보드 상태 표시등이 3개 있습니다. 정상 작동 중에는 키보드 상태 표시등이 Num Lock, Caps Lock 및 Scroll Lock 기능의 현재 상태(켜짐 또는 꺼짐)로 표시됩 니다. 컴퓨터가 정상적으로 시작되면 표시등이 잠깐 깜박였다가 꺼집니다. 그러나 컴퓨터가 오작동하면 표시등의 상태를 통해 문제를 식별할 수 있습니다.

주**:** 컴퓨터가 POST를 완료하면 BIOS 설정에 따라 Num Lock 표시등이 계속 켜져 있을 수도 있습니다. System Setup 프로그램 사용 방법에 대한 자세한 내용은 사용 중인 컴퓨 터 또는 **support.dell.com**에 있는 *Dell™* 기술 설명서를 참조하십시오.

### **POST** 동안의 진단 표시등 코드

컴퓨터와 관련된 문제를 해결하려면 키보드 상태 표시등을 왼쪽에서 오른쪽으로(Num Lock, Caps Lock, Scroll Lock) 순서대로 확인합니다. 컴퓨터가 오작동하면 각각의 표시등은 켜짐  $\bullet$ , 깨짐 © 또는 깜박임 \* 상태로 표시됩니다.

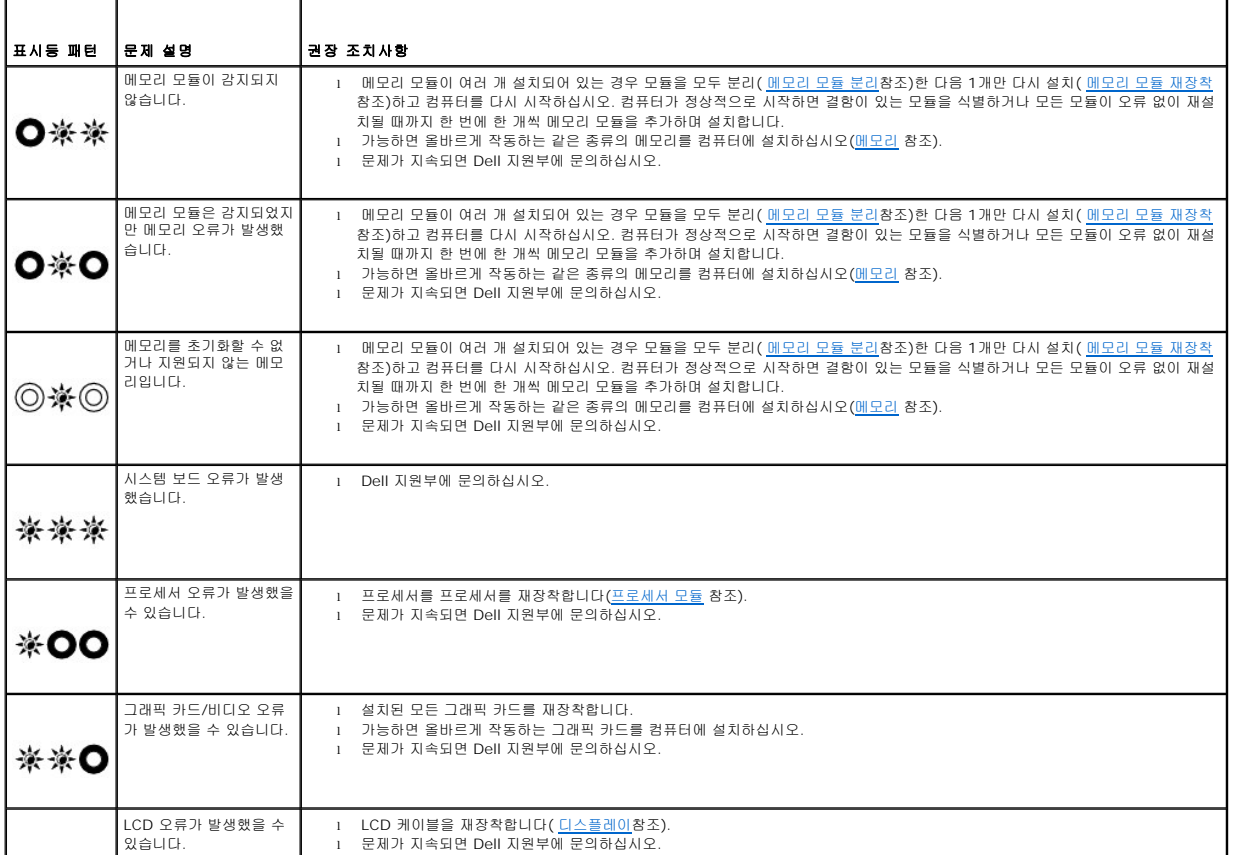

<span id="page-87-2"></span>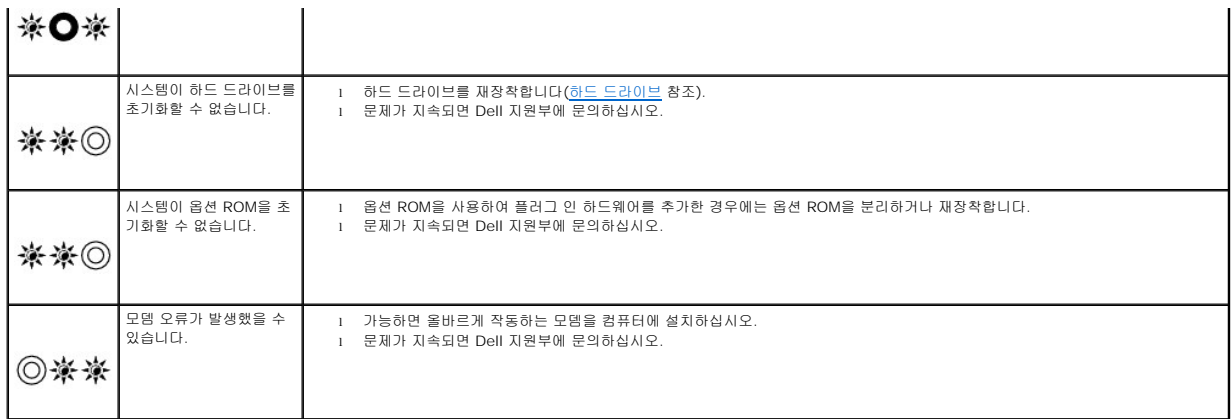

### <span id="page-87-0"></span>하드웨어 문제 해결사

운영 체제를 설치하는 동안 장치가 감지되지 않거나 감지되었지만 잘못 구성된 경우 하드웨어 문제 해결사를 사용하여 비호환성 문제를 해결할 수 있습니다.

*Microsoft*® *Windows*® *XP*:

- $1.$  시작  $\rightarrow$  도움말 및 지원을 클릭합니다.
- 2. 검색 필드에 하드웨어 문제 해결사를 입력하고 <Enter> 키를 눌러 검색을 시작합니다.
- 3. 문제 해결 항목에서 하드웨어 문제 해결사를 클릭합니다.
- 4. 하드웨어 문제 해결사 목록에서 문제를 가장 잘 설명하는 옵션을 선택하고 다음을 클릭하여 나머지 문제 해결 단계를 따릅니다.

*Microsoft Windows Vista®*:

- 1. Windows Vista 시작 단추  $\bigoplus$  를 클릭하고 **도움말 및 지원**을 클릭합니다.
- 2. 검색 필드에 하드웨어 문제 해결사를 입력하고 <Enter> 키를 눌러 검색을 시작합니다.
- 3. 검색 결과에서 문제를 가장 잘 설명하는 옵션을 선택하고 나머지 문제 해결 단계를 따릅니다.

### <span id="page-87-1"></span>**Dell Diagnostics**

### 주의**:** 이 항목의 절차를 시작하기 전에 컴퓨터와 함께 제공된 안전 지침을 따르십시오**.**

#### **Dell Diagnostics** 사용 시기

컴퓨터에 문제가 생긴 경우 Dell에 기술 지원을 문의하기 전에 <u>[문제 해결](#page-90-0)</u>에 제공된 점검사항을 수행하고 Dell Diagnostics를 실행합니다.

하드 드라이브 또는 컴퓨터와 함께 제공된 *Drivers and Utilities* 매체에서 Dell Diagnostics를 시작합니다.

- 주**:** *Drivers and Utilities* 매체는 선택사양이므로 컴퓨터와 함께 제공되지 않을 수 있습니다.
- 주**:** Dell Diagnostics는 Dell 컴퓨터에서만 작동합니다.

#### 하드 드라이브에서 **Dell Diagnostics** 시작

Dell Diagnostics를 실행하기 전에 System Setup을 실행하여 컴퓨터의 구성 정보를 검토하고 검사할 장치가 System Setup에 표시되고 활성 상태인지 확인합니다. System Setup 프로그램 사용 방법에 대한 자세한 내용은 사용 중인 컴퓨터 또는 **support.dell.com**에 있는 *Dell™* 기술 설명서를 참조하십시오.

Dell Diagnostics는 하드 드라이브의 개별 진단 유틸리티 파티션에 있습니다.

- 주**:** 컴퓨터가 도킹 장치에 연결되어 있으면(도킹된 상태) 도킹을 해제하십시오. 도킹 관련 지침은 도킹 장치와 함께 제공된 설명서를 참조하십시오.
- 주**:** 컴퓨터에 화면 이미지가 표시되지 않으면 Dell 지원부에 문의하십시오.
- <span id="page-88-1"></span>1. 컴퓨터가 올바르게 작동하는 전원 콘센트에 연결되어 있는지 확인합니다.
- 2. <Fn> 키 또는 음소거 단추를 누른 채 컴퓨터를 켭니다.

주**:** 또는 시작할 때 한 번 부팅 메뉴에서 **Diagnostics(**진단 프로그램**)**를 선택하여 진단 유틸리티 파티션으로 부팅하고 Dell Diagnostics를 실행할 수도 있습니다.

컴퓨터는 시스템 보드, 키보드, 디스플레이, 메모리, 하드 드라이브 등을 대상으로 일련의 초기 검사, 즉 사전 부팅 시스템 평가(PSA)를 실행합니다.

- o 검사 중에 요청되는 모든 질문에 응답합니다.
- ¡ 사전 부팅 시스템 평가가 진행되는 동안 오류가 감지되면 오류 코드를 적어 두고 Dell 지원부에 문의합니다.
- ¡ 사전 부팅 시스템 평가가 성공적으로 완료되면 다음과 같은 메시지가 나타납니다: "Booting Dell Diagnostic Utility Partition. Press any key to continue(Dell 진단 유틸리티 파티션을 부팅하고 있습니다. 계속하려면 아무 키나 누르십시오)."

주**:** [진단 유틸리티 파티션을 찾을 수 없다는 메시지가 나타나면](#page-88-0) *Drivers and Utilities* 매체에서 Dell Diagnostics를 실행하십시오(Drivers and Utilities 매체에서 Dell Diagnostics 시작 참조).

- 3. 아무 키나 눌러 하드 드라이브에 있는 진단 유틸리티 파티션에서 Dell Diagnostics를 시작합니다.
- 4. <Tab> 키를 눌러 **Test System(**시스템 검사**)**을 선택하고 <Enter> 키를 누릅니다.

주**: Test System(**시스템 검사**)**을 선택하여 컴퓨터에서 철저한 검사를 수행하는 것이 좋습니다. **Test Memory(**메모리 검사**)**를 선택하면 확장 메모리 검사가 시작되 고 완료하는 데 최장 30분 이상이 걸릴 수 있습니다. 검사가 완료되면 검사 결과를 기록한 다음 아무 키나 눌러 이전 메뉴로 돌아가십시오.

5. Dell Diagnostics 기본 메뉴에서 터치 패드/마우스 왼쪽 단추로 클릭하거나 <Tab> 키를 누른 다음 <Enter> [키를 눌러 실행할 검사를 선택하십시오](#page-89-0)(Dell Diagnostics 기본 메 뉴 참조).

주**:** 오류 코드와 문제 설명을 정확하게 기록해 두고 화면의 지시를 따르십시오.

- 6. 모든 검사가 완료된 후 검사 창을 닫고 Dell Diagnostics 기본 메뉴로 돌아갑니다.
- 7. Dell Diagnostics를 종료하고 컴퓨터를 재시작하려면 Main Menu(기본 메뉴) 창을 닫습니다.

주**:** [진단 유틸리티 파티션을 찾을 수 없다는 메시지가 나타나면](#page-88-0) *Drivers and Utilities* 매체에서 Dell Diagnostics를 실행하십시오(Drivers and Utilities 매체에서 Dell Diagnostics 시작 참조).

#### <span id="page-88-0"></span>**Drivers and Utilities** 매체에서 **Dell Diagnostics** 시작

Dell Diagnostics를 실행하기 전에 System Setup을 실행하여 컴퓨터의 구성 정보를 검토하고 검사할 장치가 System Setup에 표시되고 활성 상태인지 확인합니다. System Setup 프로그램 사용 방법에 대한 자세한 내용은 사용 중인 컴퓨터 또는 **support.dell.com**에 있는 *Dell™* 기술 설명서를 참조하십시오.

- 1. 광학 드라이브에 *Drivers and Utilities* 매체를 넣습니다.
- 2. 컴퓨터를 다시 시작합니다.
- 3. DELL 로고가 나타나면 즉시 <F12> 키를 누릅니다.

주**:** 너무 오랫동안 키를 누르고 있으면 키보드 오류가 발생할 수 있습니다. 가능한 키보드 오류를 방지하려면 일정한 간격으로 <F12> 키를 눌렀다 해제하여 Boot Device Menu(부팅 장치 메뉴)를 여십시오.

운영 체제 로고가 나타나는 데 시간이 오래 소요되면 Microsoft Windows 바탕 화면이 나타날 때까지 기다렸다가 컴퓨터를 종료하고 다시 시도하십시오.

4. 부팅 장치 목록이 나타나면 위/아래 화살표 키를 사용하여 **CD/DVD/CD-RW** 드라이브를 강조 표시하고 <Enter> 키를 누르십시오.

주**:** 한 번 부팅 메뉴를 사용하면 현재 부팅 순서만 변경됩니다. 컴퓨터를 다시 시작하면 System Setup 프로그램에 지정된 부팅 순서대로 부팅됩니다.

5. 아무 키나 눌러 CD/DVD에서 시작할지 확인합니다.

운영 체제 로고가 나타나는 데 시간이 오래 소요되면 Microsoft Windows 바탕 화면이 나타날 때까지 기다렸다가 컴퓨터를 종료하고 다시 시도하십시오.

- 6. 1을 입력하여 **32**비트 **Dell Diagnostics**를 실행합니다.
- 7. **Dell Diagnostics** 메뉴에서 1을 입력하여 **Dell 32-bit Diagnostics for Resource CD(Resource CD(**그래픽 사용자 인터페이스**)**에 대한 **Dell 32**비트 진단 프로그 램**)**를 선택합니다.

<span id="page-89-1"></span>8. <Tab> 키를 눌러 **Test System(**시스템 검사**)**을 선택하고 <Enter> 키를 누릅니다.

주**: Test System(**시스템 검사**)**을 선택하여 컴퓨터에서 철저한 검사를 수행하는 것이 좋습니다. **Test Memory(**메모리 검사**)**를 선택하면 확장 메모리 검사가 시작되 고 완료하는 데 최장 30분 이상이 걸릴 수 있습니다. 검사가 완료되면 검사 결과를 기록한 다음 아무 키나 눌러 이전 메뉴로 돌아가십시오.

9. Dell Diagnostics 기본 메뉴에서 마우스 왼쪽 단추로 클릭하거나 <Tab> 키를 누른 후 <Enter> 키를 눌러 실행할 검사를 선택합니다(<u>Dell Diagnostics 기본 메뉴</u> 참조).

주**:** 오류 코드와 문제 설명을 정확하게 기록해 두고 화면의 지시를 따르십시오.

- 10. 모든 검사가 완료된 후 검사 창을 닫고 Dell Diagnostics 기본 메뉴로 돌아갑니다.
- 11. Dell Diagnostics를 종료하고 컴퓨터를 재시작하려면 Main Menu(기본 메뉴) 창을 닫습니다.
- 12. 광학 드라이브에서 *Drivers and Utilities* 매체를 꺼냅니다.

#### <span id="page-89-0"></span>**Dell Diagnostics** 기본 메뉴

Dell Diagnostics가 로드되면 다음 메뉴가 나타납니다.

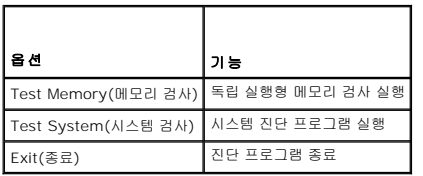

<Tab> 키를 눌러 실행할 검사를 선택하고 <Enter> 키를 누릅니다.

**주: Test System(<b>시스템 검사)**을 선택하여 컴퓨터에서 철저한 검사를 수행하는 것이 좋습니다. **Test Memory(메모리 검사)**를 선택하면 확장 메모리 검사가 시작되고 완료<br>하는 데 최장 30분 이상이 걸릴 수 있습니다. 검사가 완료되면 검사 결과를 기록한 다음 아무 키나 눌러 이전 메뉴로 돌아가십시오.

**Test System(**시스템 검사**)**을 선택하면 다음 메뉴가 나타납니다.

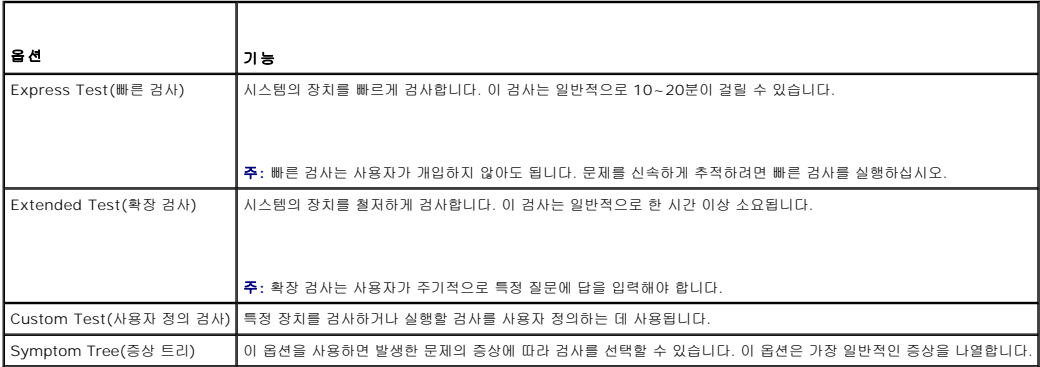

주**: Extended Test(**확장 검사**)**를 선택하여 컴퓨터의 장치에 대해 더욱 철저한 검사를 수행하는 것이 좋습니다.

검사 도중 문제가 발견되면 오류 코드와 문제 설명이 함께 표시된 메시지가 나타납니다. 오류 코드와 문제 설명을 정확하게 기록해 두고 화면의 지시를 따르십시오. 문제를 해결할 수 없으 면 Dell 지원부에 문의하십시오.

주**:** Dell 지원부에 문의할 때는 서비스 태그를 준비해 두십시오. 컴퓨터의 서비스 태그는 각 검사 화면의 상단에 표시됩니다.

다음 탭은 Custom Test(사용자 정의 검사) 또는 Symptom Tree(증상 트리) 옵션을 통해 검사를 실행할 때 필요한 추가 정보를 제공합니다.

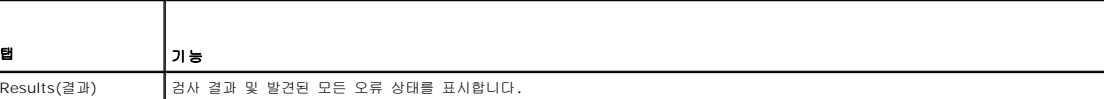

<span id="page-90-1"></span>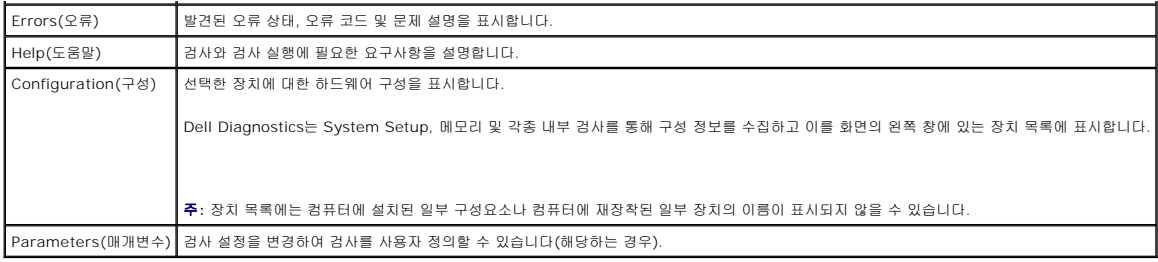

## 오류 메시지

#### 주의**:** 이 항목의 절차를 시작하기 전에 컴퓨터와 함께 제공된 안전 지침을 따르십시오**.**

오류 메시지가 나열되지 않으면 메시지가 나타났을 때 실행 중인 운영 체제 또는 프로그램의 설명서를 참조하십시오.

**A filename cannot contain any of the following characters: \ / : \* ? " < > |(**파일 이름에는 다음과 같은 문자가 포함될 수 없습니다**: \ / : \* ? " < > |) —** 파일 이 름에 이러한 문자를 사용하지 마십시오.

**A required .DLL file was not found(**필수 **.DLL** 파일을 찾을 수 없습니다**) —** 열려는 프로그램에 필수 파일이 누락되었습니다. 해당 프로그램을 제거하고 다시 설치하려면 다음 과 같이 하십시오.

*Windows XP*:

- 1. **시작 → 제어판 → 프로그램 추가 및 제거 → 프로그램 및 기능**을 클릭합니다.<br>2. 《작제할 프로그램을 선택합니다.
- .<br>삭제할 프로그램을 선택합니다.
- 3. 제거를 클릭합니다. 4. 설치 지침은 프로그램 설명서를 참조하십시오.

*Windows Vista*:

- 1. 시작 <sup>◎ →</sup> 제어판 → 프로그램 → 프로그램 및 기능을 클릭합니다.
- 2. 삭제할 프로그램을 선택합니다.
- 3. 제거를 클릭합니다.<br>4. 설치 지침은 프로그램 ...<br>설치 지침은 프로그램 설명서를 참조하십시오.

*drive letter* **:\ is not accessible(**드라이브 문자 **:\**에 액세스할 수 없습니다**) The device is not ready —** 드라이브에서 디스크를 읽을 수 없습니다. 드라이브에 디스크를 넣 고 다시 시도해 보십시오.

**Insert bootable media(**부팅 매체를 삽입하십시오**) —** 부팅 플로피 디스크, CD 또는 DVD를 삽입합니다.

**Non-system disk error(**비 시스템 디스크 오류**) —** 플로피 드라이브에서 플로피 디스크를 꺼내고 컴퓨터를 다시 시작합니다.

**Not enough memory or resources. Close some programs and try again(**메모리 또는 리소스가 부족합니다**.** 일부 프로그램을 닫고 다시 시도하십시오**.) —** 창을 모두 닫고 사용할 프로그램만 여십시오. 경우에 따라 컴퓨터의 자원을 복원하기 위해 컴퓨터를 다시 시작해야 할 수도 있습니다. 이 경우 먼저 사용할 프로그램을 실행합니다.

**Operating system not found(**운영 체제를 찾을 수 없습니다**) —** Dell 지원부에 문의하십시오.

## <span id="page-90-0"></span>문제 해결

컴퓨터에 발생한 문제를 해결할 때는 다음 설명을 따르십시오.

- <sup>l</sup> 문제가 시작되기 전에 부품을 추가 또는 분리한 경우 설치 절차를 검토하고 부품이 올바르게 설치되었는지 확인합니다.
- <sup>l</sup> 주변 장치가 작동하지 않는 경우 장치가 올바르게 연결되었는지 확인합니다.
- <sup>l</sup> 화면에 오류 메시지가 나타나면 정확히 받아 적으십시오. 이 메시지는 지원 담당자가 문제를 진단하고 해결하는 데 도움을 줄 수 있습니다.
- <sup>l</sup> 프로그램에서 오류 메시지가 나타나면 프로그램 설명서를 참조하십시오.

주**:** 이 설명서의 절차는 Windows 기본 보기를 기준으로 설명하기 때문에 Dell 컴퓨터를 Windows 클래식 보기로 설정한 경우에는 적용되지 않을 수 있습니다.

### 전지 문제

주의**:** 새 전지를 올바르게 설치하지 않으면 전지가 파열될 위험이 있습니다**.** 제조업체에서 권장하는 것과 동일하거나 동등한 종류의 전지로만 교체하십시오**.** 사용한 전지는 제조업체의 지시에 따라 처리하십시오**.**

주의**:** 이 항목의 절차를 시작하기 전에 컴퓨터와 함께 제공된 안전 지침을 따르십시오**.**

## 드라이브 문제

주의**:** 이 항목의 절차를 시작하기 전에 컴퓨터와 함께 제공된 안전 지침을 따르십시오**.**

**Microsoft Windows**의 드라이브 인식 여부 확인 **—**

*Windows XP*:

l **시작을 클릭한 다음 내 컴퓨터**를 클릭합니다.

*Windows Vista*:

l Windows Vista 시작 단추 <mark>어</mark> 를 클릭하고 **컴퓨터**를 클릭합니다.

드라이브가 나열되어 있지 않으면 안티바이러스 소프트웨어로 전체 검사를 수행하여 바이러스를 확인하고 제거합니다. 때때로 바이러스로 인해 Windows에서 드라이브를 인식하지 못할 수도 있습니다.

#### 드라이브 검사 **—**

- <sup>l</sup> 다른 디스크를 삽입하여 원래 드라이브에 결함이 있는지 확인합니다.
- <sup>l</sup> 부팅 플로피 디스크를 넣고 컴퓨터를 다시 시작합니다.

드라이브 또는 디스크 청소 **—** 컴퓨터 청소에 대한 자세한 내용은 사용 중인 컴퓨터 또는 **support.dell.com**에 있는 *Dell™* 기술 설명서를 참조하십시오.

#### 케이블 연결 상태 점검

하드웨어 문제 해결사 실행 **—** [하드웨어 문제 해결사](#page-87-0)를 참조하십시오.

**Dell Diagnostic** 실행 **—** [Dell Diagnostics](#page-87-1)를 참조하십시오.

#### 광학 드라이브 문제

주**:** 고속 광학 드라이브의 진동은 정상적인 것으로 소음이 발생할 수도 있지만 드라이브나 매체의 결함을 나타내는 것은 아닙니다.

주**:** 전 세계 지역별로 파일 형식이 다르기 때문에 모든 DVD 드라이브에서 모든 DVD 타이틀을 실행할 수 있는 것은 아닙니다.

#### **Windows** 볼륨 제어 조정 **—**

- 
- l 화면 우측 하단에 있는 스피커 아이콘을 클릭합니다.<br>l 슬라이드바를 클릭한 채로 위로 끌어 올리면 불륭이 커집니다.<br>l 선택 표시된 상자를 클릭하여 사운드가 음소거 상태가 아닌지 확인합니다.
- 

스피커 및 서브우퍼 검사 **—** [사운드 및 스피커 문제](#page-94-0)를 참조하십시오.

### 광학 드라이브의 기록 문제

다른 프로그램 닫기 **—** 광학 드라이브는 기록 프로세스 중에 일정한 흐름의 데이터를 받아야 합니다. 데이터를 받다가 끊기면 오류가 발생합니다. 광학 드라이브에 기록하기 전에 모든 프

로그램을 닫습니다.

디스크에 기록하기 전에 **Windows**의 대기 모드 끄기 **—** 전원 설정 옵션에 대한 자세한 내용은 사용 중인 컴퓨터 또는 **support.dell.com**에 있는 *Dell™* 기술 설명서를 참조하십시 오. 전원 관리 모드에 대한 자세한 내용은 Windows 도움말 및 지원에서 검색 단어로 대기를 입력하여 검색할 수 있습니다.

### 하드 드라이브 문제

#### 디스크 검사 실행 **—**

*Windows XP*:

- 1. 시작을 클릭하고 내 컴퓨터를 클릭합니다.
- 
- 2. **로컬 디스크 C:**를 마우스 오른쪽 단추로 클릭합니다.<br>3. **속성 → 도구 → 지금 검사**를 클릭합니다.<br>4. **불량 섹터 검사 및 복구 시도를 클릭하고 시작**을 클릭합니다.

*Windows Vista*:

- 
- 1. **시 작 Ѷ** 을 클릭하고 **컴퓨터**를 클릭합니다.<br>2. **로컬 디스크 C:**를 마우스 오른쪽 단추로 클릭합니다.<br>3. **속성 → 도구 → 지금 검사**를 클릭합니다.
- 

사용자 계정 컨트롤 창이 나타날 수 있습니다. 컴퓨터 관리자인 경우 계속을 클릭하고 관리자가 아닌 경우 관리자에게 문의하여 원하는 작업을 계속 진행합니다.

4. 화면의 지시를 따릅니다.

### **IEEE 1394** 장치 문제

### 주의**:** 이 항목의 절차를 시작하기 전에 컴퓨터와 함께 제공된 안전 지침을 따르십시오**.**

주**:** 해당 컴퓨터는 IEEE 1394a 표준형만 지원합니다.

#### **IEEE 1394** 장치의 케이블이 장치 및 컴퓨터의 커넥터에 올바르게 삽입되어 있는지 확인

**IEEE 1394** 장치가 **System Setup**에 활성화되어 있는지 확인 **—** System Setup 프로그램 사용 방법에 대한 자세한 내용은 사용 중인 컴퓨터 또는 **support.dell.com**에 있는 *Dell™* 기술 설명서를 참조하십시오.

#### **Windows**가 **IEEE 1394** 장치를 인식하는지 확인 **—**

*Windows XP*:

1. **시작**을 클릭하고 **제어판**을 클릭합니다.<br>2. **종류 선택에서 성능 및 유지 관리 → 시스템 → 시스템 등록 정보 → 하드웨어 → 장치 관리자**를 클릭합니다.

*Windows Vista*:

1. **시작 ◎ → 제어판 → 하드웨어 및 소리**를 클릭합니다.<br>2. **장치 관리자**를 클릭합니다.

IEEE 1394 장치가 나열되어 있으면 Windows에서 장치를 인식합니다.

**Dell IEEE 1394** 장치에 문제가 있는 경우 **—** Dell 지원부에 문의하십시오.

**Dell**에서 제공하지 않는 **IEEE 1394** 장치에 문제가 있는 경우 **—** IEEE 1394 장치 제조업체에 문의하십시오.

### 잠금 및 소프트웨어 문제

주의**:** 이 항목의 절차를 시작하기 전에 컴퓨터와 함께 제공된 안전 지침을 따르십시오**.**

컴퓨터가 시작되지 않음

진단 표시등 점검 **—** [전원 문제](#page-94-2)를 참조하십시오.

#### 전원 케이블이 컴퓨터와 전원 콘센트에 단단하게 연결되어 있는지 확인

컴퓨터가 응답하지 않는 경우

주의사항**:** 운영 체제 종료를 수행하지 않으면 데이터가 유실될 수 있습니다.

컴퓨터 끄기 **—** 키보드의 키를 누르거나 마우스를 움직여도 응답이 없으면 컴퓨터가 꺼질 때까지 8~10초 정도 손을 떼지 말고 전원 단추를 누른 다음 컴퓨터를 다시 시작합니다.

### 프로그램이 응답하지 않는 경우

#### 프로그램 종료 **—**

- 1. <Ctrl><Shift><Esc> 키를 동시에 눌러 작업 관리자에 액세스합니다.
- 2. 응용 프로그램 탭을 클릭합니다.
- 3. 응답하지 않는 프로그램을 클릭하여 선택합니다.<br>4. **작업 끝내기**를 클릭합니다.
- 

### 프로그램이 계속 충돌하는 경우

주**:** 대부분의 소프트웨어에는 설명서나 플로피 디스크, CD 또는 DVD에 설치 지침이 수록되어 있습니다.

소프트웨어 설명서 확인 **—** 필요한 경우 프로그램을 제거한 다음 다시 설치합니다.

### 프로그램이 이전 버전의 **Windows** 운영 체제용으로 설계된 경우

#### 프로그램 호환성 마법사 실행 **—**

*Windows XP*:

프로그램 호환성 마법사는 프로그램이 XP가 아닌 운영 체제 환경과 유사한 환경에서 실행되도록 프로그램을 구성합니다.

1. 시작 → 모든 프로그램 → 보조프로그램 → 프로그램 호환성 마법사 → 다음을 클릭합니다.

2. 화면의 지시를 따릅니다.

*Windows Vista*:

프로그램 호환성 마법사는 프로그램이 Windows Vista가 아닌 운영 체제 환경과 유사한 환경에서 실행되도록 프로그램을 구성합니다.

- 1. 시작 <sup>◆ フ</sup> → 제어판 → 프로그램 → 프로그램 호환성 설정을 클릭합니다.
- 2. 시작 화면에서 **다음**을 클릭합니다.<br>3. 화면의 지시를 따릅니다.
- 

#### 청색 화면이 나타나는 경우

컴퓨터 끄기 **—** 키보드의 키를 누르거나 마우스를 움직여도 응답이 없으면 컴퓨터가 꺼질 때까지 8~10초 정도 손을 떼지 말고 전원 단추를 누른 다음 컴퓨터를 다시 시작합니다.

### 기타 소프트웨어 문제

#### 문제 해결 정보는 소프트웨어 설명서를 확인하거나 소프트웨어 제조업체에 문의 **—**

<sup>l</sup> 프로그램이 컴퓨터에 설치된 운영 체제와 호환되는지 확인합니다.

<sup>l</sup> 컴퓨터가 소프트웨어를 실행하는 데 필요한 최소 요구 사항을 충족시키는지 확인합니다. 자세한 내용은 소프트웨어 설명서를 참조하십시오. <sup>l</sup> 프로그램을 올바르게 설치하고 구성했는지 확인합니다.

- <span id="page-94-1"></span><sup>l</sup> 장치 드라이버가 프로그램과 충돌하지 않는지 확인합니다.
- <sup>l</sup> 필요한 경우 프로그램을 제거한 다음 다시 설치합니다.

#### 즉시 파일 백업

바이러스 검사 프로그램을 사용하여 하드 드라이브**,** 플로피 디스크**, CD** 또는 **DVD** 검사

열려 있는 모든 파일 또는 프로그램을 저장하고 닫은 다음 시작 메뉴를 통해 컴퓨터 종료

### 메모리 문제

주의**:** 이 항목의 절차를 시작하기 전에 컴퓨터와 함께 제공된 안전 지침을 따르십시오**.**

#### 메모리 부족 메시지가 표시되는 경우 **—**

- <sup>l</sup> 열려 있는 모든 파일을 저장하고 닫은 다음 사용하지 않는 모든 프로그램을 종료하면 문제가 해결되는지 확인합니다.
- l 최소 메모리 요구사항은 소프트웨어 설명서를 참조하십시오. 필요하면 추가 메모리를 설치합니다(<u>[메모리 모듈 재장착](file:///C:/data/systems/late6400A/ko/sm/memory.htm#wp1180288)</u> 참조).
- <sup>l</sup> 메모리 모듈을 재장착하여([메모리](file:///C:/data/systems/late6400A/ko/sm/memory.htm#wp1180190) 참조) 컴퓨터와 메모리 사이의 통신이 원활히 이루어지는지 확인합니다.
- <sup>l</sup> Dell Diagnostics를 실행합니다[\(Dell Diagnostics](#page-87-1) 참조).

#### 기타 메모리 문제가 발생하는 경우 **—**

- <sup>l</sup> 메모리 모듈을 재장착하여([메모리](file:///C:/data/systems/late6400A/ko/sm/memory.htm#wp1180190) 참조) 컴퓨터와 메모리 사이의 통신이 원활히 이루어지는지 확인합니다.
- l 메모리 설치 지침을 따르고 있는지 확인합니다([메모리 모듈 재장착](file:///C:/data/systems/late6400A/ko/sm/memory.htm#wp1180288) 참조).
- <sup>l</sup> 사용 중인 메모리를 컴퓨터에서 지원하는지 확인합니다. 컴퓨터에서 지원하는 메모리 종류에 대한 자세한 내용은 사용 중인 컴퓨터 또는 **support.dell.com**에 있는 설치 및 빠른 참조 안내서를 참조하십시오.
- <sup>l</sup> Dell Diagnostics를 실행합니다[\(Dell Diagnostics](#page-87-1) 참조).

## <span id="page-94-2"></span>전원 문제

#### 주의**:** 이 항목의 절차를 시작하기 전에 컴퓨터와 함께 제공된 안전 지침을 따르십시오**.**

전원 표시등이 청색이고 컴퓨터가 응답하지 않는 경우 **—** [진단 표시등을](#page-86-1) 참조하십시오.

전원 표시등이 꺼져 있는 경우 **—** 컴퓨터의 전원이 꺼져 있거나 전력을 공급받지 못하고 있습니다.

- <sup>l</sup> 전원 케이블을 컴퓨터 후면의 전원 커넥터와 전원 콘센트에 재장착합니다.
- <sup>l</sup> 전원 스트립, 전원 확장 케이블 및 다른 전원 보호 장치를 사용하지 않아도 컴퓨터의 전원이 올바르게 켜지는지 확인합니다.
- <sup>l</sup> 사용 중의 모든 전원 스트립이 전원 콘센트에 연결되어 있고 켜져 있는지 확인합니다.
- <sup>l</sup> 램프와 같은 다른 장치를 연결하여 전원 콘센트에 아무 이상이 없는지 확인합니다.

간섭 제거 **—** 간섭을 유발할 수 있는 요인은 다음과 같습니다.

- <sup>l</sup> 전원, 키보드 및 마우스 확장 케이블
- l 너무 많은 장치를 동일한 전원 스트립에 연결한 경우
- l 여러 개의 전원 스트립을 동일한 전원 콘센트에 연결한 경우

## <span id="page-94-0"></span>사운드 및 스피커 문제

주의**:** 이 항목의 절차를 시작하기 전에 컴퓨터와 함께 제공된 안전 지침을 따르십시오**.**

### 스피커에서 아무 소리도 나지 않는 경우

주**:** MP3 및 다른 매체 플레이어의 볼륨 제어부는 Windows 볼륨 설정을 덮어쓸 수 있습니다. 매체 플레이어의 볼륨을 낮추거나 끄지 않았는지 항상 확인하십시오.

**Windows** 볼륨 제어 조정 **—** 화면 우측 하단에 있는 스피커 아이콘을 클릭 또는 두 번 클릭합니다. 볼륨이 켜져 있고 사운드가 음소거로 설정되지 않았는지 확인하십시오.

헤드폰 커넥터에서 헤드폰 분리 **—** 컴퓨터 전면 패널에 있는 헤드폰커넥터에 헤드폰을 연결하면 스피커에서 나는 소리가 자동으로 비활성화됩니다.

발생 가능한 간섭 제거 **—** 근처에 있는 팬, 형광등 또는 할로겐 램프를 끄고 간섭을 일으켰는지 점검합니다.

하드웨어 문제 해결사 실행 **—** [하드웨어 문제 해결사](#page-87-0)를 참조하십시오.

### 헤드폰에서 아무 소리도 나지 않는 경우

헤드폰 케이블 연결 점검 **—** 헤드폰 케이블이 헤드폰 커넥터에 단단히 꽂혀 있는지 확인합니다. 컴퓨터의 설치 및 빠른 참조 안내서는 **support.dell.com**에서 참조하십시오.

**Windows** 볼륨 제어 조정 **—** 화면 우측 하단에 있는 스피커 아이콘을 클릭 또는 두 번 클릭합니다. 볼륨이 켜져 있고 사운드가 음소거로 설정되지 않았는지 확인합니다.

### 비디오 및 디스플레이 문제

#### 주의**:** 이 항목의 절차를 시작하기 전에 컴퓨터와 함께 제공된 안전 지침을 따르십시오**.**

주의사항**:** 컴퓨터에 PCI Express 그래픽 카드가 설치된 상태로 제공되는 경우에는 추가 그래픽 카드를 설치할 때 이 카드를 제거할 필요가 없습니다. 그러나 문제 해결 시에는 이 카드가 반드시 필요합니다. 카드를 분리할 경우에는 안전한 곳에 보관합니다. 그래픽 카드에 대한 자세한 내용은 **support.dell.com**을 참조하십시오.

진단 표시등 점검 **—** [진단 표시등을](#page-86-1) 참조하십시오.

디스플레이 설정 점검 **—** 사용 중인 컴퓨터 또는 **support.dell.com**에 있는 *Dell™* 기술 설명서를 참조하십시오.

#### **Windows** 디스플레이 설정 조정 **—**

*Windows XP*:

- 1. 시작 → 제어판 → 모양 및 테마를 클릭합니다.
- 2. 변경하려는 영역을 클릭하거나 디스플레이 아이콘을 클릭합니다.
- 3. 색 품질과 화면 해상도를 다르게 설정합니다.

*Windows Vista*:

1. 시작 <sup>©</sup> → 제어판 → 하드웨어 및 소리 → 개인 설정 → 디스플레이 설정을 클릭합니다. 2. 필요한 경우 해상도 및 색 설정을 조정합니다.

#### 디스플레이의 일부분만 읽을 수 있는 경우

#### 외부 모니터 연결 **—**

- 1. 컴퓨터를 종료하고 컴퓨터에 외부 모니터를 연결합니다.
- 2. 컴퓨터 및 모니터의 전원을 켜고 모니터 밝기 및 대비 제어를 조정합니다.

외부 모니터가 작동하는 경우 컴퓨터 디스플레이 또는 비디오 컨트롤러에 결함이 있을 수 있습니다. Dell 지원부에 문의하십시오.

## <span id="page-95-0"></span>**Dell** 기술 업데이트 서비스

Dell 기술 업데이트 서비스는 컴퓨터 소프트웨어 및 하드웨어 업데이트의 새로운 전자 우편 알림을 제공합니다. 무료 서비스로 내용, 형식 및 통지를 받는 빈도를 사용자 정의할 수 있습니 다.

Dell 기술 업데이트 서비스에 등록하려면 **support.dell.com**으로 이동합니다.

## <span id="page-95-1"></span>**Dell** 지원 유틸리티

Dell 지원 유틸리티는 해당 컴퓨터에 설치되었으며 작업 표시줄에 있는 Dell 지원, <sup>S6</sup> 아이콘 또는 **시작** 단추에서 사용할 수 있습니다. 본 지원 유틸리티를 컴퓨터 사용 환경의 자체 지원 정보, 소프트웨어 업그레이드 및 상태 검사에 사용합니다.

# **Dell** 지원 유틸리티에 액세스

작업 표시줄의 <mark>◇</mark> 아이콘 또는 **시작** 메뉴를 통해 Dell 지원 유틸리티에 액세스합니다.

Dell 지원 아이콘이 작업 표시줄에 나타나지 않은 경우

- 1. 시**작 → 모든 프로그램 → Dell 지원 → Dell 지원 설정**을 클릭합니다.
- 2. 작업 표시줄의 아이콘 표시 옵션이 선택되어 있는지 확인합니다.

주**:** 시작 메뉴에서 Dell 지원 유틸리티를 사용할 수 없는 경우 **support.dell.com**에서 소프트웨어를 다운로드하십시오.

Dell 지원 유틸리티는 컴퓨팅 환경에 따라 사용자 정의됩니다.

작업 표시줄의 아이콘은 클릭, 두 번 클릭 또는 마우스 오른쪽 단추로 클릭하기에 따라 서로 다른 기능을 수행합니다.

## **Dell** 지원 아이콘 클릭

아이콘을 클릭하거나 마우스 오른쪽 단추로 클릭하여 다음 작업을 수행합니다.

- l 컴퓨터 사용 환경 검사
- <sup>l</sup> Dell 지원 유틸리티 설정 보기
- <sup>l</sup> Dell 지원 유틸리티의 도움말 파일에 액세스
- l 자주 제기되는 질문 보기
- <sup>l</sup> Dell 지원 유틸리티에 대해 자세히 알아보기
- <sup>l</sup> Dell 지원 유틸리티 끄기

## **Dell** 지원 아이콘 두 번 클릭

아이콘을 두 번 클릭하여 수동으로 컴퓨터 사용 환경을 검사하고 자주 제기되는 질문을 보고 Dell 지원 유틸리티의 도움말 파일에 액세스하고 Dell 지원 설정을 봅니다.

Dell 지원 유틸리티에 대한 자세한 내용을 보려면 **Del**l**™** 지원 화면 상단의 물음표(**?**)를 클릭하십시오.

# <span id="page-97-0"></span>**WLAN/WiMax** 카드

**Dell™ Latitude™ E6400/E6400 ATG** 및 **Mobile Workstation Precision™ M2400** 서비스 설명서

- [WLAN/WiMax](#page-97-1) 카드 분리
- [WLAN/WiMax](#page-98-1) 카드 재장착

## 주의**:** 이 항목의 절차를 시작하기 전에 컴퓨터와 함께 제공된 안전 지침을 따르십시오**.**

주의사항**:** WLAN/WiMax가 표시된 슬롯에만 WLAN 또는 WiMax 카드를 삽입하십시오.

## <span id="page-97-1"></span>**WLAN/WiMax** 카드 분리

- .<br>1. <u>컴퓨터에서 작업하기 전에</u>에 설명된 절차를 따릅니다.
- 2. 본체 밑면을 분리합니다(<mark>[본체 밑면 분리](file:///C:/data/systems/late6400A/ko/sm/base.htm#wp1184372)</mark> 참조).
- 3. 카드에서 안테나 케이블을 분리합니다.
- 4. M2 x 3 mm 나사를 분리합니다. 카드가 45도 각도로 튀어 나오게 합니다.

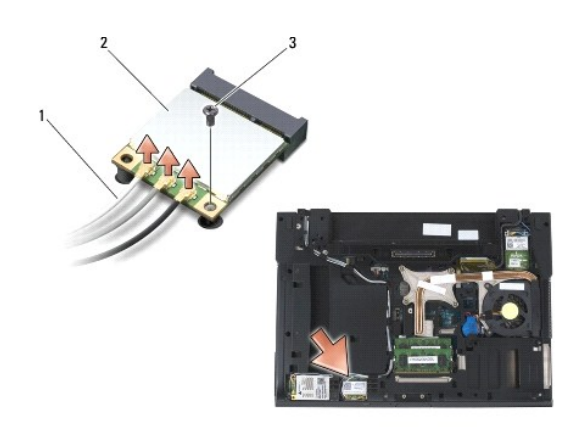

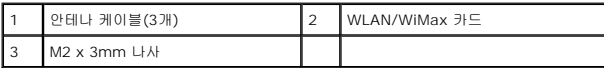

5. 시스템 보드의 카드 커넥터에서 카드를 밀어 꺼냅니다.

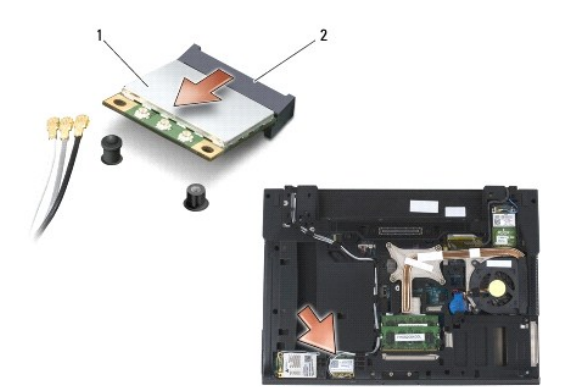

<span id="page-98-0"></span>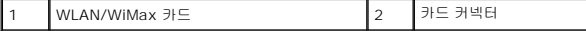

# <span id="page-98-1"></span>**WLAN/WiMax** 카드 재장착

주의사항**:** 커넥터에는 올바르게 삽입할 수 있도록 방향이 표시되어 있습니다. 삽입이 잘 되지 않으면 카드와 시스템 보드에 있는 커넥터를 확인하고 카드를 다시 정렬하십시오.

주의사항**:** WLAN 또는 WiMax 카드의 손상을 방지하려면 카드를 다시 끼울 때 케이블이 카드 밑에 놓이지 않도록 확인하십시오.

주의사항**:** WLAN/WiMax가 표시된 슬롯에만 WLAN 또는 WiMax 카드를 삽입하십시오.

1. WLAN/WiMax가 표시된 커넥터에 카드를 밀어 넣습니다.

- 2. 카드를 아래로 눌러 제자리에 고정시킵니다.
- 3. M2 x 3 mm 나사를 다시 끼웁니다.
- 4. 설치하고 있는 카드에 적절한 안테나 케이블을 연결합니다.

WLAN 카드의 레이블에 삼각형 2개(흰색과 검은색)가 있는 경우, "main"(흰색 삼각형)으로 표시된 커넥터에 흰색 안테나 케이블을 연결하고, "aux"(검은색 삼각형)로 표시된 커<br>넥터에 검은색 안테나 케이블을 연결합니다. 카드 옆의 플라스틱 홀더에 회색 안테나 케이블을 고정시킵니다.

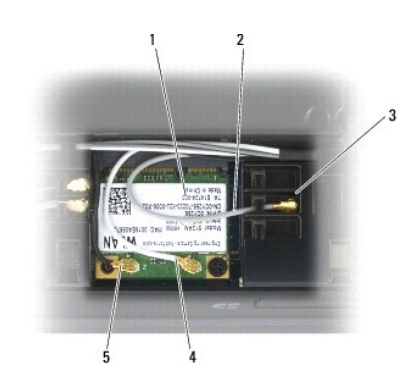

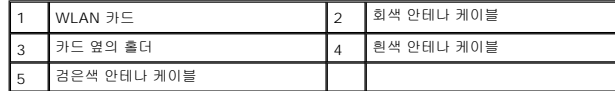

WLAN 카드의 레이블에 삼각형 3개가 있는 경우(흰색, 검은색, 회색), 흰색 안테나 케이블은 흰색 삼각형에, 검은색 안테나 케이블은 검은색 삼각형에, 회색 안테나 케이블은 회색 .<br>삼각형에 연결합니다.

- 5. 본체 밑면을 재장착합니다 (<mark>[본체 밑면 재장착](file:///C:/data/systems/late6400A/ko/sm/base.htm#wp1181334)</mark> 참조).
- 6. [컴퓨터에서 작업한 후에](file:///C:/data/systems/late6400A/ko/sm/before.htm#wp1183136)에 설명된 절차를 따릅니다.

# <span id="page-99-0"></span>**WPAN(UWB/BT)** 카드

**Dell™ Latitude™ E6400/E6400 ATG** 및 **Mobile Workstation Precision™ M2400** 서비스 설명서

- [WPAN\(UWB/BT\)](#page-99-1) 카드 분리
- [WPAN\(UWB/BT\)](#page-100-1) 카드 재장착

## 주의**:** 이 항목의 절차를 시작하기 전에 컴퓨터와 함께 제공된 안전 지침을 따르십시오**.**

주의사항**:** WPAN은 UWB(초광대역) 및 BT(Bluetooth®)의 일반적인 이름입니다. WPAN/UWB/FCM이 표시된 슬롯에만 WPAN을 삽입하십시오.

## <span id="page-99-1"></span>**WPAN(UWB/BT)** 카드 분리

- 1. <u>컴퓨터에서 작업하기 전에</u>에 설명된 절차를 따릅니다.
- 2. 본체 밑면을 분리합니다(<mark>[본체 밑면 분리](file:///C:/data/systems/late6400A/ko/sm/base.htm#wp1184372)</mark> 참조).
- 3. 왼쪽 연결쇠 덮개에서 M2.5 x 5mm 나사를 분리한 다음 앞쪽으로 밀어 들어 올려 덮개를 분리합니다.
- 4. 카드에서 청색 안테나 케이블을 분리합니다.
- 5. M2 x 3mm 나사를 분리합니다. 카드가 45도 각도로 튀어 나오게 합니다.

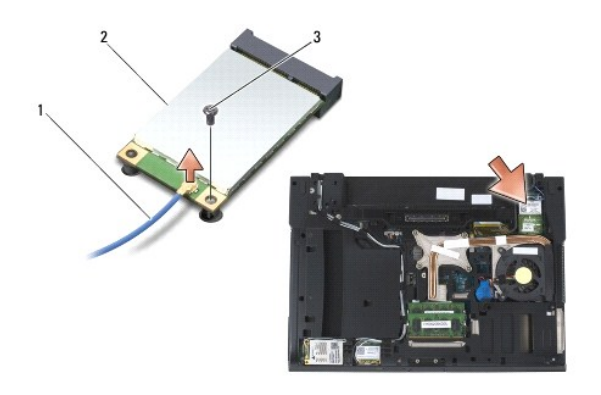

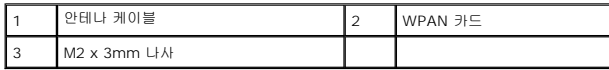

6. 시스템 보드의 카드 커넥터에서 카드를 밀어 꺼냅니다.

<span id="page-100-0"></span>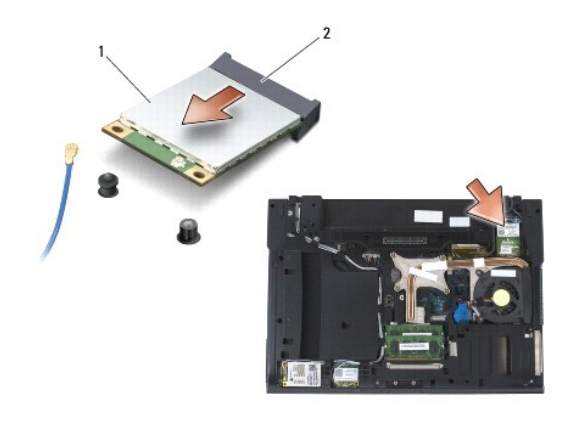

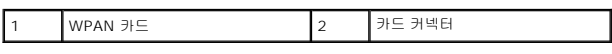

## <span id="page-100-1"></span>**WPAN(UWB/BT)** 카드 재장착

- 주의사항**:** 커넥터에는 올바르게 삽입할 수 있도록 방향이 표시되어 있습니다. 삽입이 잘 되지 않으면 카드와 시스템 보드에 있는 커넥터를 확인하고 카드를 다시 정렬하십시오.
- 주의사항**:** WPAN 카드의 손상을 방지하려면 카드를 다시 끼울 때 케이블이 카드 밑에 놓이지 않도록 확인하십시오.
- 주의사항**:** WPAN/UWB/FCM이 표시된 슬롯에만 WPAN를 삽입하십시오.
- 1. WPAN/UWB/FCM이 표시된 커넥터에 카드를 밀어 넣습니다.
- 2. 카드를 아래로 눌러 제자리에 고정시킵니다.
- 3. M2 x 3 mm 나사를 다시 끼웁니다.
- 4. WPAN 카드에 청색 안테나 케이블을 연결합니다.
- 5. 왼쪽 연결쇠 덮개를 제자리에 밀어 넣고 M2.5 x 5mm 나사를 다시 끼웁니다.
- 6. 본체 밑면을 재장착합니다([본체 밑면 재장착](file:///C:/data/systems/late6400A/ko/sm/base.htm#wp1181334) 참조).
- 7. <u>[컴퓨터에서 작업한 후에](file:///C:/data/systems/late6400A/ko/sm/before.htm#wp1183136)</u>에 설명된 절차를 따릅니다.

## <span id="page-101-0"></span>**WWAN** 카드

**Dell™ Latitude™ E6400/E6400 ATG** 및 **Mobile Workstation Precision™ M2400** 서비스 설명서

- WWAN [카드 분리](#page-101-1)
- WWAN [카드 재장착](#page-102-1)

## 주의**:** 이 항목의 절차를 시작하기 전에 컴퓨터와 함께 제공된 안전 지침을 따르십시오**.**

주의사항**:** WWAN/FCM이 표시된 슬롯에만 WWAN 카드 또는 FCM 카드를 삽입하십시오.

## <span id="page-101-1"></span>**WWAN** 카드 분리

- 1. <u>컴퓨터에서 작업하기 전에</u>에 설명된 절차를 따릅니다.
- 2. 본체 밑면을 분리합니다(<mark>[본체 밑면 분리](file:///C:/data/systems/late6400A/ko/sm/base.htm#wp1184372)</mark> 참조).
- 3. 카드에서 안테나 케이블을 분리합니다.
- 4. M2 x 3 mm 나사를 분리합니다. 카드가 45도 각도로 튀어 나오게 합니다.

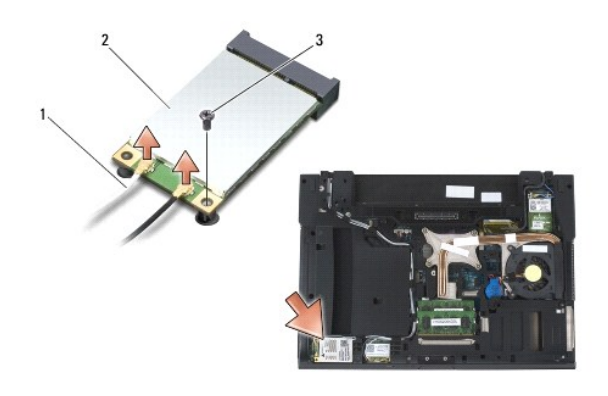

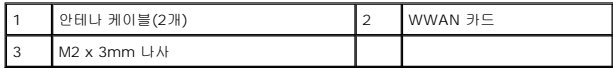

5. 시스템 보드의 카드 커넥터에서 카드를 밀어 꺼냅니다.

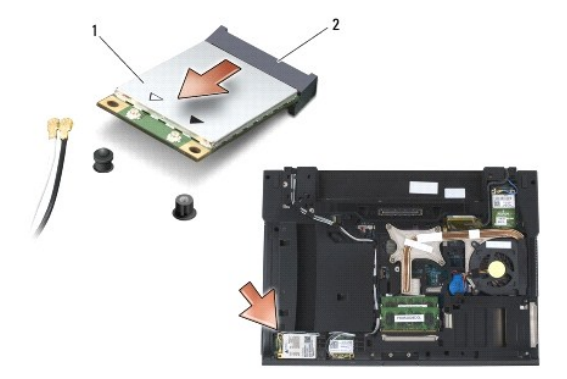

<span id="page-102-0"></span>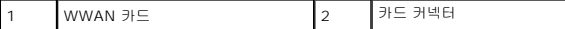

# <span id="page-102-1"></span>**WWAN** 카드 재장착

주의사항**:** 커넥터에는 올바르게 삽입할 수 있도록 방향이 표시되어 있습니다. 삽입이 잘 되지 않으면 카드와 시스템 보드에 있는 커넥터를 확인하고 카드를 다시 정렬하십시오.

주의사항**:** WWAN 카드의 손상을 방지하려면 카드를 다시 끼울 때 케이블이 카드 밑에 놓이지 않도록 확인하십시오.

주의사항**:** WWAN/FCM이 표시된 슬롯에만 WWAN 카드 또는 FCM 카드를 삽입하십시오.

- 1. WWAN/FCM이 표시된 커넥터에 카드를 밀어 넣습니다.
- 2. 카드를 눌러 제자리에 고정시킵니다.
- 3. M2 x 3 mm 나사를 다시 끼웁니다.
- 4. "main"(흰색 삼각형)으로 표시된 커넥터에 흰색 안테나 케이블을 연결하고, "aux"(검은색 삼각형)로 표시된 커넥터에 검은색 안테나 케이블을 연결합니다.
- 5. 본체 밑면을 재장착합니다(<mark>[본체 밑면 재장착](file:///C:/data/systems/late6400A/ko/sm/base.htm#wp1181334)</mark> 참조).
- 6. <u>[컴퓨터에서 작업한 후에](file:///C:/data/systems/late6400A/ko/sm/before.htm#wp1183136)</u>에 설명된 절차를 따릅니다.